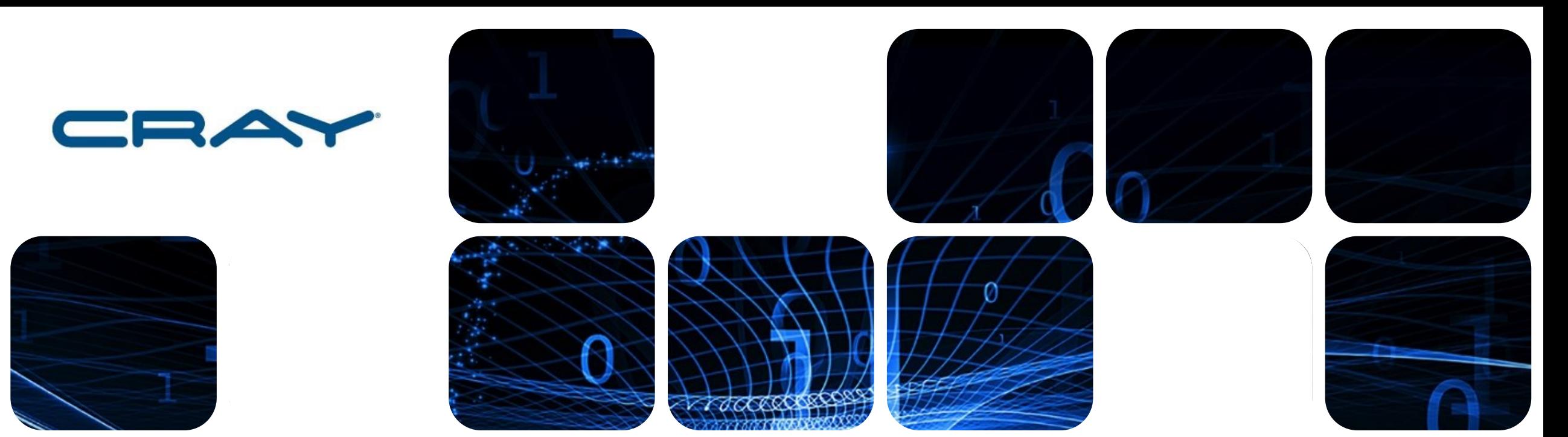

#### **Workshop on High Performance Computing & Parallel Programming Concepts**

*Pankaj Navani, Ravi Teja, Nachiket - Applications Analyst, Cray Inc. (Team @ SERC )*

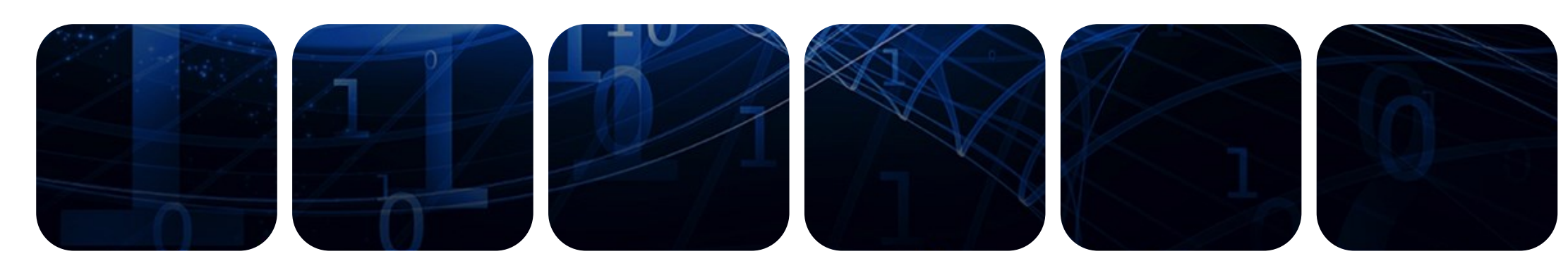

#### **Program Brief**

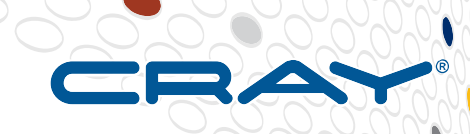

**Day 1 - Sat. 10th Sept. 2016 Venue : SERC 4th floor Auditorium Time : 10:00AM - 5:00PM** 

- $\Box$  Introduction
- **■** SahasraT Architecture & Environment
- **D** Parallel Programming Models
- $\Box$  Performance Monitoring and Tuning
- $\Box$  Lab Sessions

**Day 2 - Sat. 17th Sept. 2016 Venue : SERC 4th floor Auditorium Time : 10:00AM - 5:00PM** 

- Intel Processor Architectures
- **D** Parallelization Techniques
- **D** Vectorization techniques
- **Thread Level Parallelism**
- $\Box$  Intel Compiler Options Quick Tweaks
- **Performance and Math Kernel Libraries**
- Accelerated Python for performance computing
- $\Box$  Lab Session

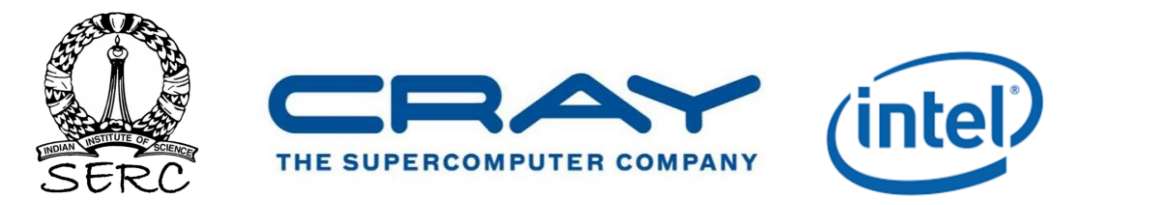

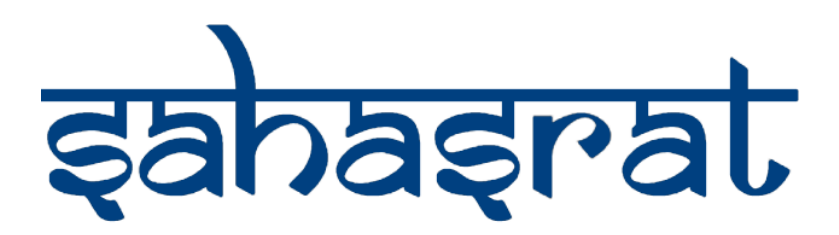

## **Day-1 Agenda**

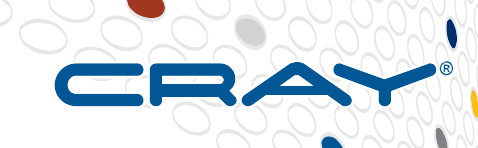

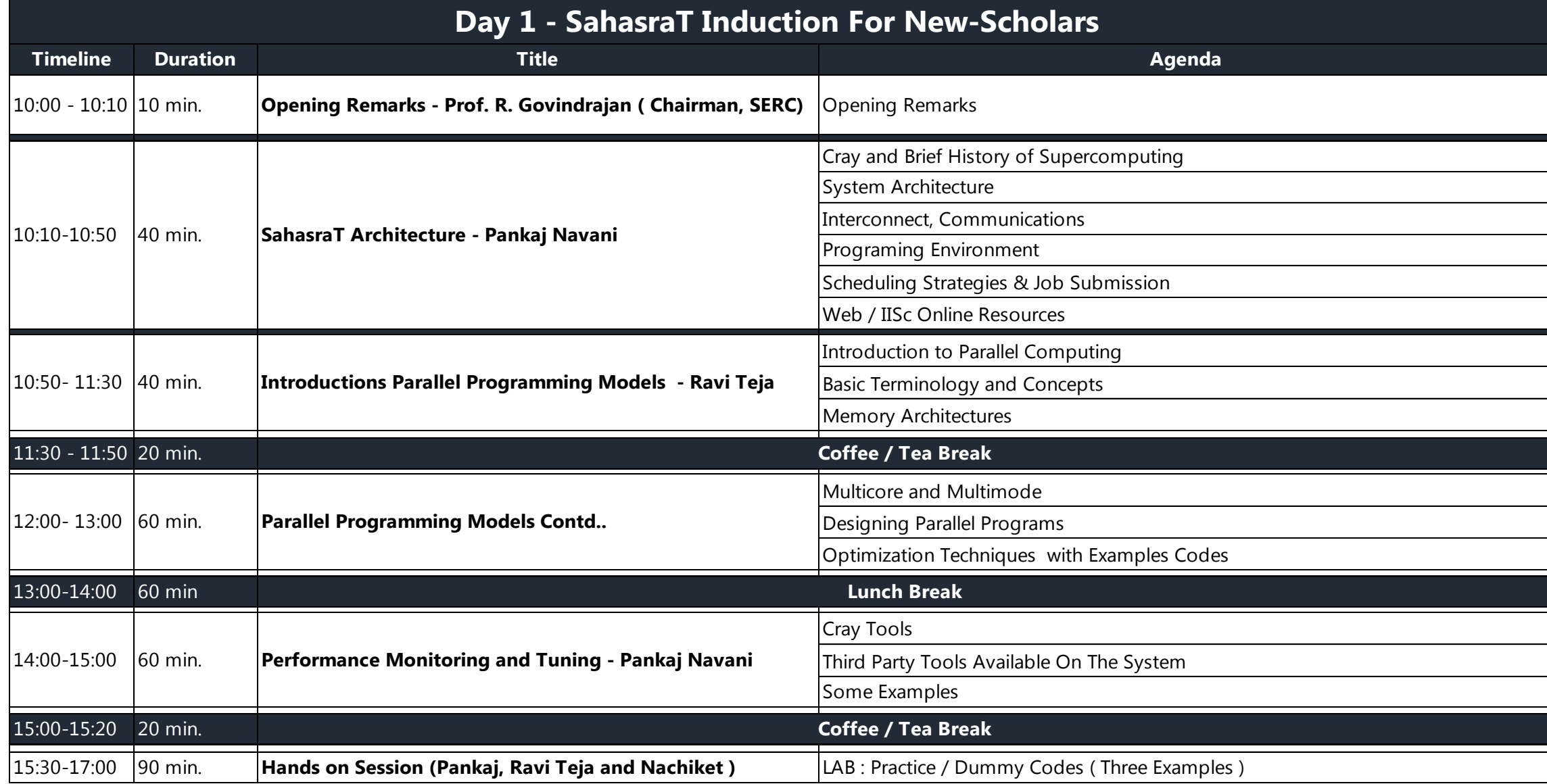

#### **Sep. 2016 Zuse 75, Copyright 2016 Cray Inc.**

## **Cray: a long history of supercomputing…**

*We build the world's fastest*  **supercomputers to help solver** *"Grand Challenges" in science and engineering*

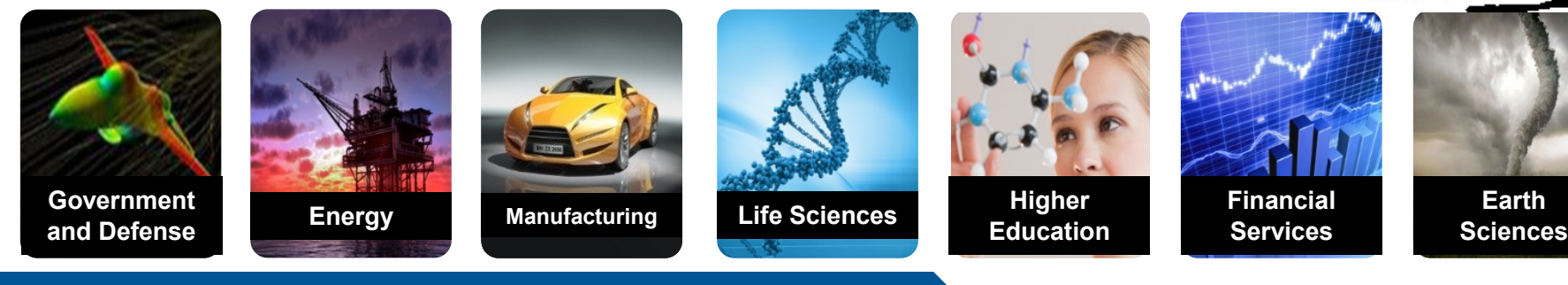

Anything that can be simulated needs a Cray

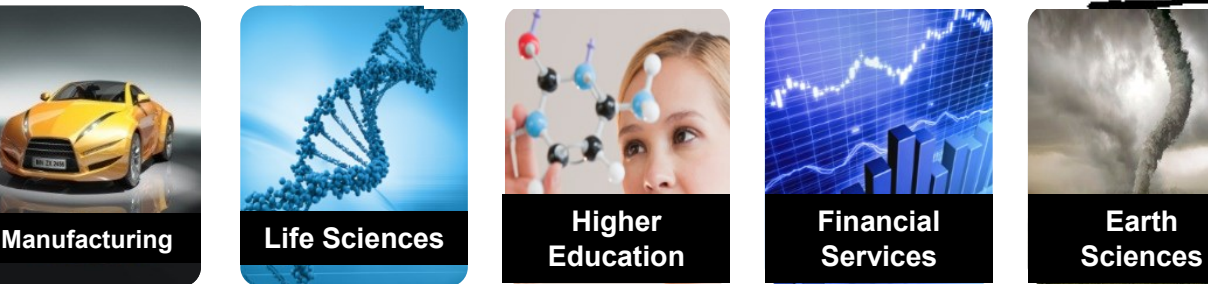

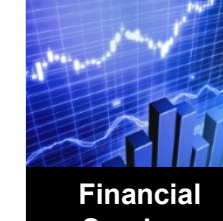

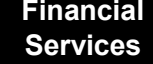

## **We've Made Incredible Progress**

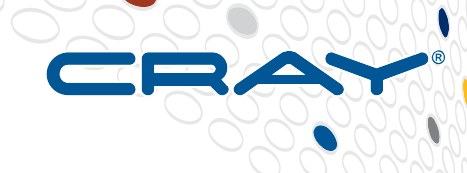

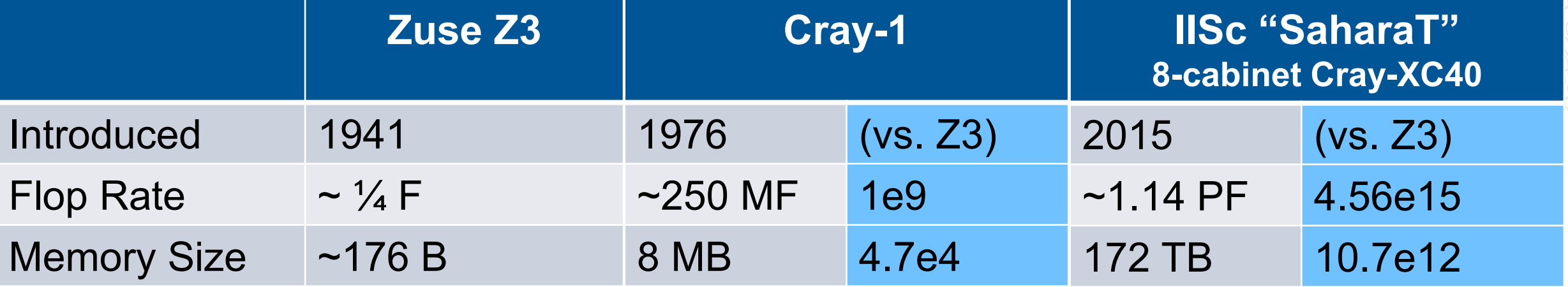

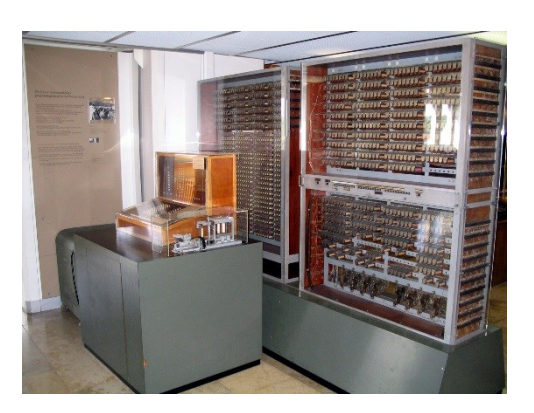

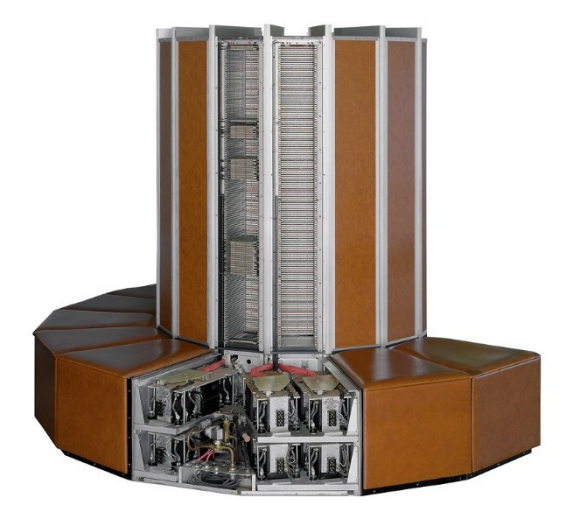

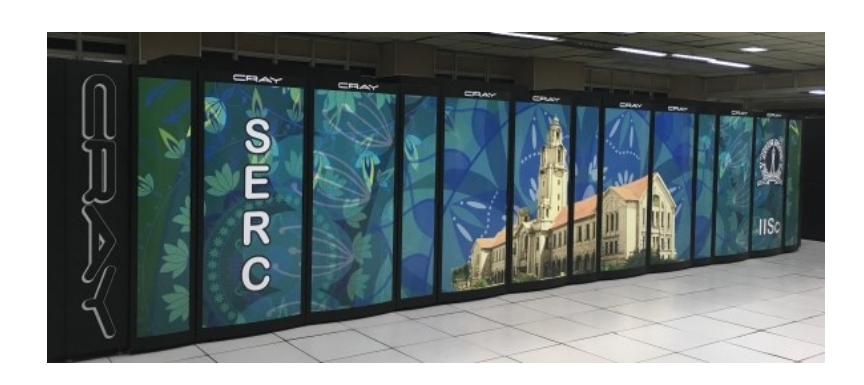

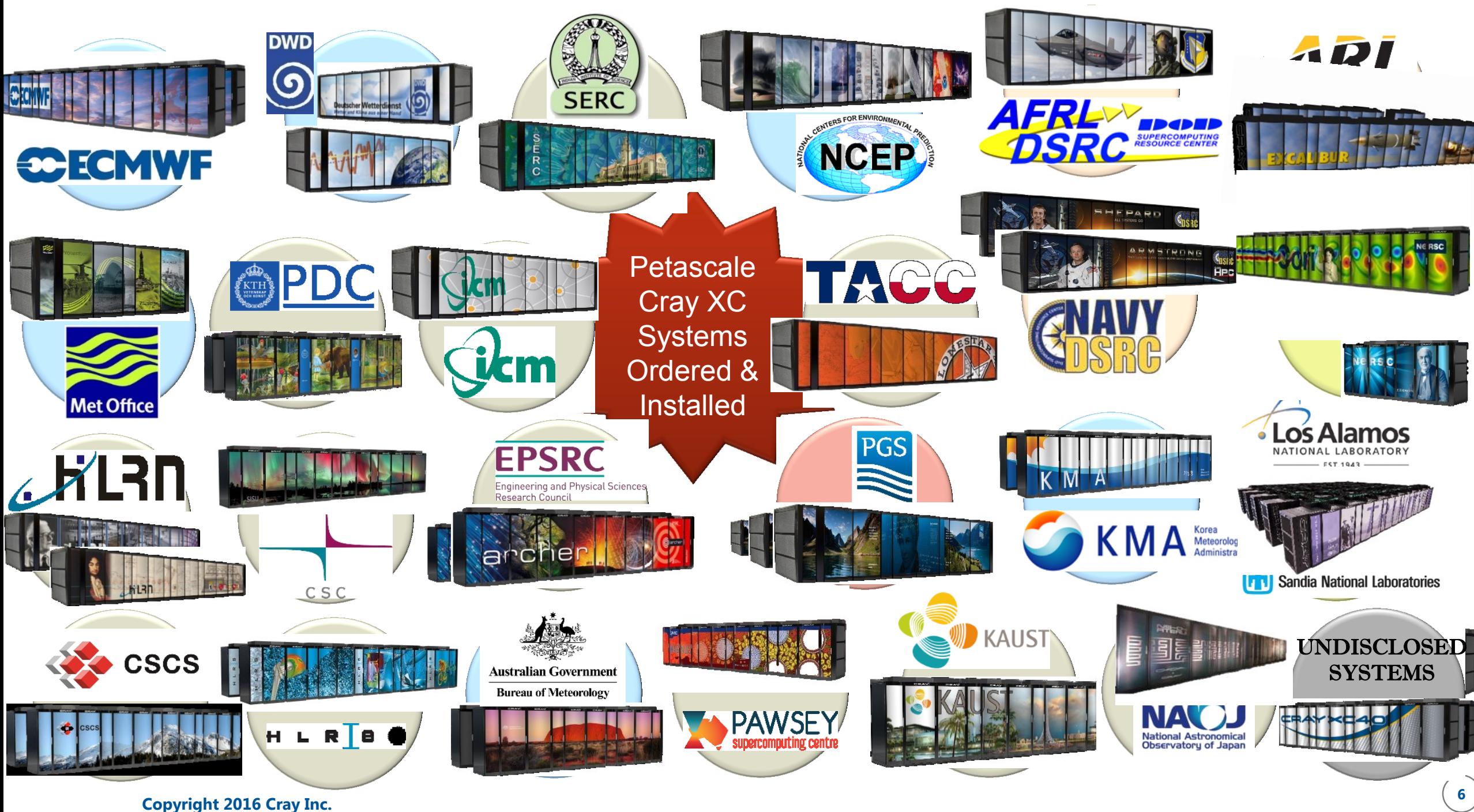

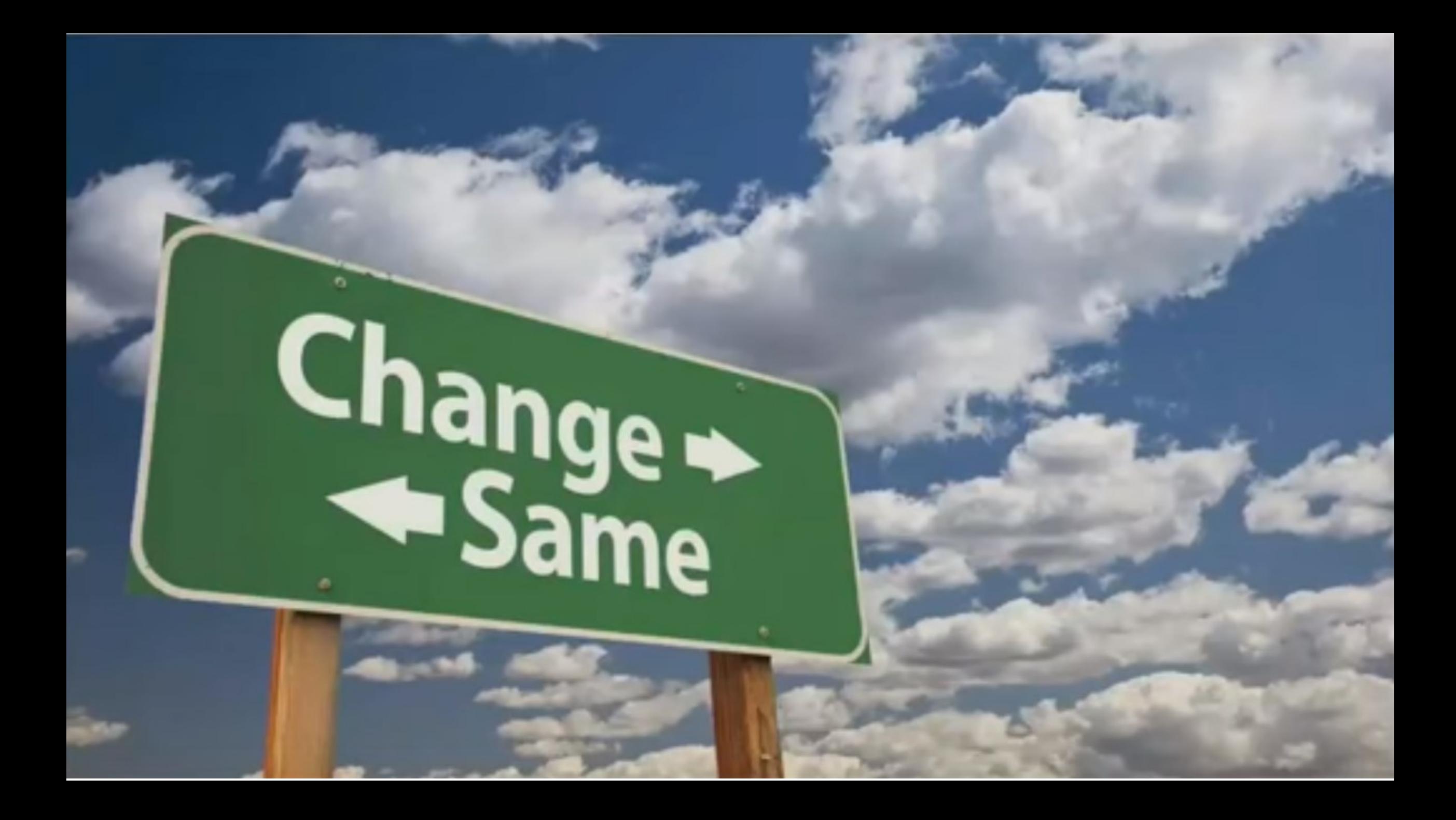

## **Technology Shifts and Responses…**

- **It has been 40 years since the first Cray-1 Supercomputer shipped to Los Alamos**
- **Optimal design has always been dependent on underlying technologies**
	- Processors & Memories
	- **Storage**
	- **Interconnects**
- **Shifts in these technologies can (and will) have large impacts on how systems look and how they are programmed**
- **Workloads and Users are also changing…**

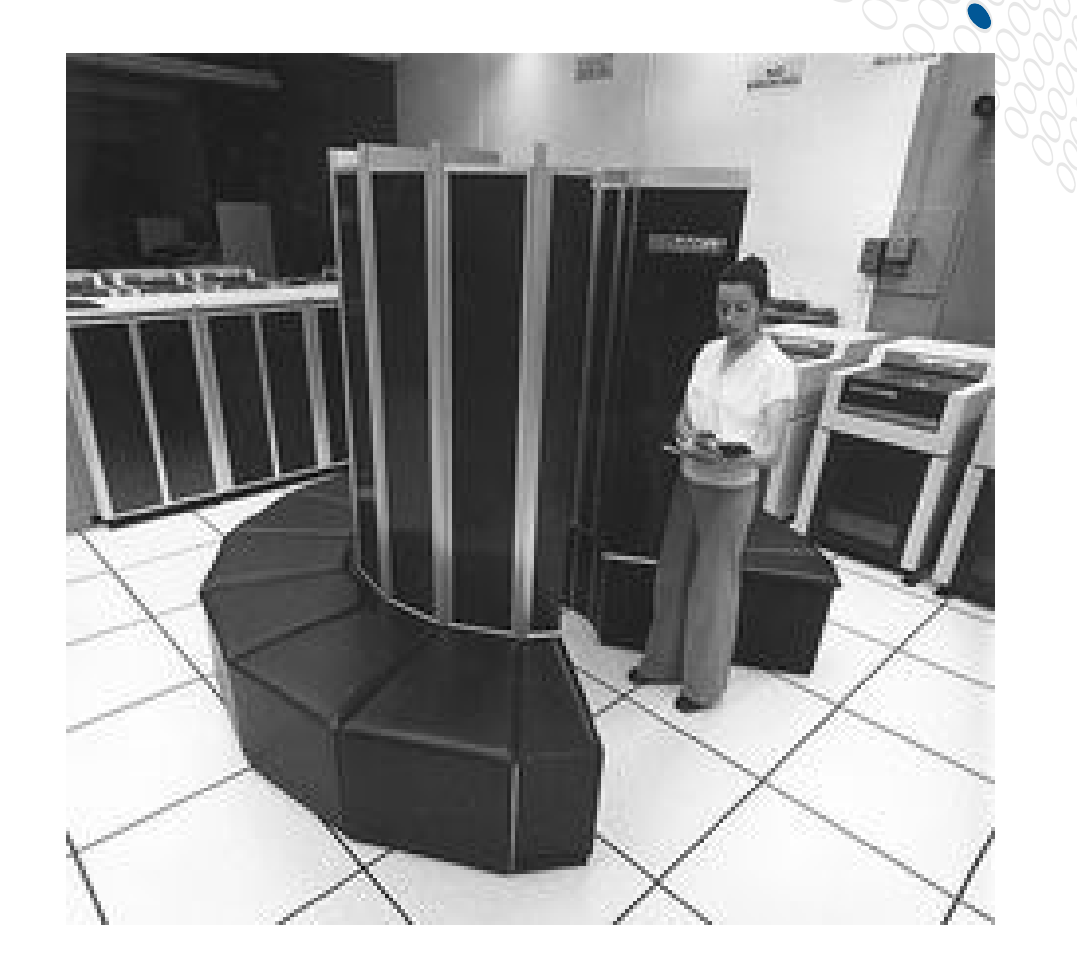

#### **Architectural Response**

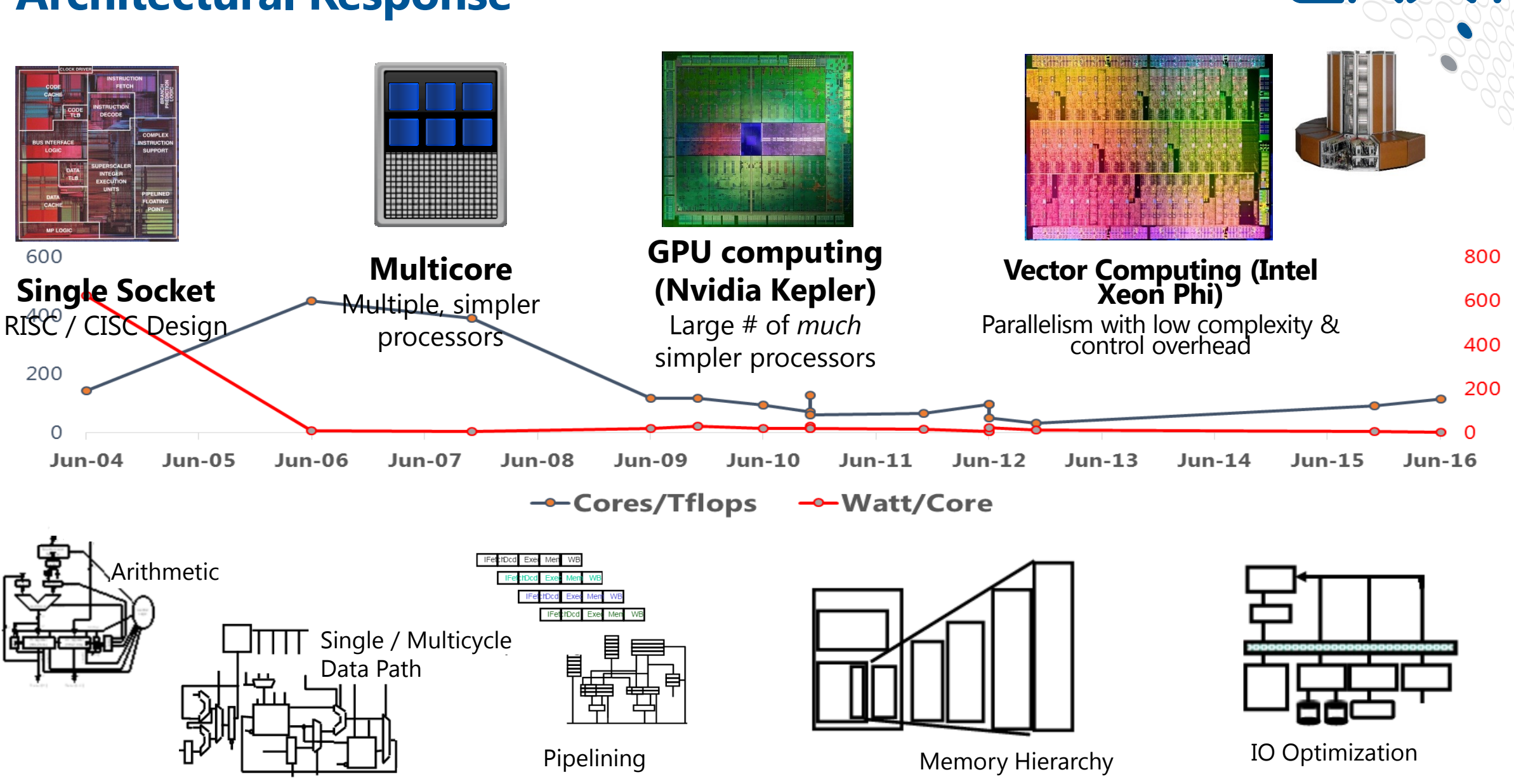

#### **May 11, 2016 Zuse 75, Copyright 2016 Cray Inc.**

**9**

#### **Cray Value Proposition**

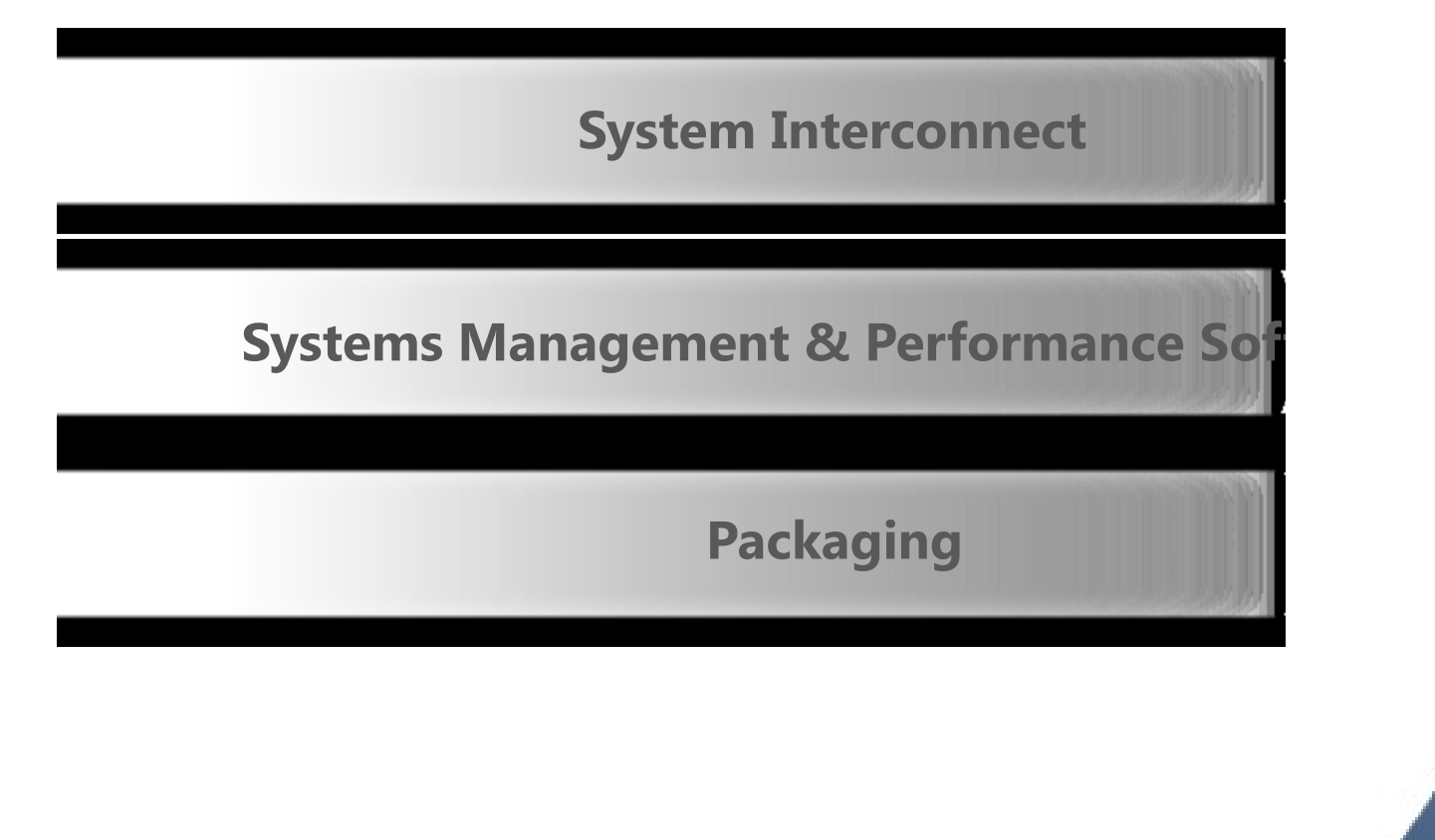

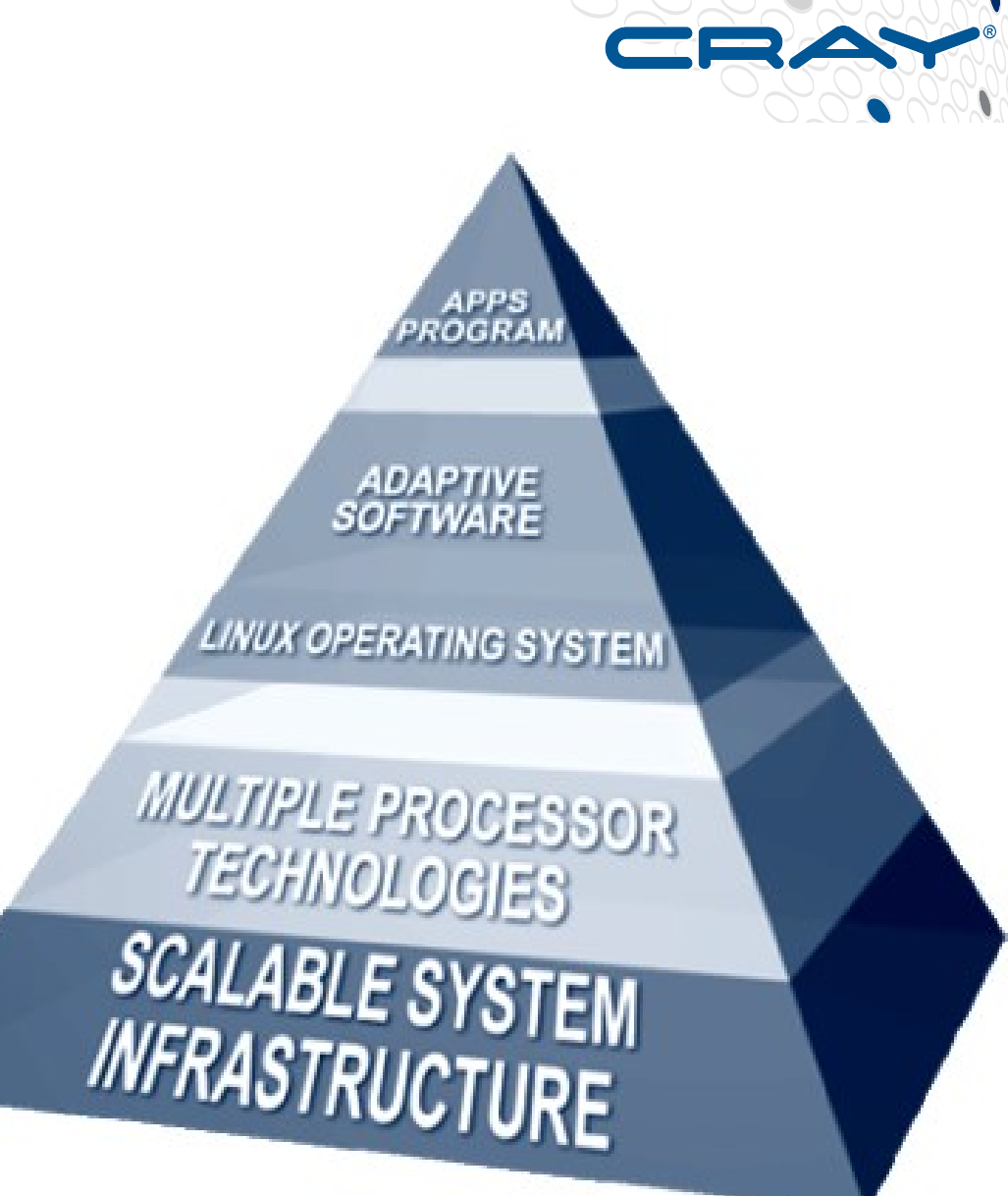

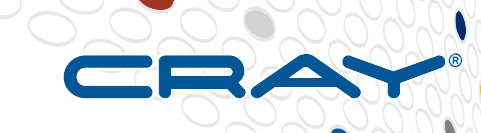

## **SahasraT – Interconnect**

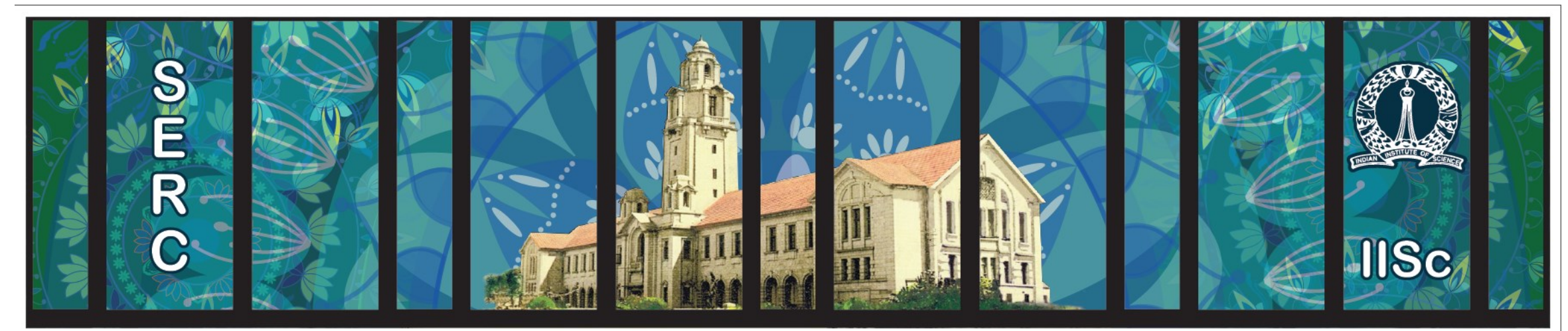

# **Sanagral**

#### **768 Sockets = 9216 cores less than 1µs away**

2-cabinet Group

*This basic structure is repeated in "SahasraT"* 

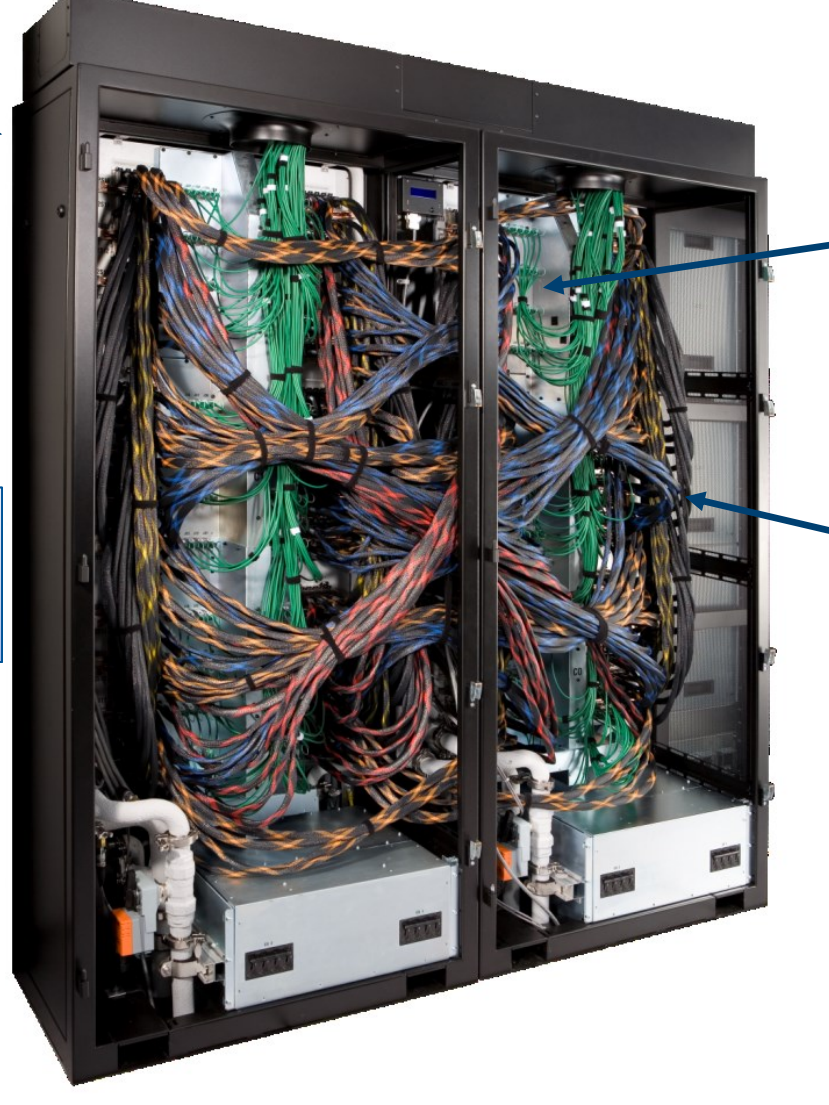

**Backplane** connections within chassis

Copper cables between chassis

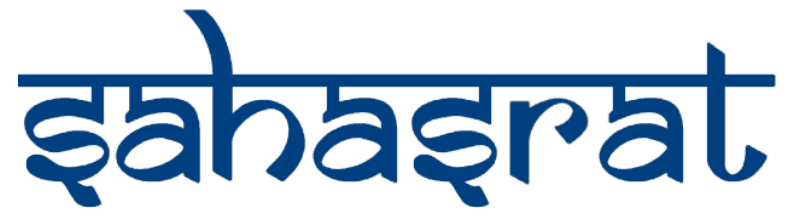

### **Compute Blade with Aries**

- CPU Cluster Intel Xeon E5 -2680v3 @ 2.5GHz (Haswell) based 1376 compute nodes with a total count of 33024 cores (24 cores per node) with a sustained performance of 950 TFLOPS
- GPU Cluster NVIDIA Tesla K -40 based 44 nodes (2880 cores per node) with a sustained performance of 52TFLOPS
- MIC Cluster Intel XeonPhi 5120D Knights Corner based 48 nodes with a sustained performance of 28TFLOPS

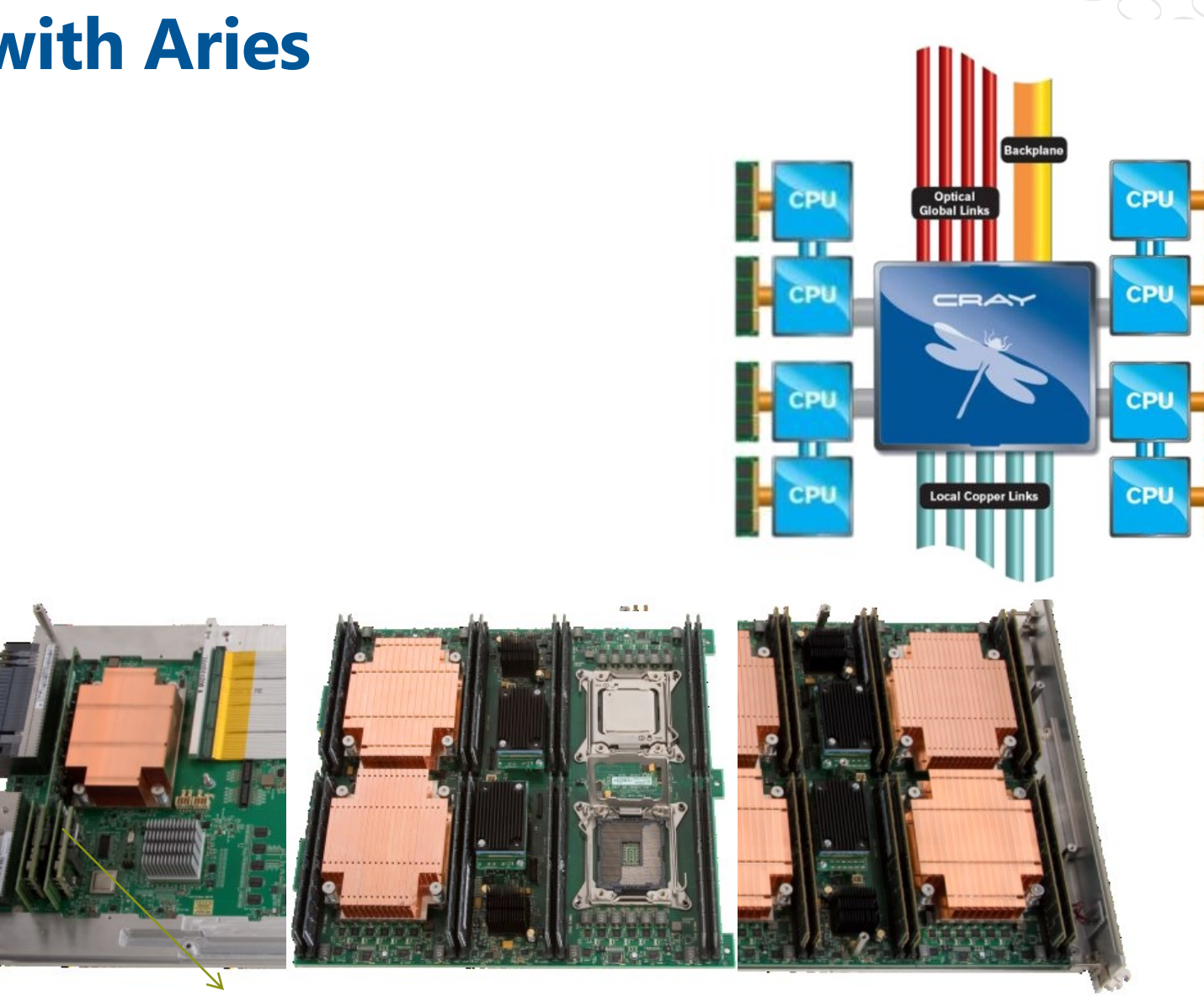

## **Cray XC Rank-1 Network – Carried in Backplanes**

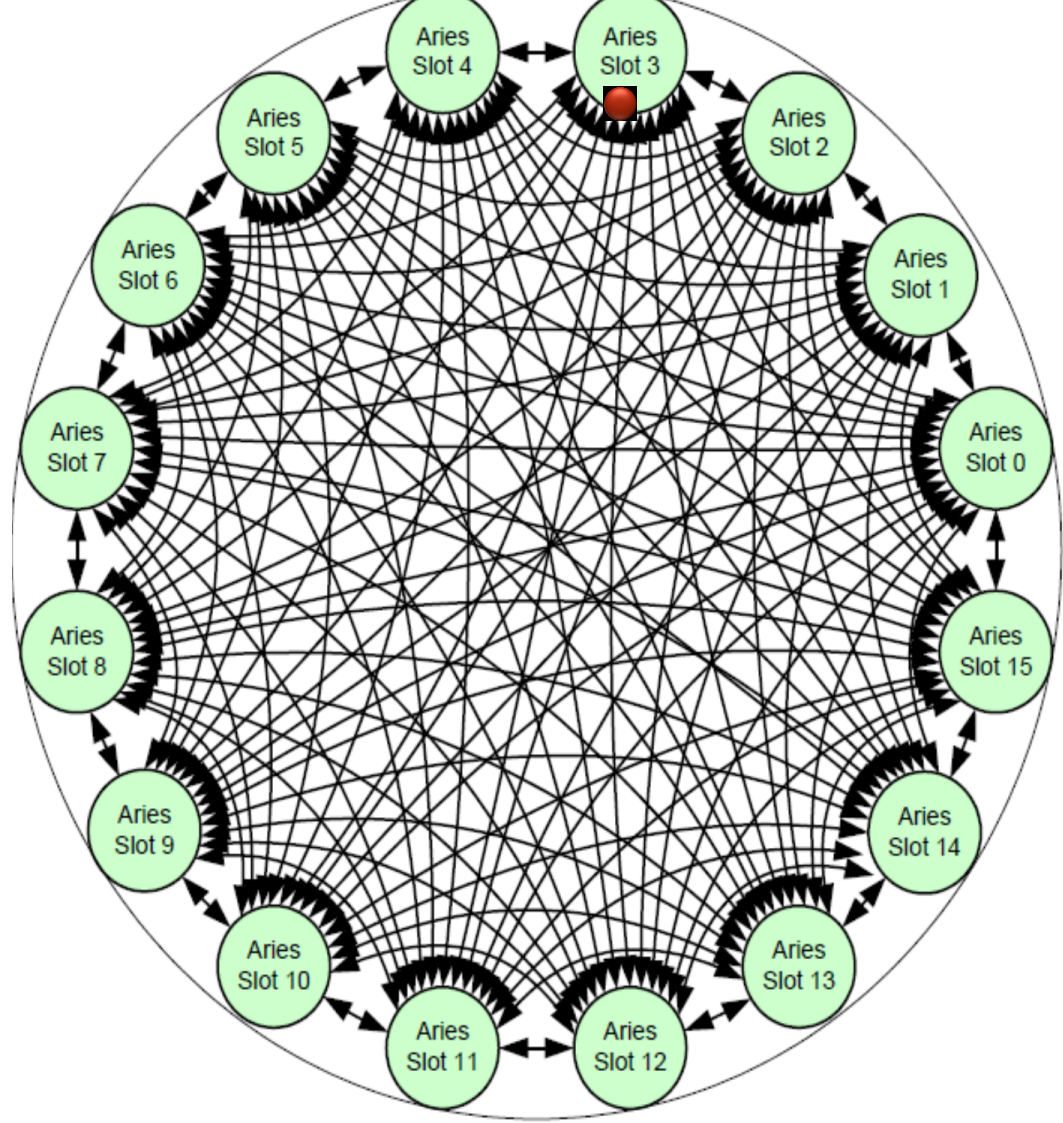

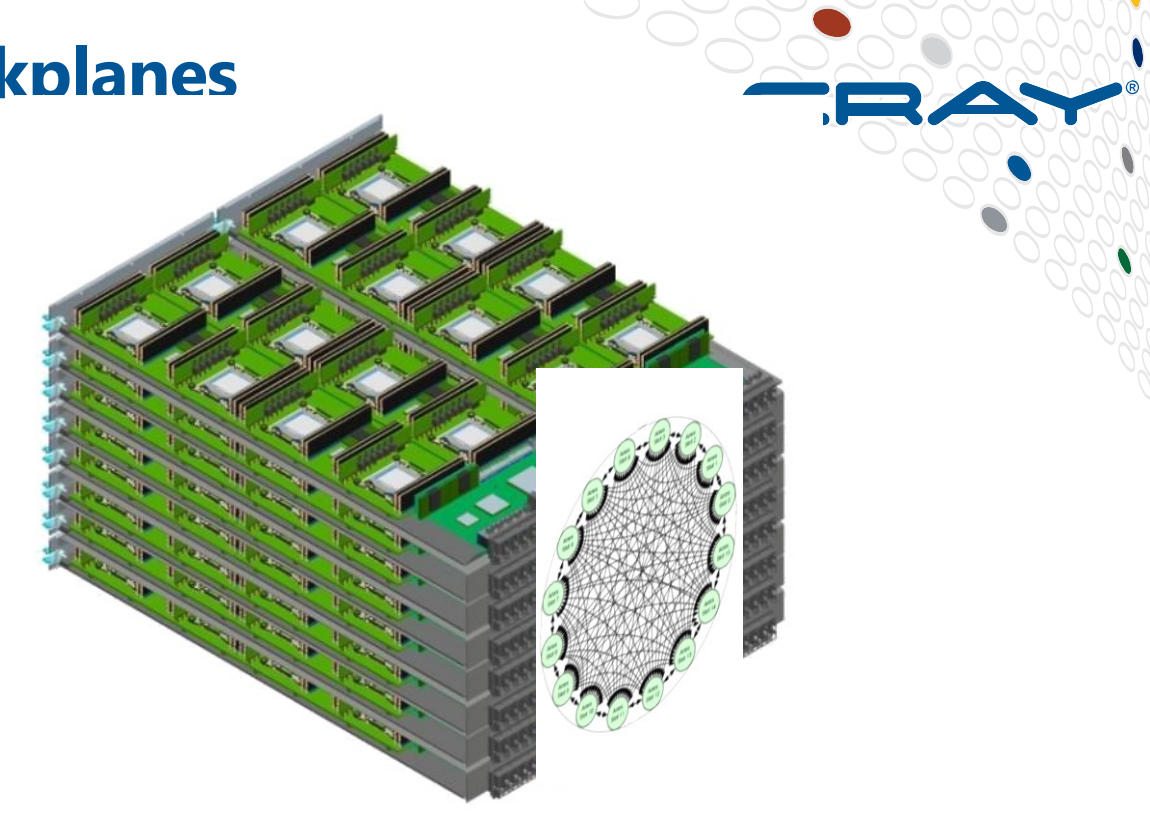

- Chassis with 16 compute blades
- 128 sockets
- All-to-all within the backplane
- Per Packet Adaptive Routing

## **Cray XC Rank-2 Network**

2-cabinet Group

*This basic structure is repeated in large systems*

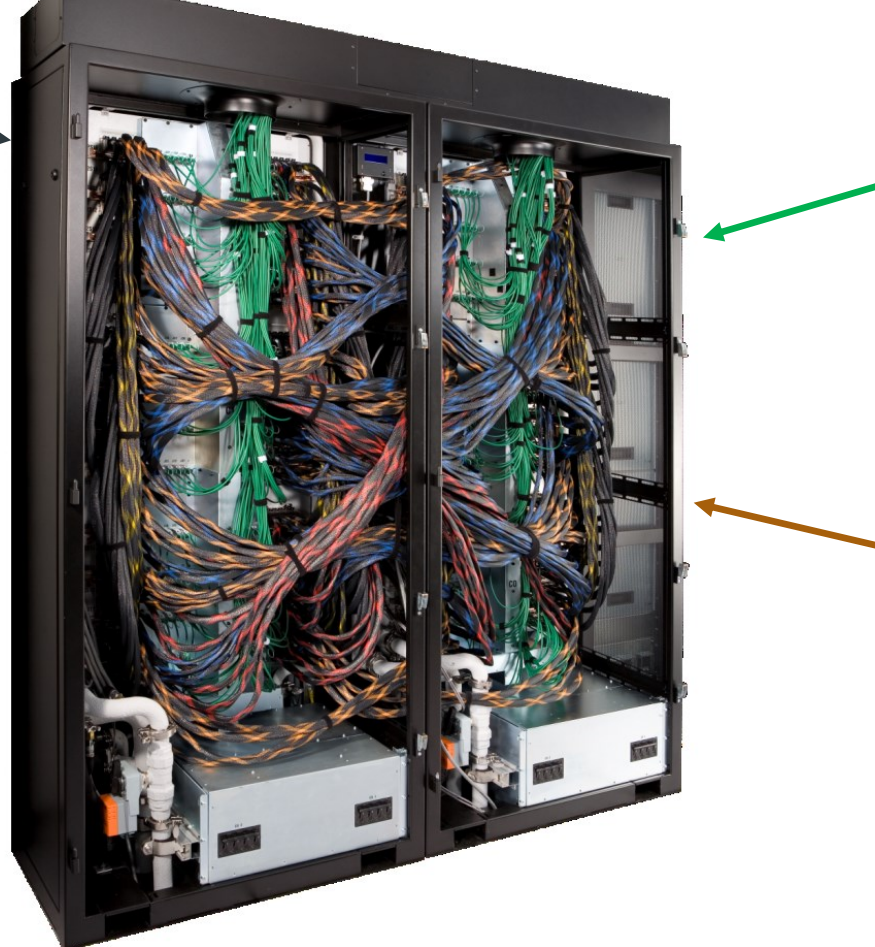

**Backplane** connections within chassis

> Copper cables between chassis

**768 Sockets = 9216 cores less than 1µs away**

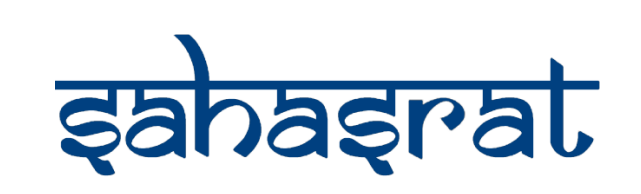

**Copyright 2016 Cray Inc.**

## **Cray XC Packaging Review**

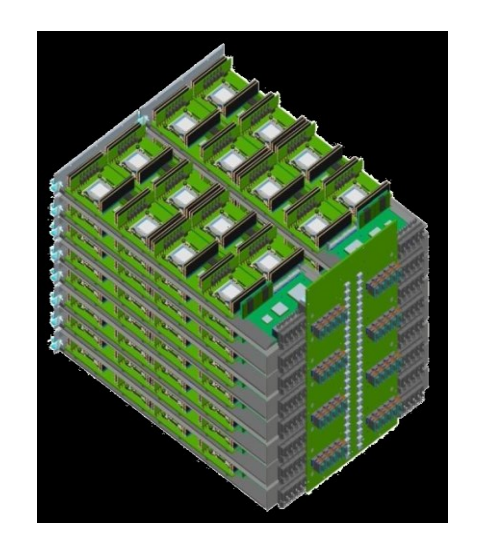

**Rank-1 Chassis**

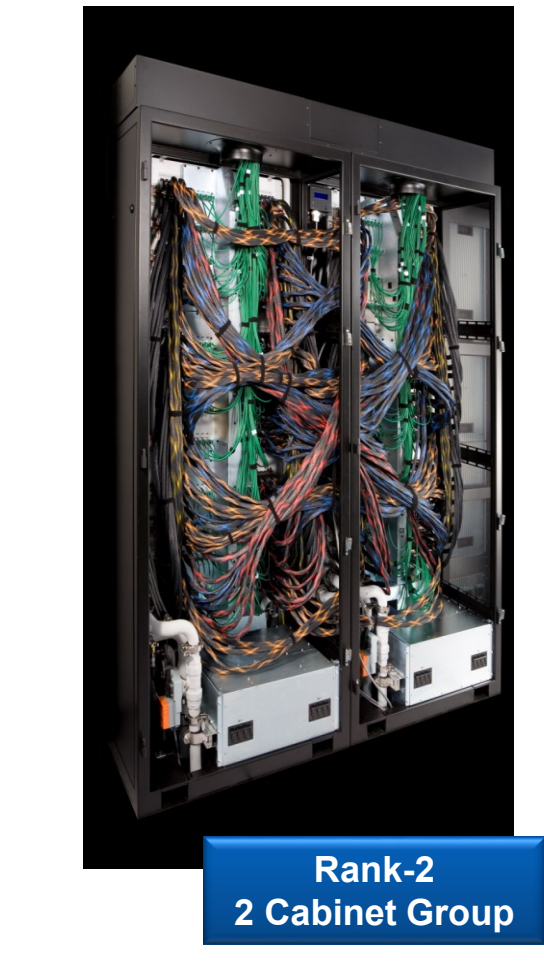

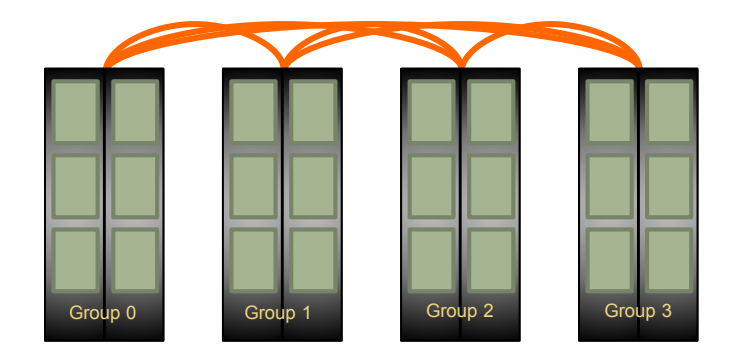

**Rank-3 Between Groups**

4 nodes = 1 blade; 16 blades = 1 chassis; 3 chassis = 1 cabinet; 2 cabinets = 1 group

#### **Placement Insensitive – Dragon Fly Architecture**

- **Example: Sandia miniApp, miniGhost**
- **Running on 2256 node CSCS system (¼ global bandwidth)**
	- Runtime in seconds for 100 cycles

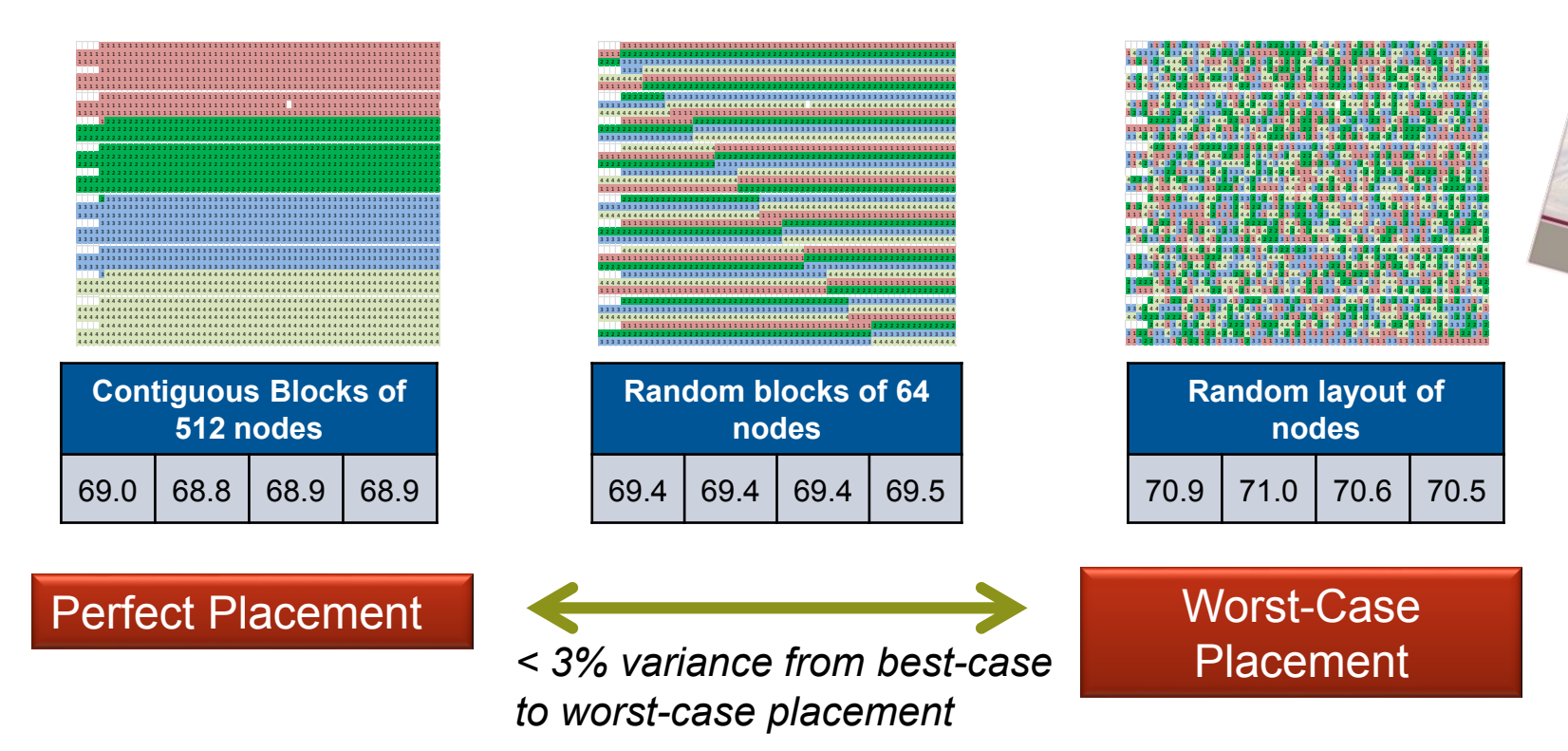

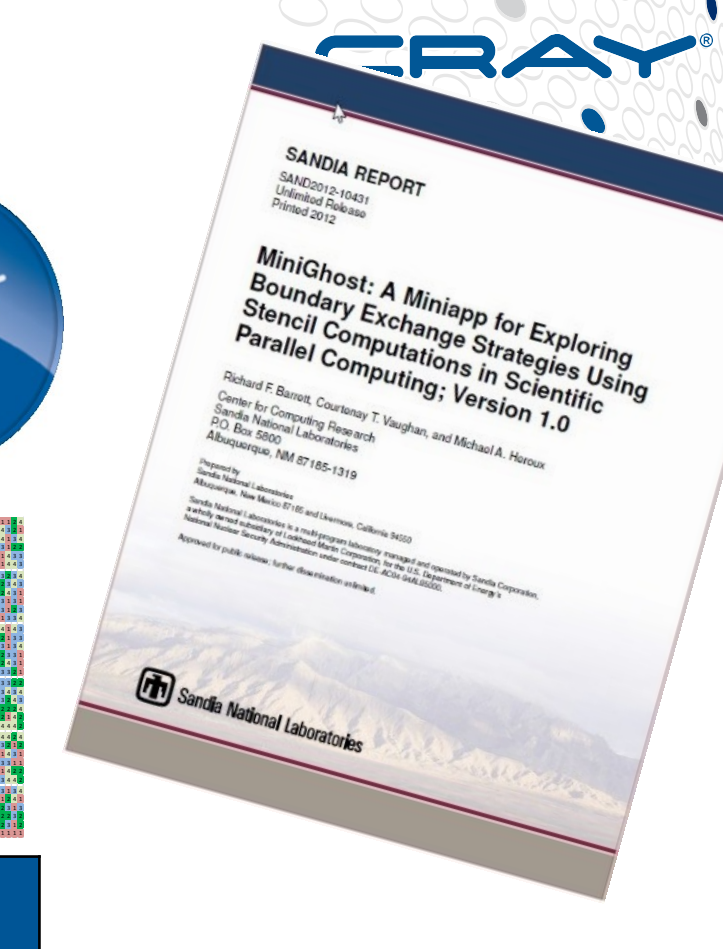

**BAY** 

#### **Connectionless Protocol – Makes it Scalable**

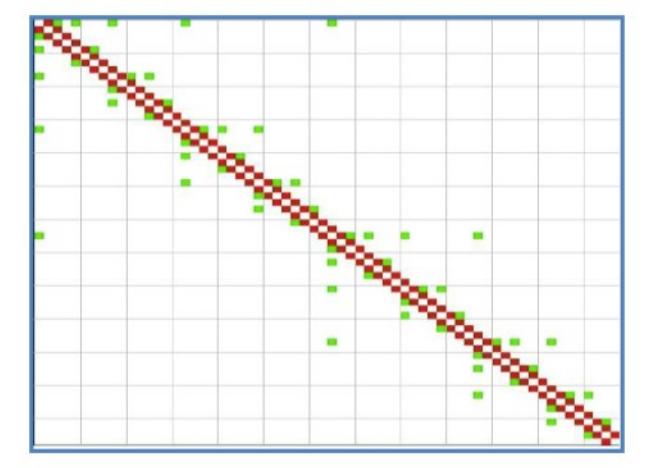

Figure 17. AMG inter-processor communication CrayPat plot

plot

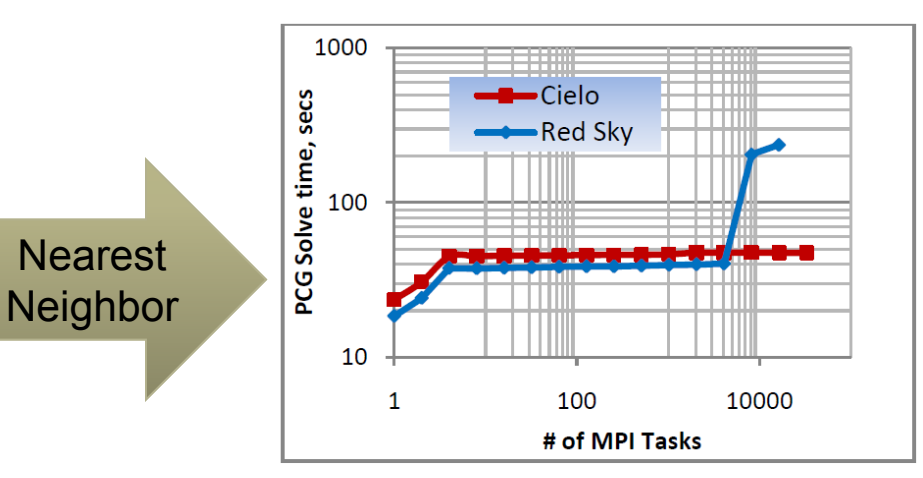

Figure 16. AMG Scaling Performance (Lower is better)

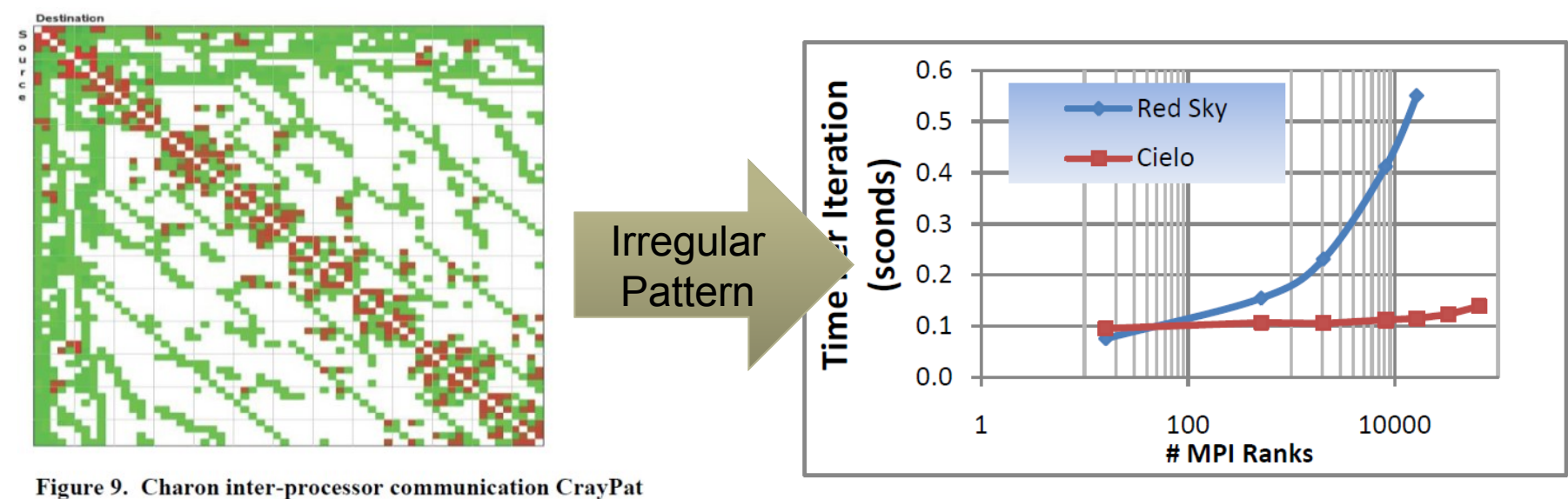

*A Comparison of the Performance Characteristics of Capability and Capacity Class HPC Systems*  By Douglas Doerfler, Mahesh Rajan, Marcus Epperson, Courtenay Vaughan, Kevin Pedretti, Richard Barrett, Brian Barrett , Sandia National Laboratories

Figure 8. Charon scaling performance (Lower is better)

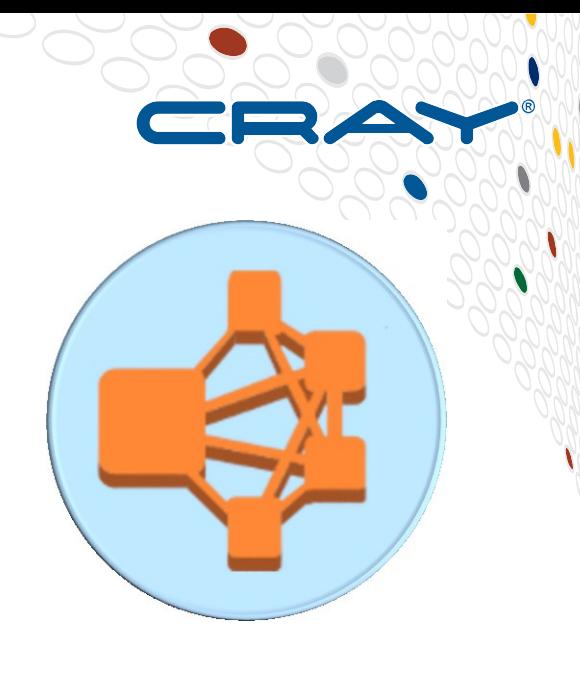

## **MPI Collective Latency to 310,440 Ranks**

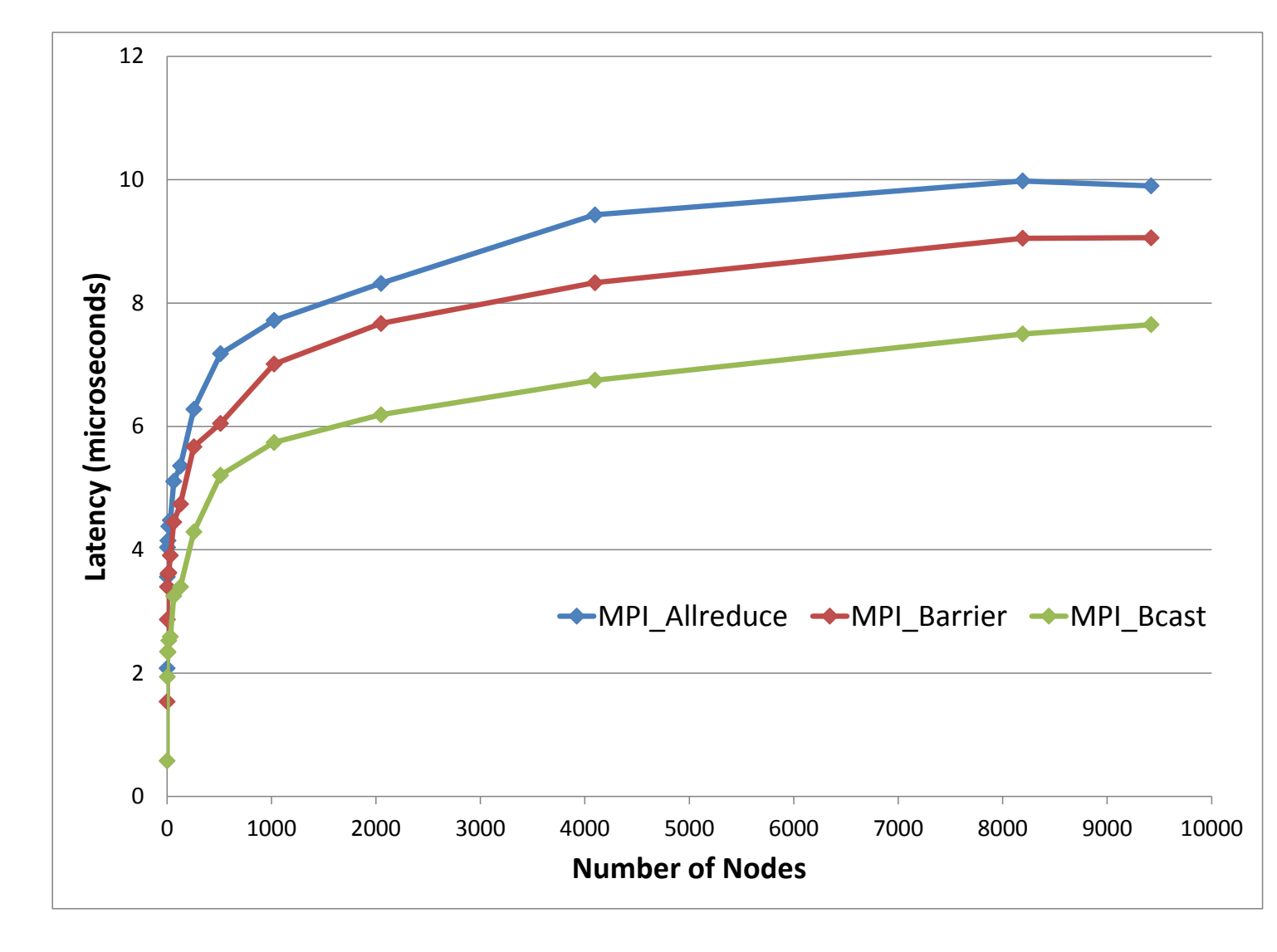

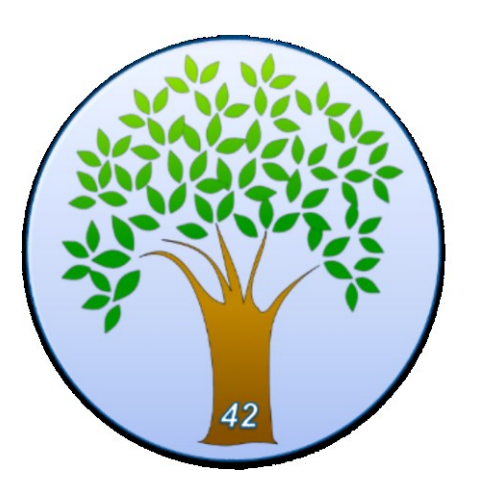

Results are for up to 9420 nodes with 32 MPI ranks per node

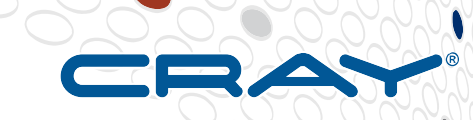

#### **System Management & Performance Software**

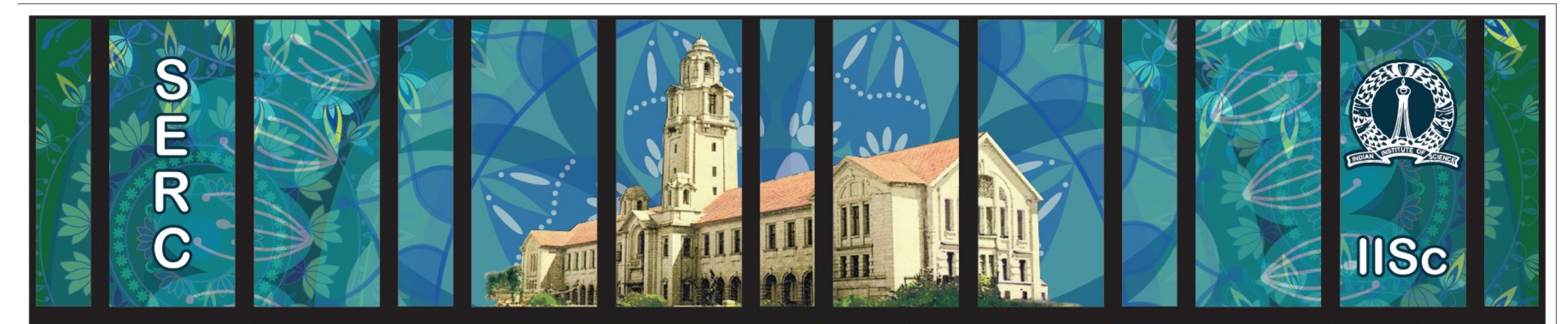

# **Sanasral**

#### **Cray Programming Environment Distribution Focus on Performance and Productivity**

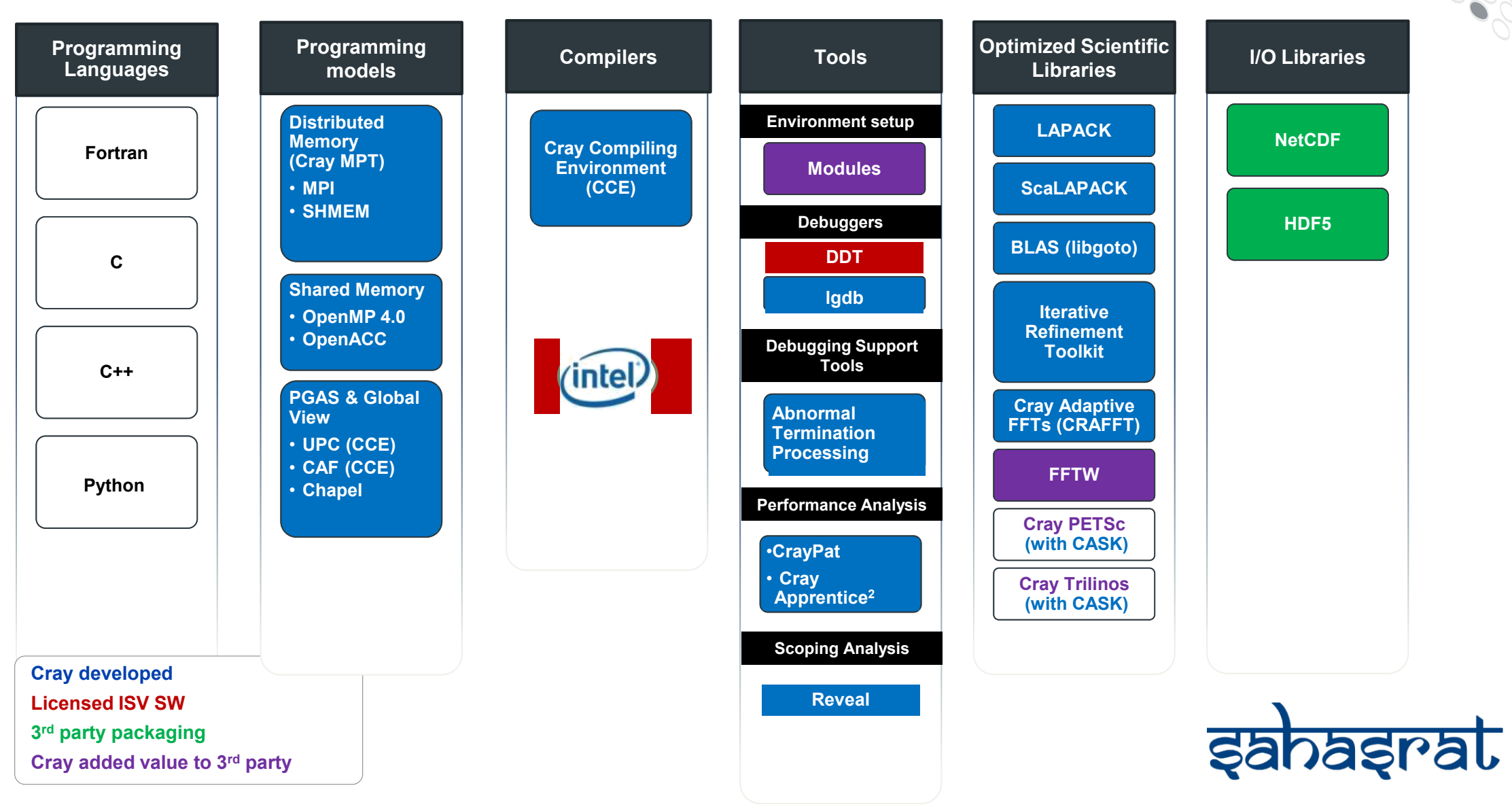

## **\$module avail**

CRAY provides multiple (versions of) available compilers, libraries and tools:

- What **application** is really used by the user?
- How many **black-box** users are they?
- How do we know which (buggy) **library/compiler/tool** is used by the user?
- When can we get rid of **old or unused** versions?

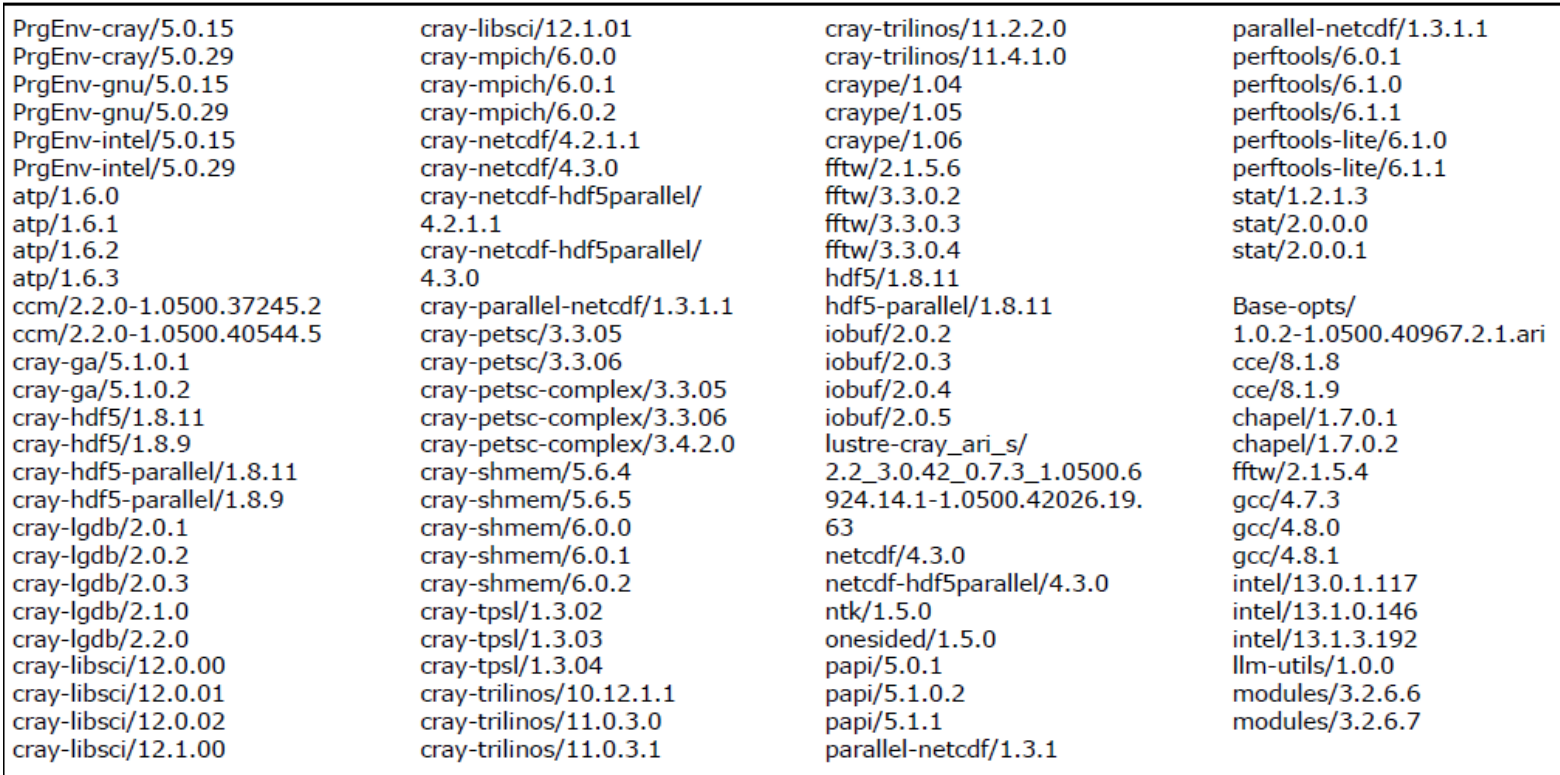

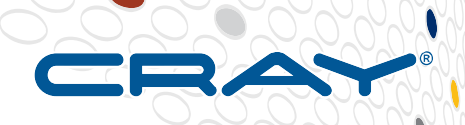

#### **\$module list**

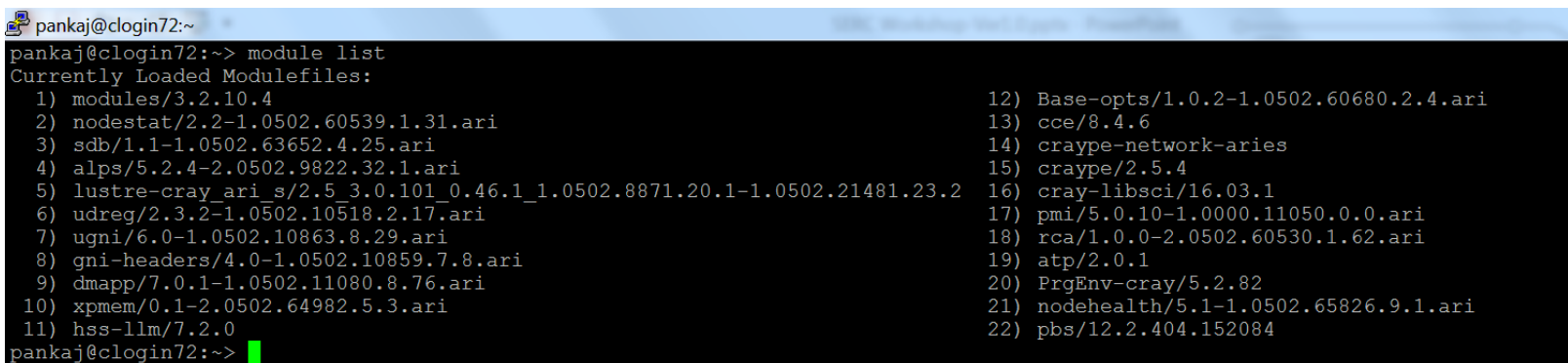

#### **\$module show**

Ō.

pre

pre

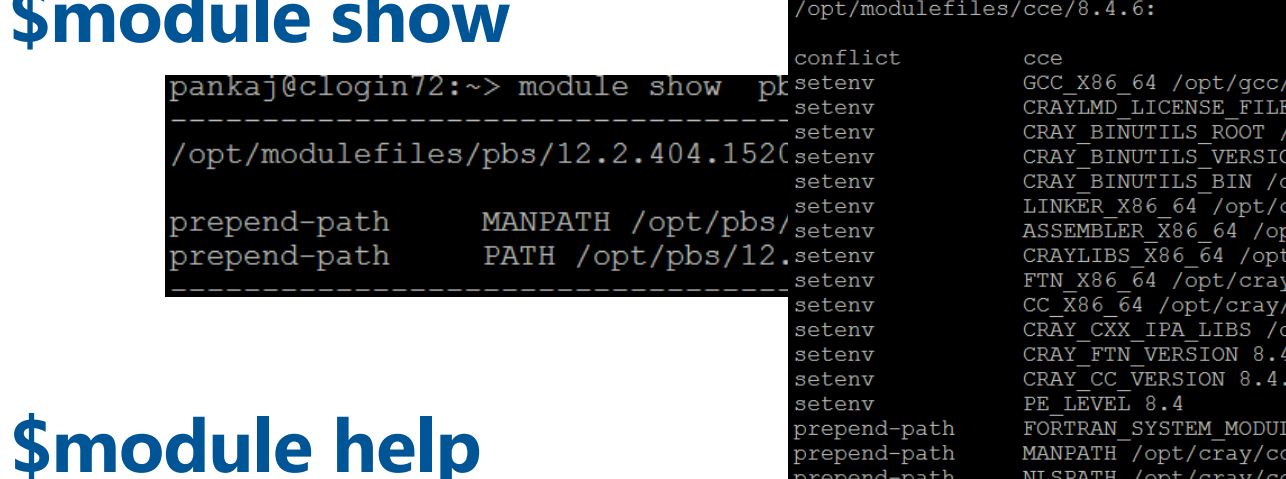

#### $4.8.1/\text{snos}$ /opt/cray/cce/cce.lic opt/cray/cce/8.4.6/cray-binutils M /opt/cray/cce/8.4.6 pt/cray/cce/8.4.6/cray-binutils/x86\_64-unknown-linux-gnu/bin .<br>ray/cce/8.4.6/cray-binutils/x86 64-unknown-linux-gnu/bin/ld ot/cray/cce/8.4.6/cray-binutils/x86 64-unknown-linux-gnu/bin/as  $/$ cray/cce/8.4.6/craylibs/x86-64  $\sqrt{cce/8.4.6/cftn/x86-64}$  $ccc/8.4.6/CC/x86-64$ pt/cray/cce/8.4.6/CC/x86-64/lib/x86-64/libcray-c++-rts.a EM MODULE NAMES ftn lib definitions MANPATH /opt/cray/cce/8.4.6/man:/opt/cray/cce/8.4.6/craylibs/man:/opt/cray/cce/8.4.6/CC/man:/opt/c prepend-path NLSPATH /opt/cray/cce/8.4.6/CC/x86-64/nls/En/%N.cat:/opt/cray/cce/8.4.6/craylibs/x86-64/nls/En/%N. prepend-path  $8N.cat$ INCLUDE PATH X86 64 /opt/cray/cce/8.4.6/craylibs/x86-64/include prepend-path PATH /opt/cray/cce/8.4.6/cray-binutils/x86\_64-unknown-linux-gnu/bin:/opt/cray/cce/8.4.6/craylibs/> prepend-path  $t/cray/ccc/8.4.6/CC/bin$ prepend-path CRAY LD LIBRARY PATH /opt/cray/cce/8.4.6/CC/x86-64/lib/x86-64:/opt/cray/cce/8.4.6/craylibs/x86-64 append-path MANPATH /usr/share/man

#### **Sep. 2016 Zuse 75, Copyright 2016 Cray Inc.**

#### **Cray Programming Environment Mission**

- It is the role of the Programming Environment to **close the gap** between observed performance and achievable performance
- Provide a **tightly coupled** programming environment with compilers, libraries, and tools that will **hide the complexity** of the system
	- Address issues of **scale and complexity** of HPC systems
	- Target **performance** with **ease of use** based on extended **functionality** and increased **automation**
	- Close **interaction with users** 
		- For feedback targeting **performance and functionality enhancements**

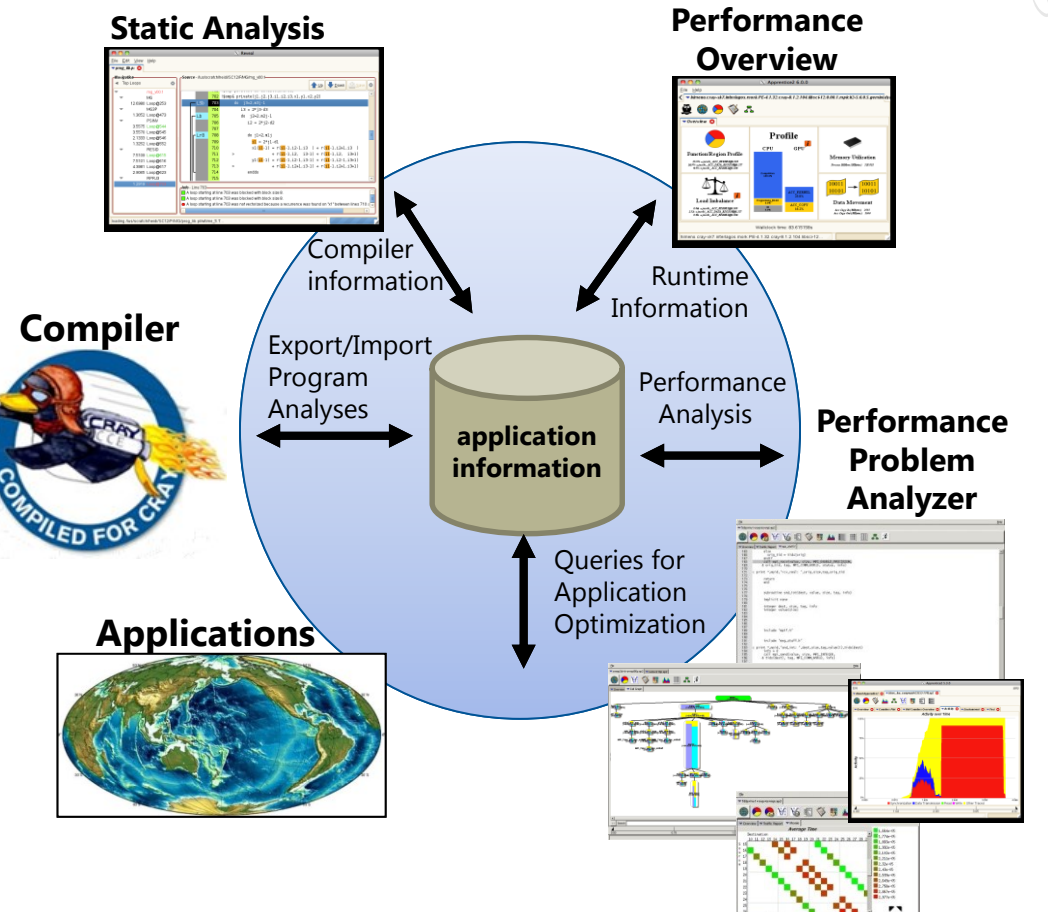

#### **Sustained Performance on Real World Applications - Running the largest jobs, Most Nodes, at High Utilization**

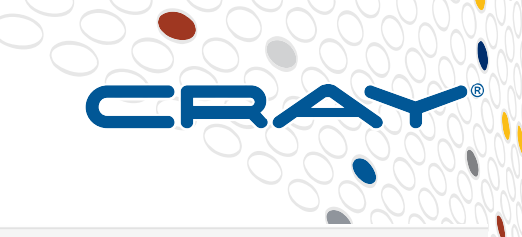

#### **Machine Vitals**

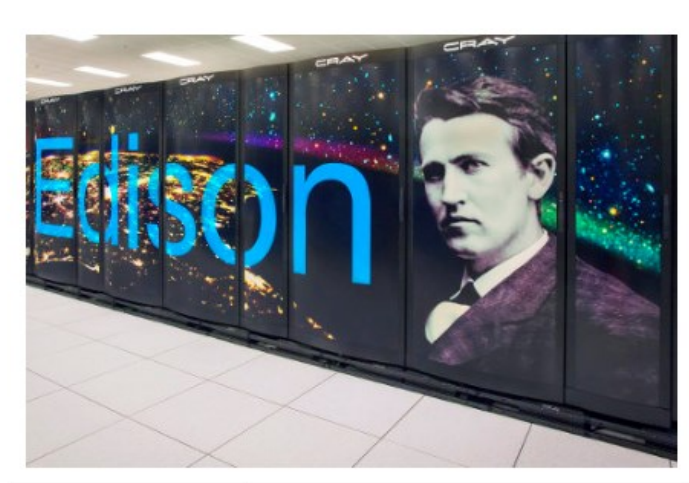

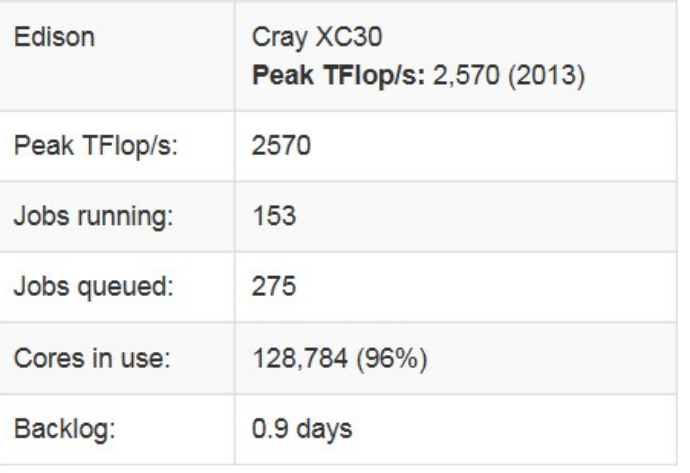

#### **Top Jobs**

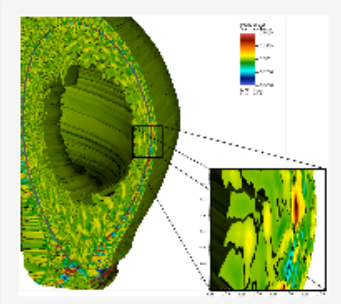

Center for Edge Physics Simulation: SciDAC-3 Center **Office: Fusion Energy Sciences** Investigator: Choong-Seock Chang Science Area: Fusion Energy **Cores: 30,720 (Edison)** Core Hours Used: 14,983.2

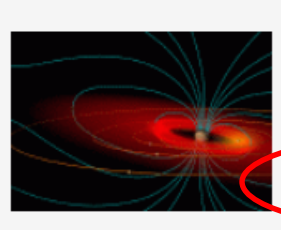

Computational studies in plasma physics and fusion energy **Office: Fusion Energy Sciences** Investigator: Abhay K. Ram Science Area: Fusion Energy Cores: 21,960 (Edison) Core Hours Llsed: 230.521.4

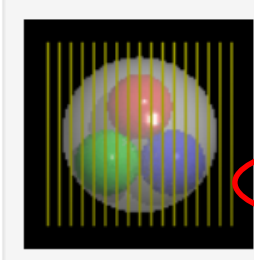

Quantum Chromodynamics with four flavors of dynamical quarks **Office: High Energy Physics Investigator: Doug Toussaint Science Area: Lattice QOR Cores: 18,432 (Edison) Core Hours Used: 90.039.5** 

#### **Copyright 2016 Cray Inc.**

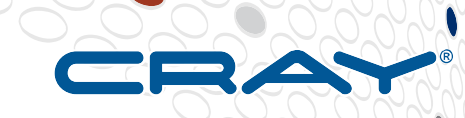

## **Interface | Policies & Job Management**

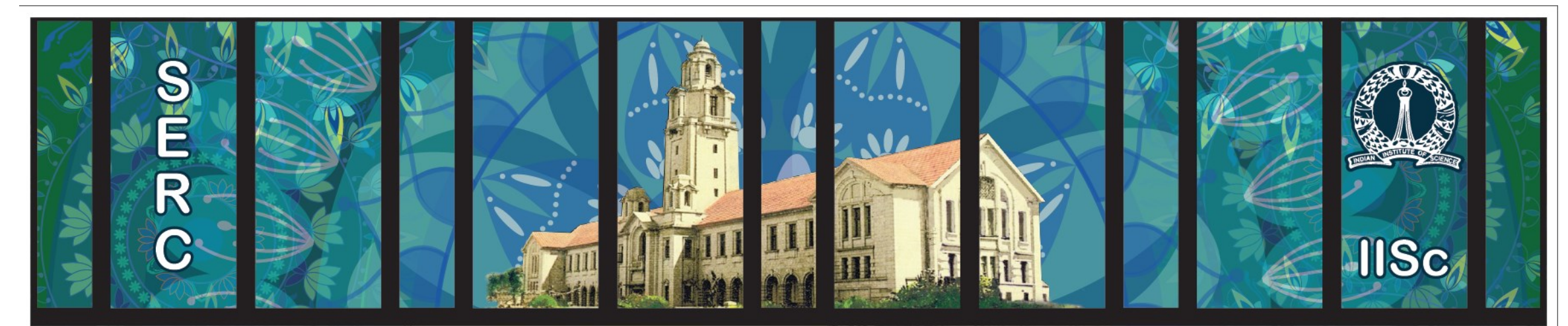

# **Sanagral**

#### **How applications are run on a Cray XC**

#### **The Cray XC is a batch system.**

- Users submit batch job scripts to the PBS scheduler from a login node for execution at some point in the future. Each job requires resources and a prediction of how long it will run.
- The scheduler (running on an external server) chooses which jobs to run and allocates appropriate resources
- The batch system will then execute the user's job script on an a different node than the login node (MOM node).
- The scheduler monitors the job and kills any that overrun their runtime prediction.

#### **User job scripts typically contain two types of statements.**

- **Serial commands** that are executed by the MOM node, e.g.,
	- quick setup and post processing commands, e.g., rm, cd, mkdir, etc.
- 2. Parallel executables that run on compute nodes.
	- 1. Launched using the **aprun** command.

#### **PBS on the XC40**

- **Main PBS commands:**
	- qsub Submit a batch script to SLURM.
	- aprun Run parallel jobs.
	- qdel- Signal jobs under the control of SLURM
	- $\bullet$  qstat information about running jobs
- **The entire information about your simulation execution is contained in a batch script which is submitted via qsub.**
- **The batch script contains one or more parallel job runs executed via aprun (job step). Nodes are used exclusively.**
- **The simulations have to be executed on /mnt/lustre/…**
- **Useful environment variables:**
	- PBS NODEFILE: "cat \$PBS NODEFILE | uniq –c | sort" is a file that shows you which nodes you are running on
	- PBS O WORKDIR: directory from which qsub was run

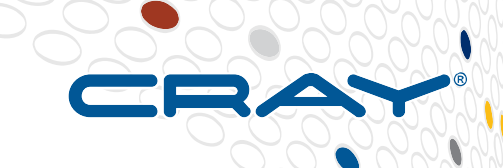

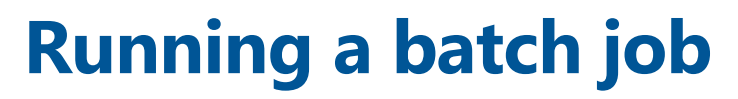

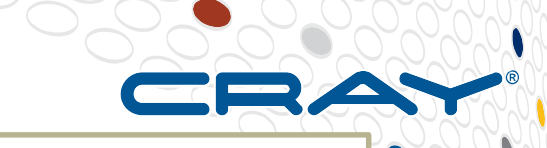

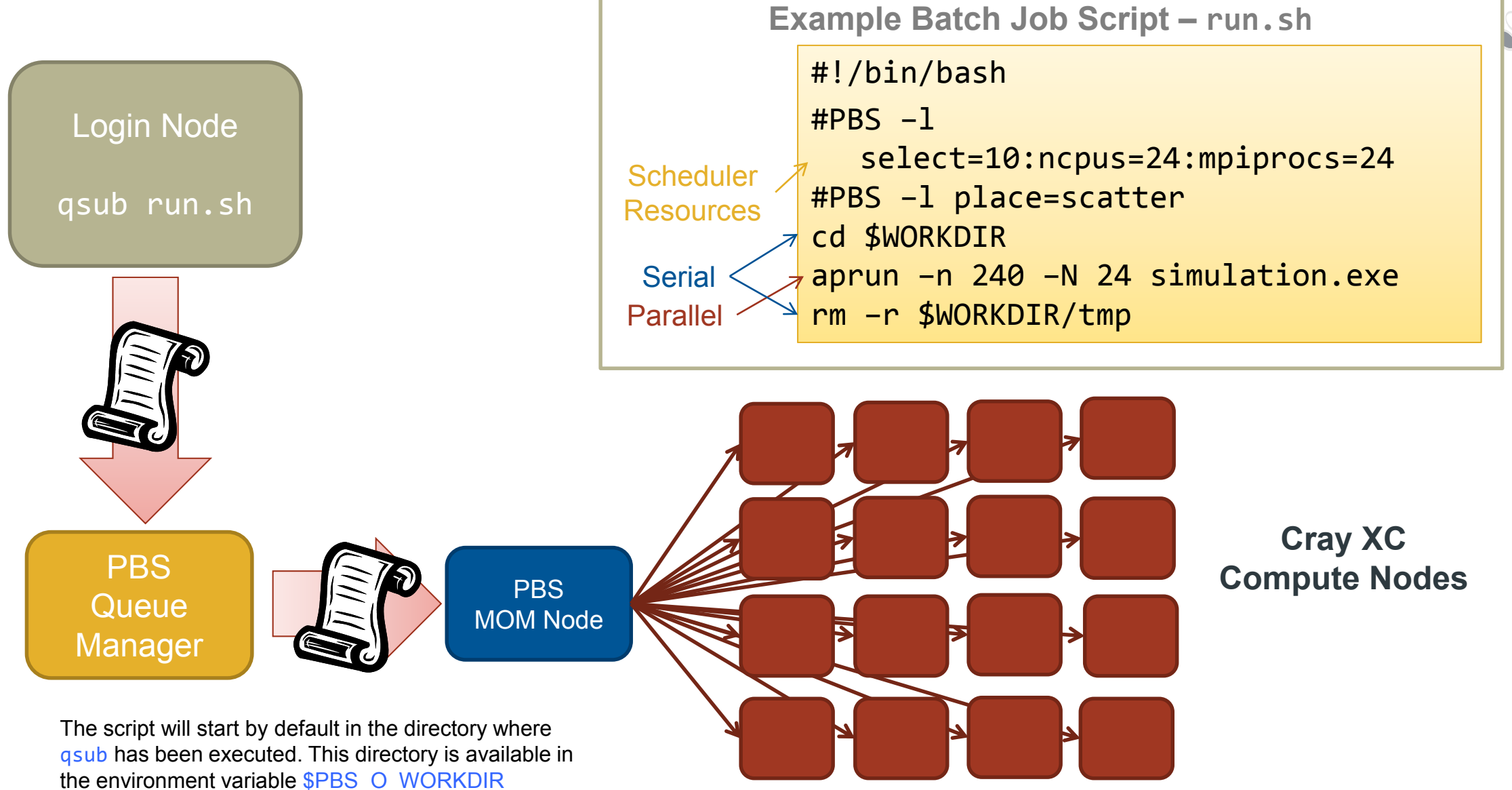

#### **Running an application on the Cray XC - ALPS + aprun**

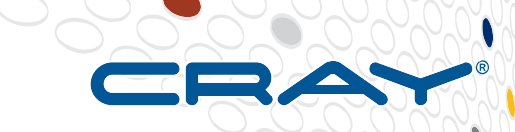

**ALPS : Application Level Placement Scheduler** 

#### ● **aprun is the ALPS application launcher**

- It **must** be used to run application on the XC compute nodes: interactively or in a batch job
- If aprun is not used, the application is launched on the MOM node (and will most likely fail).
- aprun launches groups of Processing Elements (PEs) on the compute nodes ( $PE == (MPI RANK || Coarray Image || UPC Thread || ...)$ )
- aprun man page contains several useful examples
- The 3 most important parameters to set are:

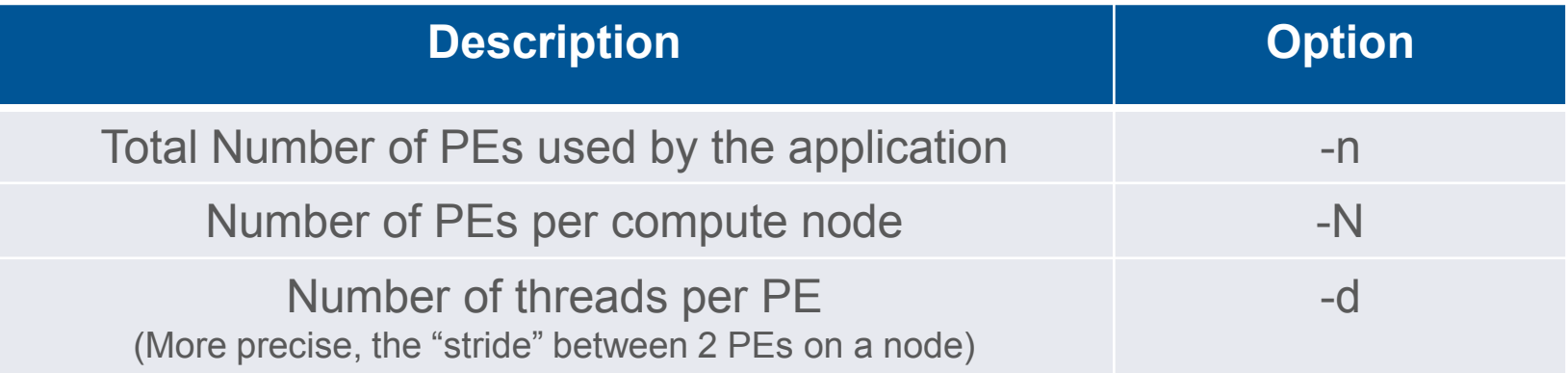

#### **Script example (large queue on SERC system)**

**#!/bin/sh #PBS -N jobname #PBS -l select=343:ncpus=24 #PBS -l walltime=24:00:00 #PBS -l accelerator\_type="None" #PBS -j oe**

**! Date stamps at top and bottom of script for reference date**

**! Useful to take note of where job is launched cd \$PBS\_O\_WORKDIR; pwd**

**! Don't necessarily need to load modules at runtime, but ! In case you do (e.g., for dynamic linking): . /opt/modules/default/init/sh ! (or "source /opt/modules/default/init/csh" for csh) ! Then can do "module load X", "module list" etc.**

**! Set up to run in the lustre directory /mnt/lustre for any ! parallel application (use diff directory for each run here) RUNDIR=/mnt/lustre/USERNAME/myapp/run.\$\$ mkdir –p \$RUNDIR cd \$RUNDIR**

**! Useful info when wondering later where run output might ! have gone pwd**

**! Executable can be in lustre or in home directory! Here, let's copy it to our run directory EXECDIR=/ufs/home/USERNAME/mybuilddir cp \$EXECDIR/a.out \$RUNDIR**

**! Copy any input data you need or symlink it. Large input ! (and output) data files should be on lustre cp /mnt/lustre/USERNAME/INPUTDATA/input\_file .**

**! Useful info when looking back at run output export MPICH\_ENV\_DISPLAY=1 export MPICH\_VERSION\_DISPLAY=1**

**! Run the executable. Use timers around aprun as a habit. ! This example uses linux "time" and also calculates walltime in ! a different way. export beg\_secs=`date +"%s"` aprun -j 1 -n 8209 -N 24 ./a.out < input\_file > output\_file export end\_secs=`date +"%s"` let wallsecs=\$end\_secs-\$beg\_secs echo "Time taken in seconds is " \$wallsecs**

**date ! Date stamps at top and bottom of script for reference ! Maybe write output\_file to stdout if useful and not too huge cat output\_file**

#### **What resources did it use?**

- **Can be good to record contents of \$PBS\_NODEFILE during batch session to note what nodes were used (though list will be long if use lots of nodes!)**
	- cat \$PBS\_NODEFILE | sort | uniq -c
	- Or look at "apstat –avv apid" when job is running to see placement
- **See upcoming information on Cray Performance Tools** 
	- perftools-lite is good place to start
- **For accelerators, environment variables are available to produce job statistics**

#### **More info about my running job.... \$apstat**

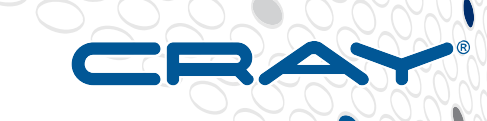

ankaj@cloqin72:~> apstat Compute node summary arch confiq up resv use avail down 1457  $X<sub>T</sub>$ 1468 1468 1447 11 and No pending applications are present Total placed applications: 86 aid User PEs Nodes Apid ResId Age State Command 1155317 461546  $10.48h11m$ aseabwit 240 **DNSFLO** run 1155617 461594 mecrks 240 10 45h39m run run 1155710 461616 aserame 240 10 44h57m run **DNSFLO** 1156577 461741 phypky 936 39 36h47m run  $ph.x$ 1160832 461757 chejasj 960 40 1h16m run namd2 mrcakash 216 9 0h20m 1160925 461938 run vasp 1158111 461957 chevkrn  $\blacksquare$ 1 22h36m run ostress-1 sm 100 22h25m 1158150 461963 ipcamit 2400 run lmp mpi rigid 1158151 461965 49 22h25m mecanild 1176 run a.out 1158182 461969 chearit 1 1 22h15m run ostress-1 sm 1158236 461977 2 21h51m run nucl mpi.exe cheravi 48 1158495 462015 cessahoo 480 20 19h51m run main.out 1158503 462018 metsoh 240 10 19h49m run vasp 1159541 462026 1 10h07m cheantya run amplitude-sm 1158572 462027 cheravi  $\blacksquare$ 1 19h10m run ostress-1 sm 1159753 462030 mbumasha  $1$  8h11m run mdrun mpi 20 18h40m 1158654 462037 ugaka 480 run vasp 1158656 462038 mecakhilesh 1176 49 18h40m run a.out 1158662 462039 10 18h38m mecksptl 240 run lmp mpi  $0/0$ 1158846 462052 chepeter 72 3 17h13m pmemd.MPI run 1160561 462066 mbumasha  $\overline{1}$ 1 3h29m run mdrun mpi 1158864 462069 esdsubha 960 40 17h05m run main.out 1158980 462084 20 15h54m esdghan 480 run main.out 1159026 462086 chejasj 1 15h15m run ostress-1 sm 1159033 462087 esdsubha 2400 100 15h10m run main.out 1159051 462091 mecnidhi 1176 49 15h00m run a.out 1159067 462095 1 14h54m chearit run ostress-1 sm 1159073 462096 1 14h49m run ostress-1 sm chesnm 1159089 462099 mecdhgy 360 15 14h42m run lmp mpi aseraghu 240 1159121 462104 10 14h22m run **DNSFLO** 1159210 462119 metsoh 48 2 13h25m run lmp jaguar 1159247 462124 esdveng 480 20 13h01m run main.out

```
pankaj@clogin72:~> apstat -avv 1158150
Total (filtered) placed applications: 1
  Apid ResId
               User PEs Nodes
                                     Age State
                                                      Comm
1158150 461963 ipcamit 2400 100 22h27m
                                            run lmp mpi ri
Application detail
Ap[15]: apid 1158150, pagg 0x600000e18, resId 461963, use
r ipcamit,
       gid 1039, account 0, time 0, normal
  Batch System ID = 181508 \cdot sdbReservation flags = 0x100000Application flags = 0x142001
  Created at Thu Sep 8 20:54:02 2016
  Originator: aprun on NID 6, pid 11519
  Number of commands 1, control network fanout 32
  Network: cookies 0xc11c0000/0xc11d0000, NTTqran/entries
  Cmd[0]: 1mp mpi rigid -n 2400 -N 24 -j 1, 2730MB, XT, n
odes 100, exclusive
  Placement list entries: 2400
  Placement list: 163-164, 208-218, 233-234, 246, 252-253, 280
-283, 292-294, 297-303, 305-307, 313, 316, 325-326, 329-334, 349-
350, 364-369, 372, 378-379, 392, 395, 424, 472-473, 485-489, 506-5
07,509-511,516,518-545
pankaj@clogin72:~>
```
### **\$ xtnodestat –d**

pankaj@clogin72:~> xtnodestat -d Current Allocation Status at Fri Sep 09 19:25:08 2016

 $CO - 0$  $C1-0$ ajaUaUaUaUaUaUaVajaUa2a2a2a2- $n<sub>3</sub>$ adaVacadadAAadadafa5aVacafaVaf n2 SSajaUaUaUaUaUaUavajaUa2a2a2a-- SSaVaVaVadadadaVadafadaVacafaVaf n1 SSajaUaUaUaUaUaUavajaUaUa2a2a2-- SSaVaVaVacadadaVadadadaVaVaca9a9 ajaUaUaUaUaUaUavaVaUaUa2a2a2a2 a8adaVacadadacadadadaVaVaVa9a9  $c2n0$  $n<sub>3</sub>$ akakaqakauajajazaEaI--aNaTajaj ahaca6a7a7aVa6a6a8aVaVaVa8a8ad  $n2$ SSamakapakatavajayaDaHaLaMaQavav SSahaca6a7a7aVa7a6aVaVaVaVa8a8ad n1 SSakao--akasafajaxaCaGaK--aPajav SSahaha6a7a7aVa7a6aVaVaVaVadaVa8 akanakarakajajawaBaFaJ--aOajav ahaha6a6a7aVa7a6aVa8aVa9a8a8aV  $c1n0$  $n<sub>3</sub>$ abaaacacac--aeafaeagaiaiajaf aiaiaVaVaiaiaia3a4a4a5a4a4ah n2 SSSSabaaaaacac--aeafaeaeahaiaiaf SSSSaiaiaVaVaVaiaia3aVa4a5aVa4ah n1 SSSSaaaaaaacac--acafaeaeahaiaiaf SSSSaiaiaVaVaVaiaia3aVa4a5a5a4aV aaaaaaacacSSadafafaeAAaiaiaj ajaiaVaVaVSSaiaia3a4a5a5a4aV  $c0n0$ s00112233445566778899aabbccddeeff 00112233445566778899aabbccddeeff

والمد

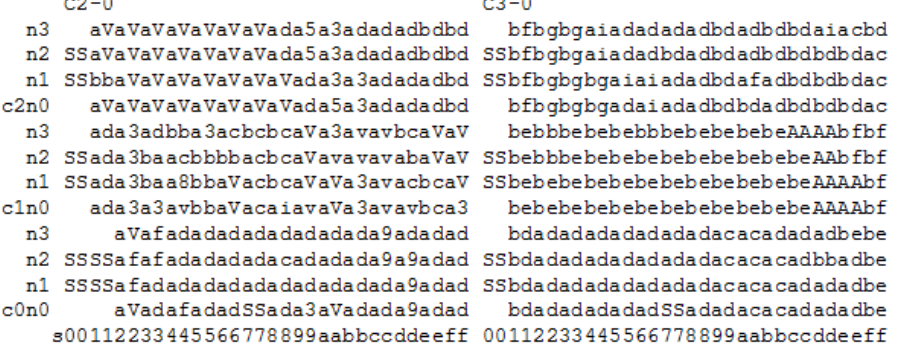

#### **Legend:**

 $-2$ 

nonexistent node S service node

- free interactive compute node free batch compute node
- A allocated (idle) compute or ccm node ? suspect compute node
- W waiting or non-running job X down compute node
- Y down or admindown service node Z admindown compute node

Available compute nodes: 0 interactive, 10 batch

#### You have a VERY busy machine...!

 $C5-0$  $C4-0$ n3 adboa5a5a5a5a5bmafa5a5a5bhbobobo bsbpbsbsbsbsbuadbsadadadadabrad n2 adafa5a5a5a5bobmafa5a5a5bhbobobo bsbsbpbsbsbsbtbnadadadadadadbr n1 adafa5a5a5a5a5bmbmafa5a5bobobobo bsbsbpbsbsbsbsadadadadadadbsbr c2n0 afadboa5a5a5a5a5bmafa5a5bobobobo bsbsadbsbsbsbsadadadadadadbsbr n3 af bnbhbnbhbhafafbobhbhbhbhafbdaf af adadadadadadadadadadadadbsbs n2 aibnbhbnafafafafafbhbhbhbhafbhbd bmadadadadbpadbsadadadadadadbsbs n1 afaiafbnafafafafafbobhbhbhbhafbd bmafadadadadadbsbsadadadadadbsbs cln0 afaiafbhafafafafafafbhbhbhbhafbd bmafadadadbsbsbsadadadadadbsbs n3 bhacaibdbibibkadbcafafafa8a8aiaf a5afafafbhbmbmbma5adbqbmbmbmafbm n2 bhbdbdbhbibibkadbcafafafa8a8bhaf a5a5afafbhbmbma5bmbqbqbmbmbmbmb n1 bhbdbdbhacbibjadbcavafafa8a8bmbh a5a5afafbha5bma5bmafbmbmbrbmbmbm c0n0 bdbdaibhacbibiSSaiavafafa8a8a8ai boa5afafbpbhbmSSbmbqadbmbrbmbmbh s00112233445566778899aabbccddeeff 00112233445566778899aabbccddeeff

#### $C6-0$  $C7-0$ n3 adadadadadbqbqbkbqadbmbmbqadadad bEafafadadadadbBadbFbBbEbybIbDbk n2 adadadadadbvbqbkbqadbmbmbmadadad bEafafafbkafadafbBbFbybybtbybybD n1 adadadadbhb kbv bqb qadbmbmbmadadad bpbmafadadadadadb BadbBb EbGbHb ybK c2n0 adadadadbmbkbqbqbqbwbmadbmadadad adbEafafadbkadbBadbkbBbBbtbtbJbD n3 bhbhbhbhbhbhbhadadadadadadbpad bpbpbpafbzbzbpadadbzbBbpbsadadbD n2 bhbhbhbhbhbhadadadadadadadbpad btbpafbtbzbybpadadbsbBbpadbpadbD n1 bhbhbhbhbhbhbhadadadadadbpad bibtbtbtbpbzbzbpadbsbzadbpbCadad c1n0 bhbhbhbhbhbhbhadadadadadadbpbp adbpbsbtbzbzbzbpadbpbmbpbpbCadad n3 bjbjadbhbhbhbhbhbhbhbhbhbradbnbhbh bwbwbwadafadbpbpbpwafadbpafbwbi n2 bjbjbibhbhbhbhbhbhbhbhbhbradbnbhbh adbwbwbwbmadbpafbpbxadadbwbwbwby n1 bjbjbjbhbhbhbhbhbhbhbhbhbradbnbh adadbwadbxadaeafbpbxadadbpbwbpAA

c0n0 adbjbjbhbhbhbhSSbhbhbhbhbradbnbh adbwbwadbwafaeSSbpbpadbpadbwbsbw s00112233445566778899aabbccddeeff 00112233445566778899aabbccddeeff

#### **October 26-27 2015 SERC Tools Workshop**

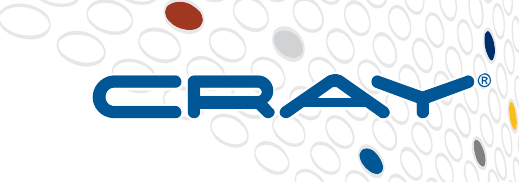

#### **Queues on SERC System**

pankaj@clogin72:~> **qstat -q**

server: sdb

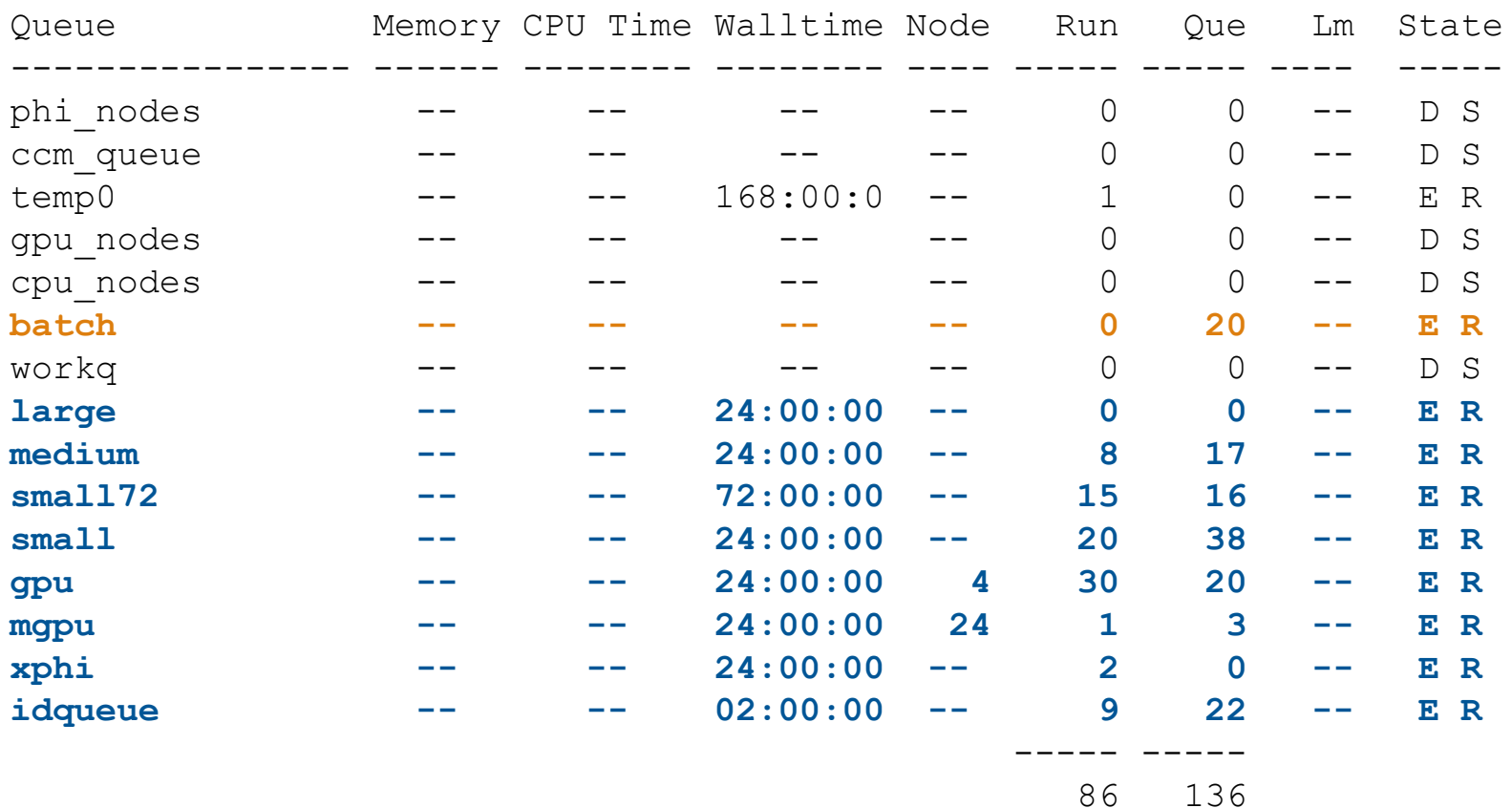

#### **Batch Strategies and Queues**

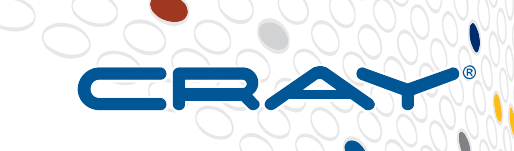

**Queue name: Batch Queue type: Route Max\_queued\_by\_each\_user: 2 Route destinations: idqueue, small, small72, medium, large, gpu, xphi**

**==============================**

```
Queue Name: idqueue
Queue Type: Execution (This queue is meant for interactive debugging 
sessions of test runs of codes)
Job type: CPU MPI based/openmp based
Max_job_queued_per_user: 2
Core ranges: 24 – 256 ~ 10 nodes 
Max_walltime: 2hrs
Max_user_job_run: 1
Total_job_runs: 32
```
## **Batch Strategies and Queues**

**All the other queues below are for production runs once the code has been verified for correct execution. Queue Name: small Queue Type: Execution** Max job queued per user: 3 **Job type: CPU MPI based/openmp based Core ranges: 24 – 1032 Max\_walltime: 24hrs Max\_user\_job\_run: 2 Total\_job\_runs: 20**

**Queue Name: small72 Queue Type: Execution** Max job queued per user: 1 **Job type: CPU MPI based/openmp based Core ranges: 24 – 1032 Max\_walltime: 72hrs Max\_user\_job\_run: 1 Total\_job\_runs: 15**

**==================================**

**================================== Queue Name: medium Queue Type: Execution** Max job queued per user: 1 **Job type: CPU MPI based/openmp based Core ranges: 1033 - 8208 Max\_walltime: 72hrs Max\_user\_job\_run: 1 Total\_job\_runs: 10**

**Queue Name: large Queue Type: Execution** Max job queued per user: 1 **Job type: CPU MPI based/openmp based Core ranges: 8209 - 22800 Max\_walltime: 24hrs Max\_user\_job\_run: 1 Total\_job\_runs: 4 ==================================== Queue Name: gpu Queue Type: Execution Job Type: Cuda based code/Opencl code/ GPU applications** Max job queued per user: 5 **Core ranges: 1 – 48 Min no. of accelerators (Nvidia): 1 Max no. of accelerators (Nvidia): 4 Max\_walltime: 24hrs Max\_user\_job\_run: 3 Total\_job\_runs: 30 ===================================== Queue Name: xphi Queue Type: Execution Job Type: intel-xeon phi coprocessor job(offload mode is supported in Cray) Max\_job\_queued\_per\_user: 3 Core ranges: 1 - 480 Max\_walltime: 24hrs**

**Max\_user\_job\_run: 2**

# **SERC Online Resources**

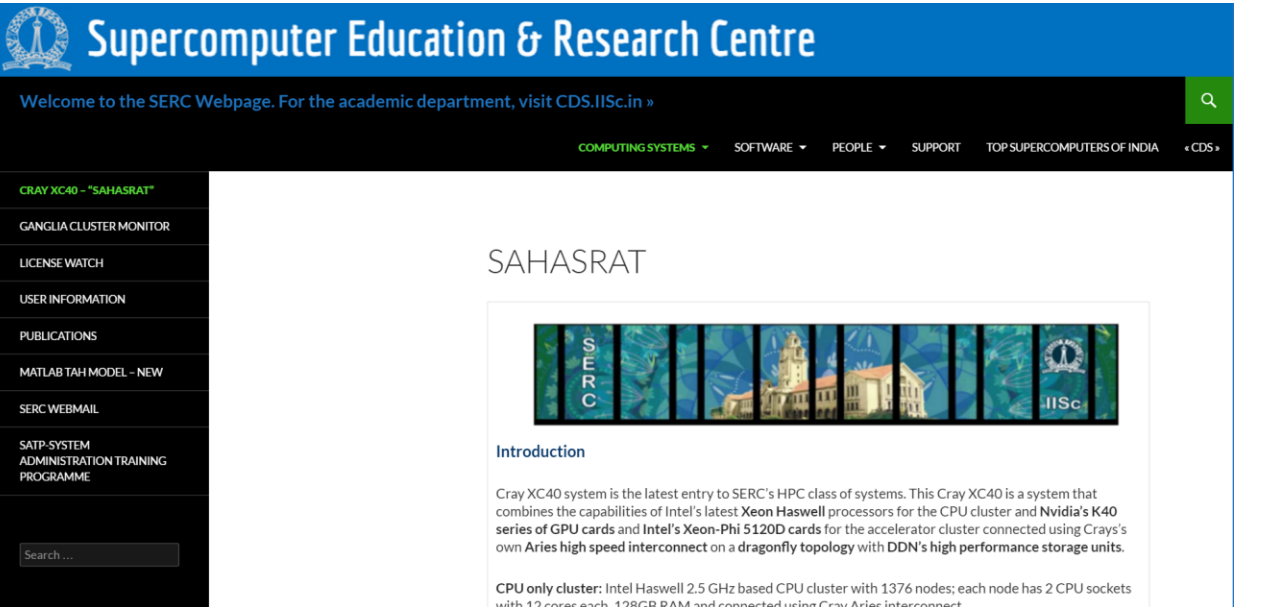

#### [http://www.serc.iisc.in/facilities/cray-xc40](http://www.serc.iisc.in/facilities/cray-xc40-named-as-sahasrat/) named-as-sahasrat/

#### **Ongoing Training Sessions**

- SERC User Training Session(19/01/2015) (PDF) (Video)
- Cray-Intel Training Sessions
	- Day 1(14/05/2015) (PDF1) (PDF2) (Video)
	- Day 2(15/05/2015) (PDF) (Video)
- Cray Workshop on High Performance Computing Tools
	- Day 1(26/10/2015) (PDF1) (PDF2) (PDF3) (PDF4) (PDF5)
	- Day 2(27/10/2015) (PDF1) (PDF2) (PDF3) (PDF4) (PDF5)
- Allinea DDT Workshop (29/02/2016)(PDF) (Video)
- Workshop on Science Using Sahasrat (11/05/2016)
	- A Study with an Earth System Model Ravi S. Nanjundiah, Prof. (PDF)
	- Defects in Materials Manish Jain (PDF)
	- High throughput Computational design of Thermoelectric Materials Abhishek K. Singh (PPT)
	- Cray Roadmap to Exascale Hee-Sik Kim, Cray APAC (PDF)

#### Accessing the system

The XC40 has login nodes, through which the user can access the machine and submit jobs. The machine is accessible for login using ssh from inside IISc network (ssh computational id@sahasrat.serc.iisc.ernet.in). The machine can be accessed after applying for Cray XC40, for which:

Fill the online HPC application form here and submit at Room no:116, SERC.

HPC Application form must be duly signed by your Advisor/Research Supervisor.

For any queries, email to **helpdesk** serc or please contact System Administrator, #109,SERC. Cray Applications Analyst team can be aproaced via SERC System Admin Group

# **Parallel Computing**

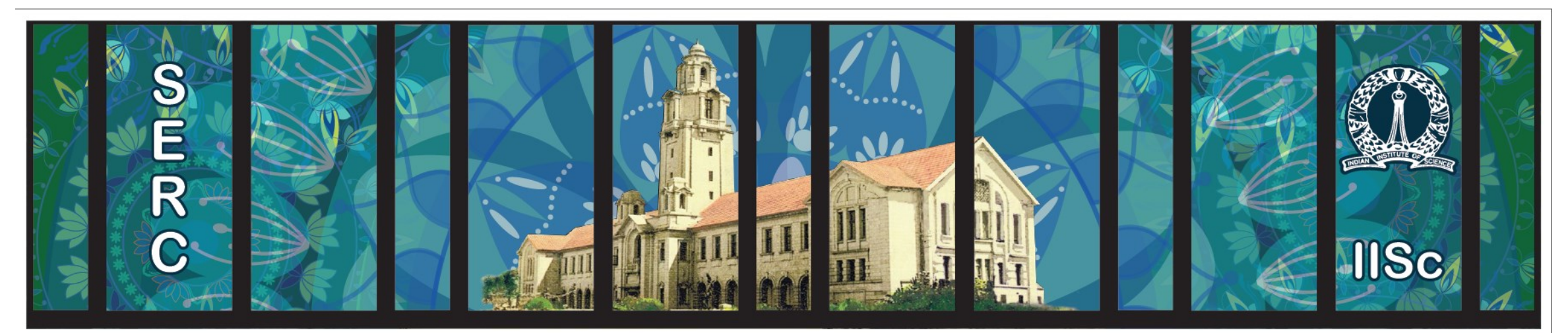

# **Sanasrat**

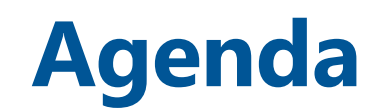

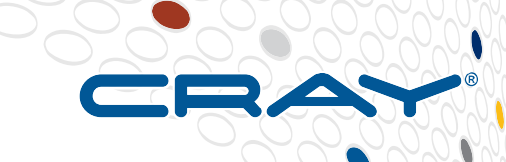

- **1. Introduction to Parallel Computing**
- **2. Basic Terminology and Concepts**
- **3. Memory Architectures**
- **4. Multicore and Multi-node programming**
- **5. Designing Parallel Programs**

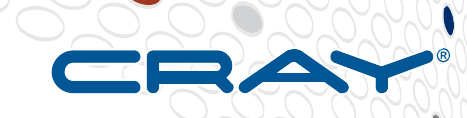

# **What is Parallel Computing?**

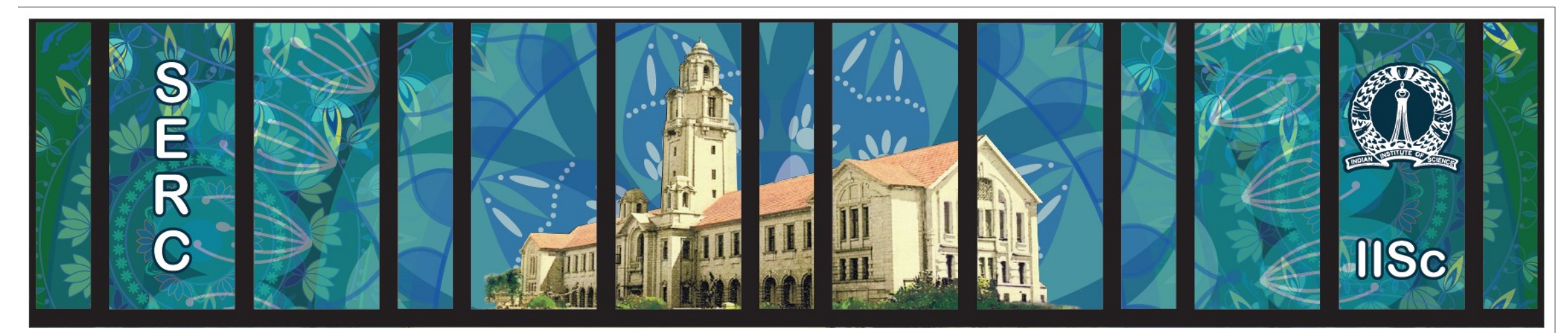

# **Sanagral**

# **What is parallel computing?**

# **Sequential programming:**

- **Runs on a single CPU**
- **Computation is modeled after problems with a chronological sequence of events.**
- **Processes are run one after another**

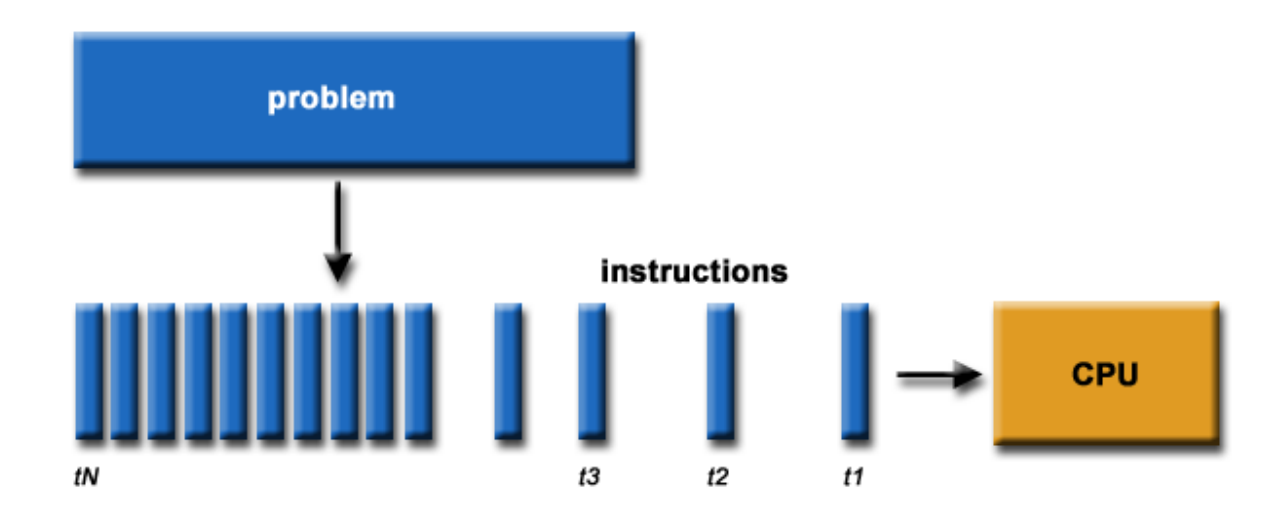

# **What is parallel computing?**

**Parallel computing is the use of two or more processors (threads, cores or computers) in combination to solve a single problem.**

- **Runs on multiple CPUs concurrently**
- **Computation is modeled into discrete parts that can be solved concurrently**
- In each part, processes are run one after another simultaneously on **different CPUs** problem instructions

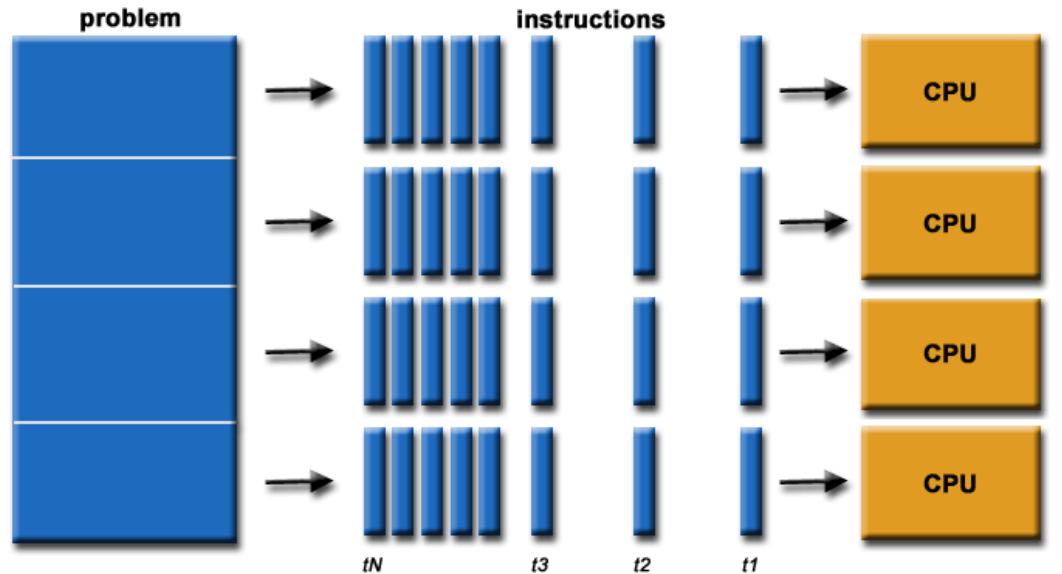

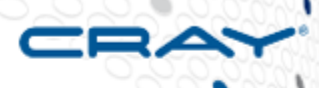

# **Basic Terminology and Concepts**

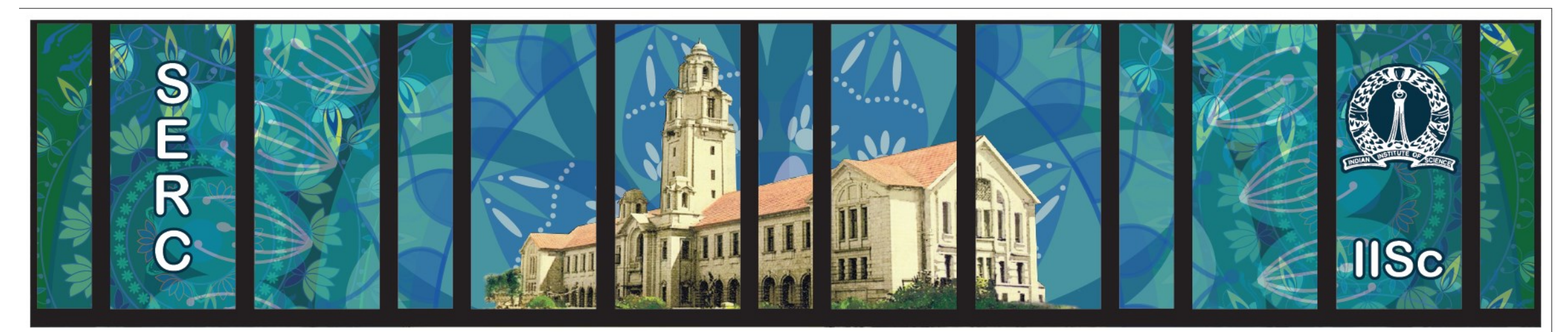

# **Sanagral**

**Instruction :** 

**An order given to a computer processor by a program. Tells the processor what to do**

**Process :** 

- **An execution instances of a Program.**
- **Executes in a sequence of Instructions**
- **A process is always stored in the main memory also termed as the primary memory or random access memory (RMA).**
- **Farther Several process associated with a single program**

**Source : Operating System Concepts by Abraham Silberschatz , Peter B. Galvin , Greg Gagne**

#### **Thread**

**A thread is a basic unit of CPU utilization; it comprises a thread ID, a program counter, a register set, and a stack.** 

- Light-weight process
- **Executes independently**
- **A process has only one thread of control**
- **A process executes Instructions concurrently**
- **Multiple threads can execute on a multiprocessor systems**
- **Threads running within a process shares resources such as address space, Stack and other process information**
- **Threads are created using Posix libraries in C language**

**Source : Operating System Concepts by Abraham Silberschatz , Peter B. Galvin , Greg Gagne**

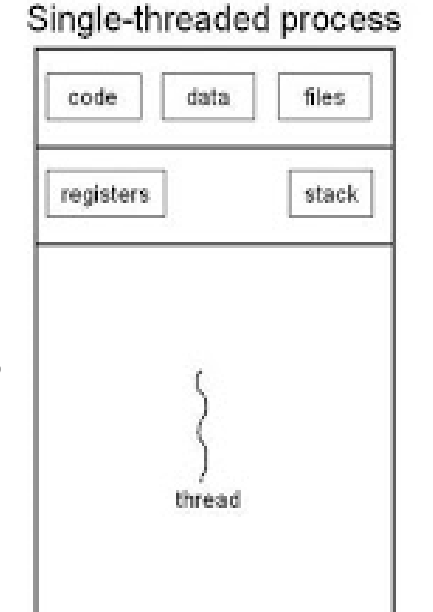

#### multithreaded process

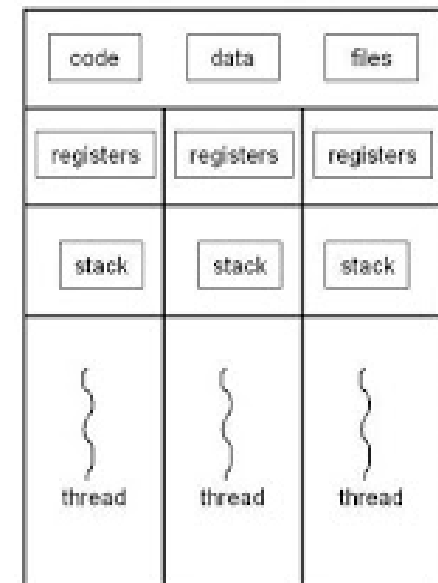

### **Task**

A logically discrete section of computational work. A task is typically a program or program-like set of instructions that is executed by a processor.

### **Parallel Task**

A task that can be executed by multiple processors

#### **Serial Execution**

Execution of a program sequentially, one statement at a time. In the simplest sense, this is what happens on a one processor machine. However, virtually all parallel tasks will have sections of a parallel program that must be executed serially.

#### **Parallel Execution**

Execution of a program by more than one task, with each task being able to execute the same or different statement at the same moment in time.

### **Shared Memory**

A computer architecture where all processors have direct access to common physical memory.

Source : https://computing.llnl.gov/tutorials/parallel\_comp

### **Distributed Memory**

Network based memory access for physical memory that is not common.

### **Communications**

- Parallel tasks typically need to exchange data. Through a shared memory bus or over a network
- The event of data exchange is commonly referred to as communications.

### **Synchronization**

- The coordination of parallel tasks in real time associated with communications.
- Implemented by establishing a synchronization point within an application where a task may not proceed further until another task(s) reaches the same or logically equivalent point.
- Synchronization usually involves waiting by at least one task, and can therefore cause a parallel application's wall clock execution time to increase.

### **Granularity**

In parallel computing, granularity is a qualitative measure of the ratio of computation to communication.

- **Coarse:** relatively large amounts of computational work are done between communication events
- **Fine:** relatively small amounts of computational work are done between communication events

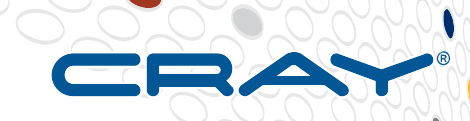

# **Parallel Computing Concepts**

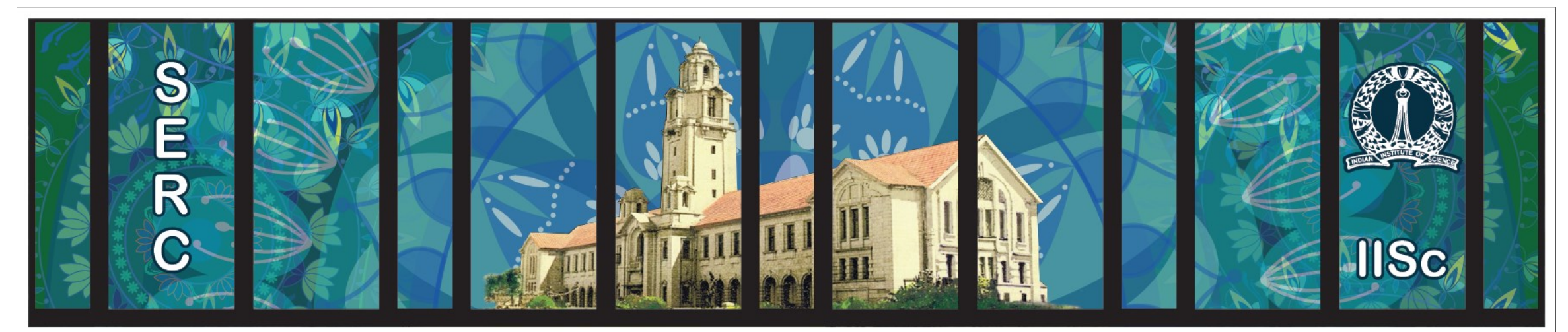

# **Sanagral**

## **Parallel Computing Concepts – Flynn Classification**

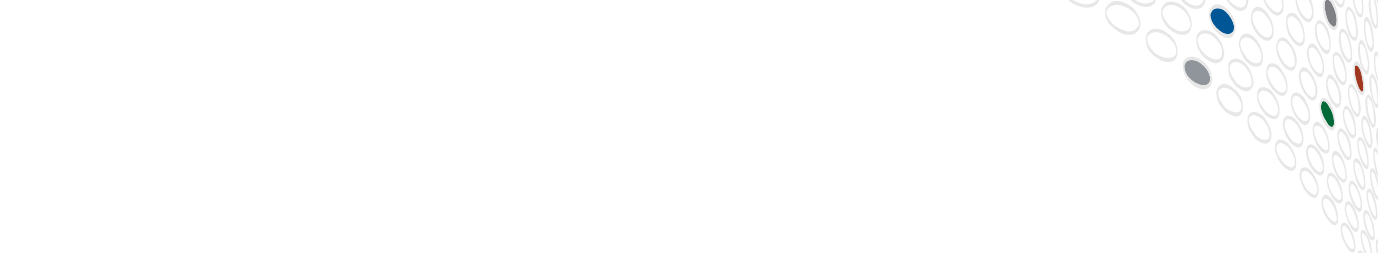

Parallel processing systems achieve parallelism by having more than one processor performing tasks simultaneously. There are many different ways to organize the processors and memory. One of the more widely used classifications is called Flynn's Taxonomy.

**Flynn's taxonomy :** It is based on Instruction and Data processing. A computer is classified by whether it processes a single Instruction at a time or multiple Instructions simultaneously, and whether it operates on one or multiple Data sets.

## **Parallel Computing Concepts – Flynn Classification**

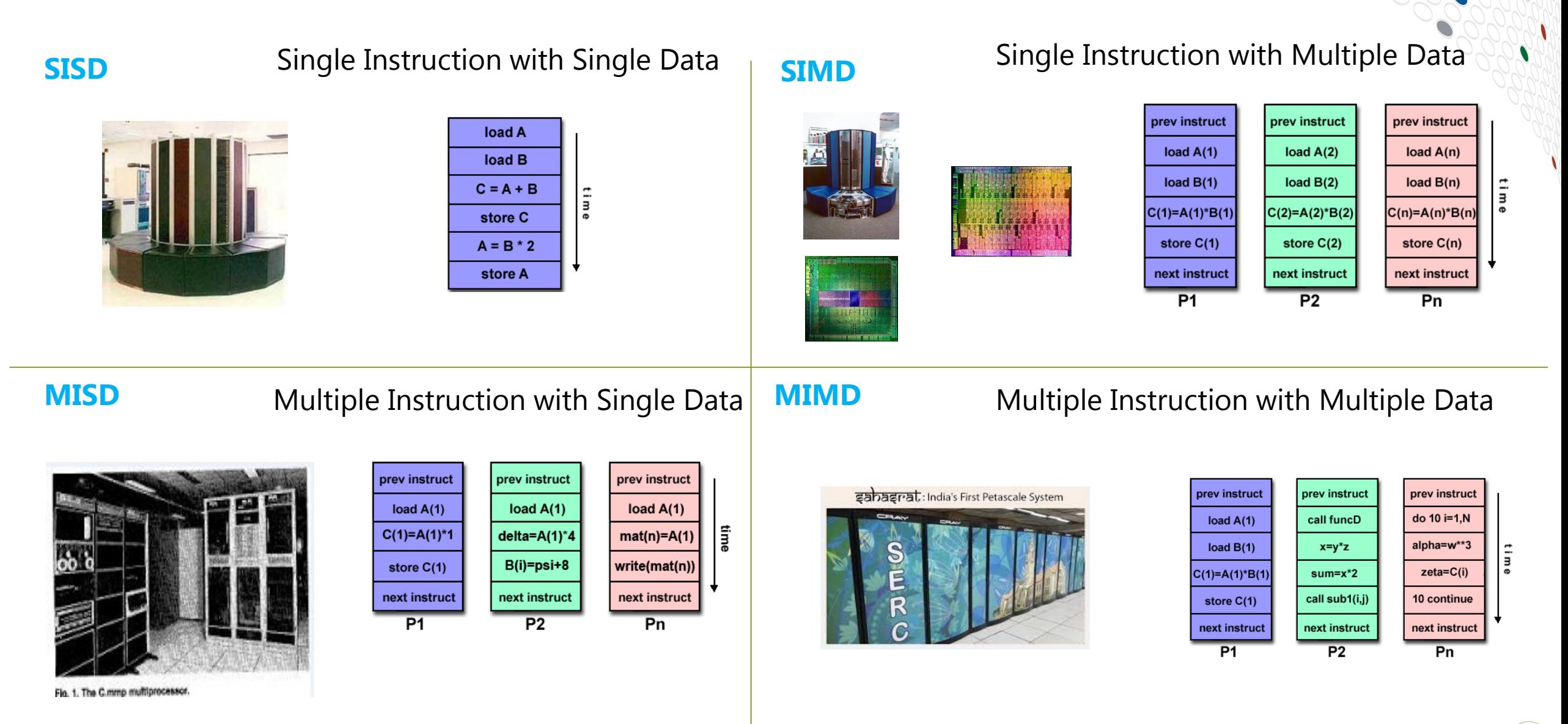

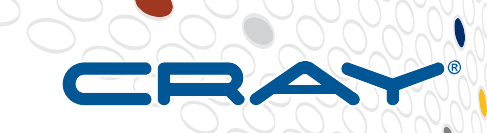

# **Memory Architectures**

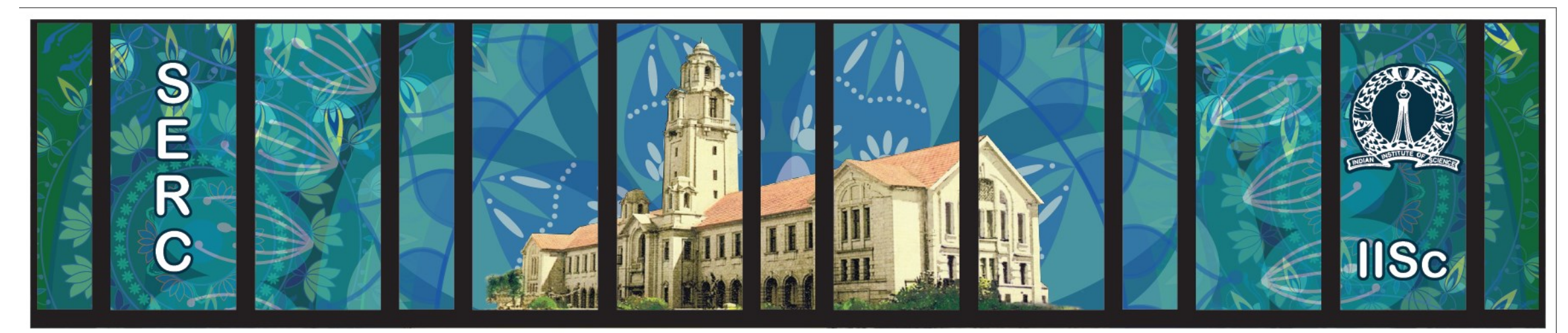

# **Sabasrat**

# **Memory architectures**

● **Shared Memory**

- **Distributed Memory**
- **Hybrid Memory**

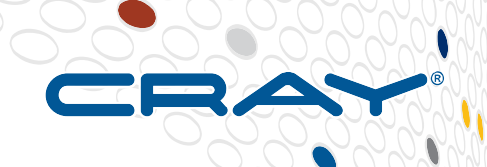

# **Shared Memory**

- **Shared memory parallel computers vary widely, but generally have in common the ability for all processors to access all memory as global address space.**
- **Multiple processors can operate independently but share the same memory resources.**
- **Changes in a memory location effected by one processor are visible to all other processors.**
- **Shared memory machines can be divided into two main classes based upon memory access times:** *UMA* **and** *NUMA.*

## **Programming Models:**

- **- MPI ( Message Passing Interface )**
- **- openMP API ( Open Multi-Processing )**
- **- pthreads etc**

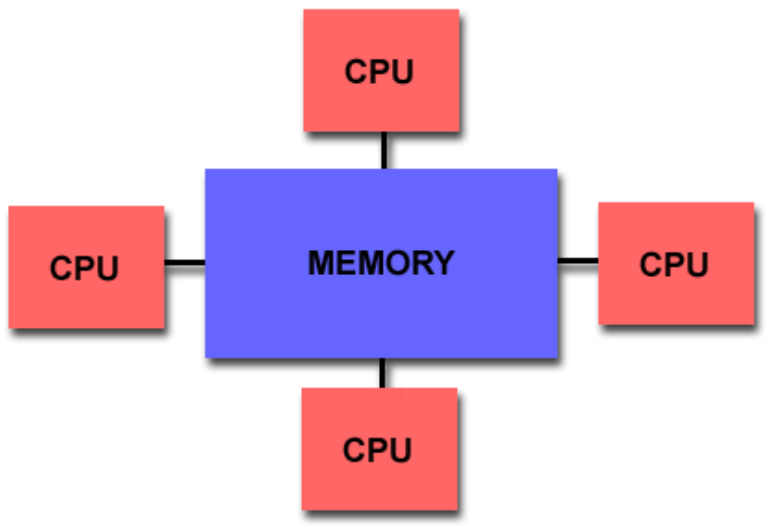

# **Shared Memory**

Advantages:

- Global address space provides a user-friendly programming perspective to memory
- Data sharing between tasks is both fast and uniform due to the proximity of memory to CPUs

Disadvantages:

- Lack of scalability between memory and CPUs.
- Adding more CPUs can geometrically increases traffic on the shared memory-CPU
- Programmer responsibility for synchronization constructs that insure "correct" access of global memory.
- Expense: Expensive to design and produce shared memory machines with ever increasing numbers of processors.

## **Distributed Memory**

- **Distributed memory systems require a communication network to connect interprocessor memory.**
- Processors have their own local memory. Memory addresses in one processor do not map **to another processor, so there is no concept of global address space across all processors.**
- **Each processor has its own local memory, it operates independently.**
- **When a processor needs access to data in another processor, it is usually the task of the programmer to explicitly define how and when data is communicated.**
- **The network "fabric" used for data transfer varies widely**

**Programming Model :**

**- MPI ( Message Passing Interface )**

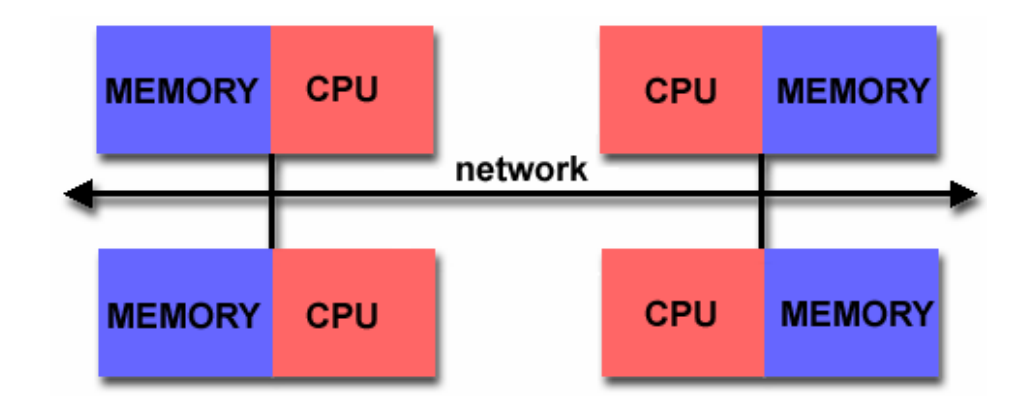

#### **Advantages:**

- Memory is scalable with number of processors. Increase the number of processors and the size of memory increases proportionately.
- Each processor can rapidly access its own memory without interference and without the overhead incurred with trying to maintain cache coherency (Changes it makes to its local memory have no effect on the memory of other processors ).
- Cost effectiveness: can use commodity, off-the-shelf processors and networking.

#### **Disadvantages:**

- The programmer is responsible for many of the details associated with data communication between processors.
- It may be difficult to map existing data structures, based on global memory, to this memory organization.
- Non-uniform memory access (NUMA) times

# **Hybrid Memory**

- **Combination of both shared and distributed memory architectures.**
- **The shared memory component is usually a cache coherent SMP machine. Processors on a given SMP can address that machine's memory as global.**
- **The distributed memory component is the networking of multiple SMPs. SMPs know only about their own memory - not the memory on another SMP. Therefore, network communications are required to move data from one SMP to another.**
- **Current trends seem to indicate that this type of memory architecture will continue to prevail and increase at the high end of computing for the foreseeable future.**
- **Advantages and Disadvantages: whatever is common to both shared and distributed memory architectures.**

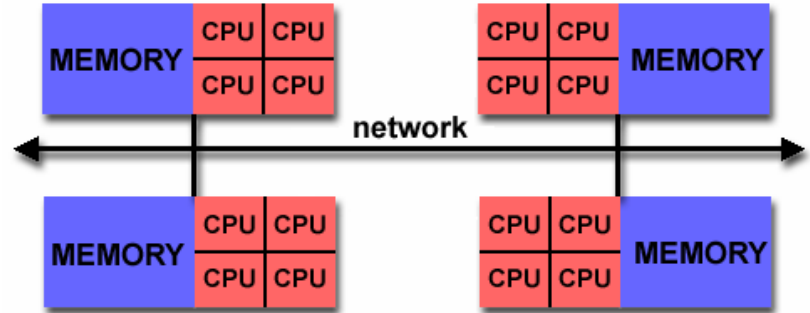

# **CRAY XC 40 Login node architecture :**

**cpuinfo :** 

- **Processor : Sandy Bridge**
- **No of Sockets : 1**
- **No of Physical Cores : 8**
- **No of Logical Cores : 16**
- **Hyper thread : Enabled**
- **Threads per Core : 2**
- **CPU Clock Rate : 2601 MHz**
- **L1 : 32 KB**
- **L2 : 256 KB**
- **L3 : 20 MB**

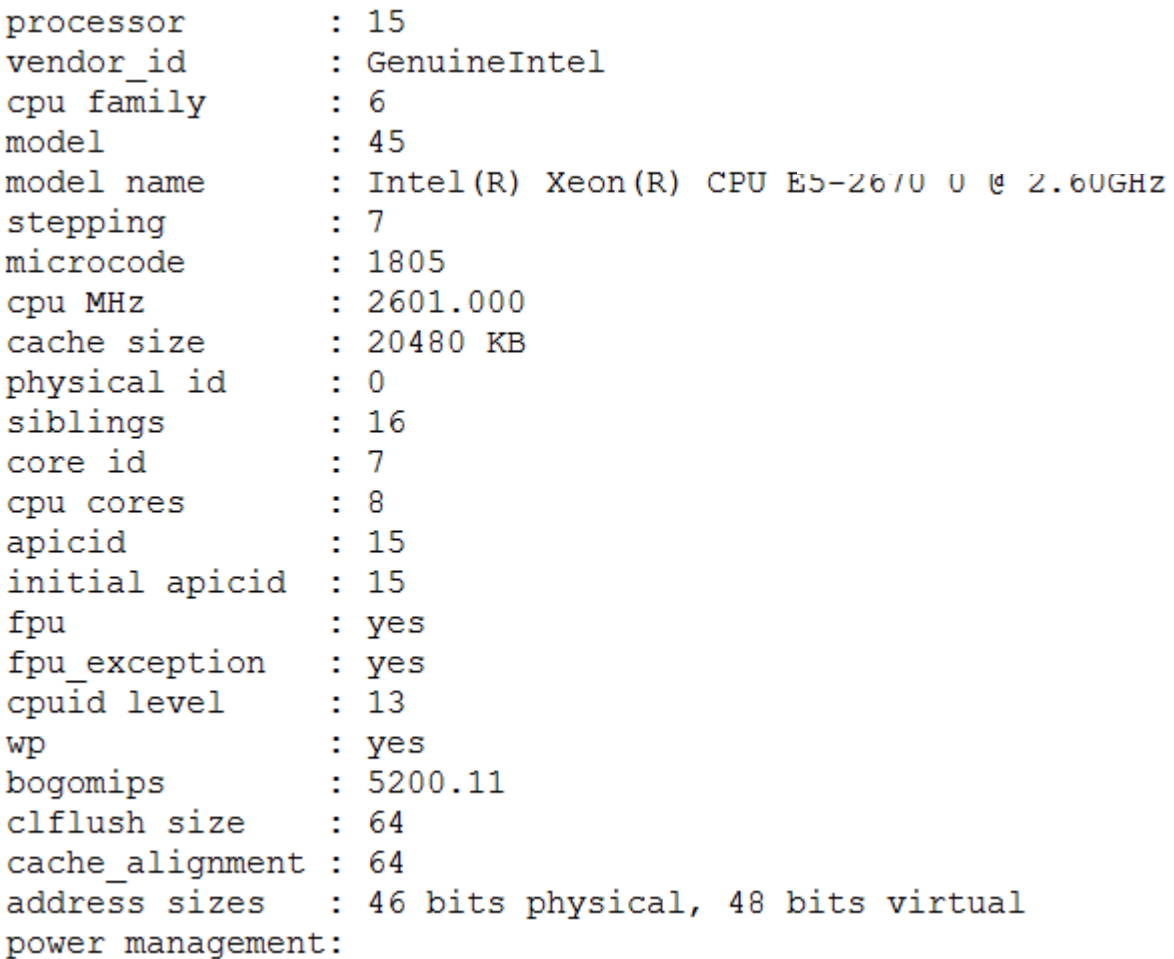

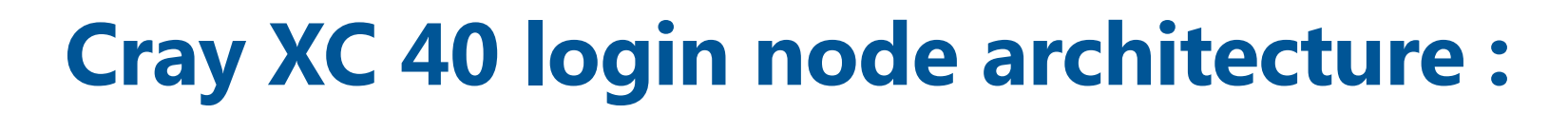

### lscpu info:

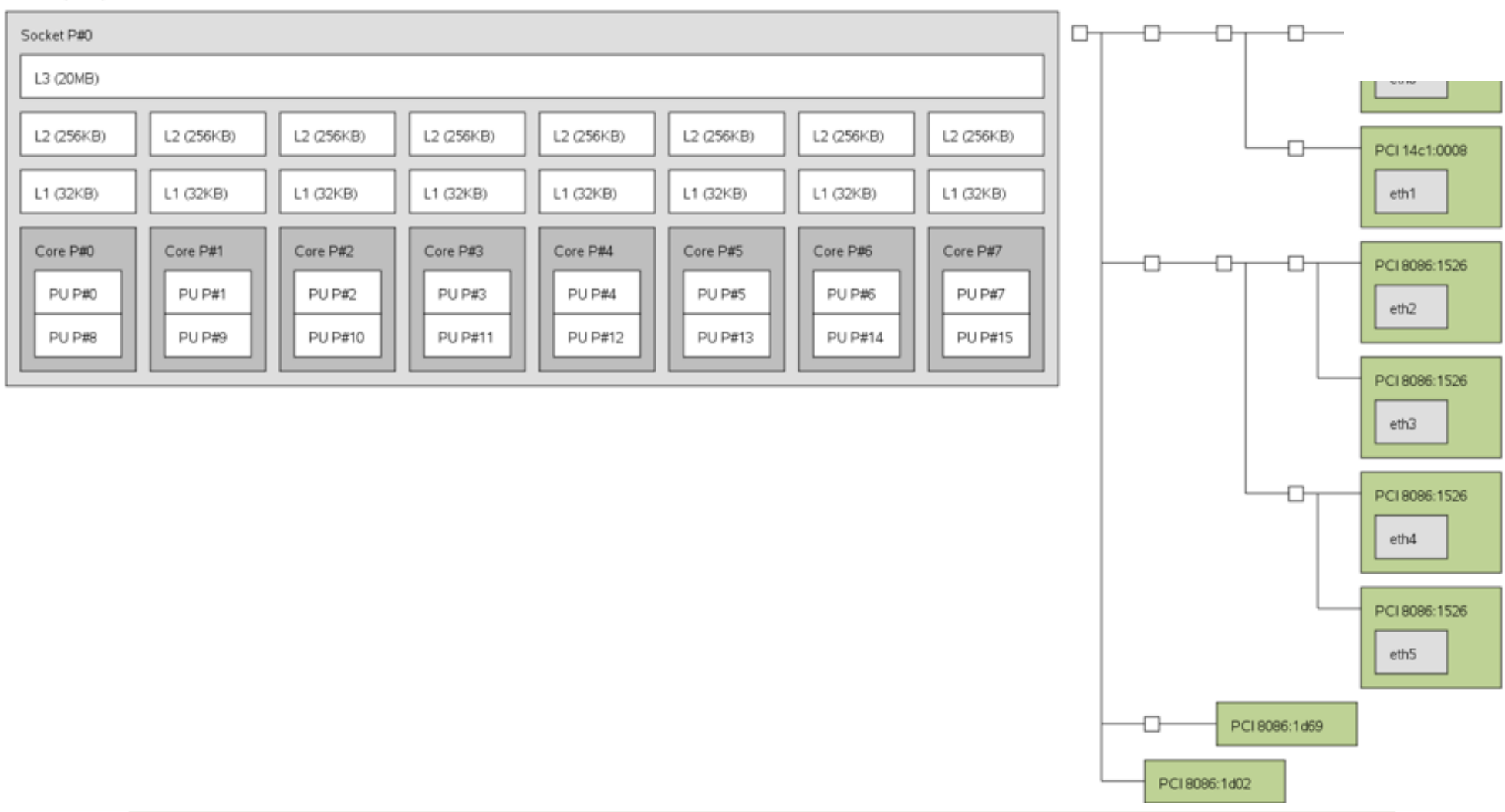

**TO AY** 

x

**COMPUTE STORE** ANALYZE - 11

# **CRAY XC 40 Login node CPU architecture :**

**cpuinfo :** 

- **Processor : Haswell**
- **No of Sockets : 2**
- **No of cores per Socket : 12**
- **No of Physical Cores : 24**
- **No of Logical Cores : 48**
- **Hyper thread : Enabled**
- **Threads per Core : 2**
- **CPU Clock Rate : 2501 MHz**
- **L1 : 32 KB**
- **L2 : 256 KB**
- **L3 : 30 MB**

 $: 47$ processor vendor id : GenuineIntel cpu family  $5\sqrt{6}$ model  $: 63$ model name : Intel (R) Xeon (R) CPU E5-2680 v3 @ 2.50GHz stepping  $\therefore$  2 microcode  $: 45$  $: 2501.000$ cpu MHz cache size : 30720 KB physical id  $\therefore$  1 siblings  $: 24$ core id  $: 13$  $: 12$ cpu cores apicid  $: 59$ initial apicid : 59 fpu : yes fpu exception : yes cpuid level  $: 15$ WD : yes bogomips  $: 5000.68$ clflush size  $: 64$ cache alignment : 64 : 46 bits physical, 48 bits virtual address sizes power management:

## **Multicore and Multi-node programming**

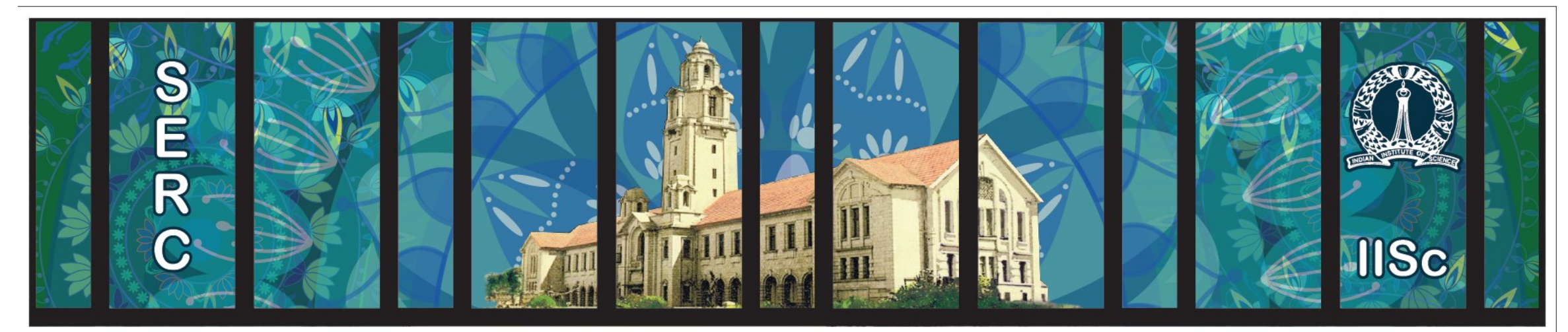

# **Sanagral**

# **Multicore Programing**

- **Programming directly on processor cores is painful**
- **Concurrency platforms abstract processor cores**
- **Handles synchronization, communication protocols**
- **Perform load balancing**
- **Uses shared memory architecture**

# **Example : Open MP**

## **Multicore Programing – Open-MP**

- **Fands for Open specifications for Multi-Processing.**
- **API to exhibit multi-threaded and shared memory parallelism.**
- **The API is specified for C/C++ and Fortran**
- **Latest Version : 4.5**
- **Fig. 4 Three distinct components.** 
	- **Compiler Directives (44)**
	- **Runtime Library Routines (35)**
	- **Environment Variables (13)**

## **Multicore Programing – openMP Programming Model**

- OpenMP is an explicit (not automatic) programming model, offering the programmer full control over parallelization.
- **OpenMP uses the fork-join model of parallel execution**
- **All OpenMP programs begin as a single process: the master thread. The master thread** executes sequentially until the first parallel region construct is encountered
- **DenMP** programs accomplish parallelism exclusively through the use of threads.
- **Threads exist within the resources of a single process. Without the process, they cease to** exist.
- Typically, the number of threads match the number of machine processors/cores
- Parallelization can be as simple as taking a serial program and inserting compiler directives
- Inserting subroutines to set multiple levels of parallelism, locks and even nested locks.

## **Multicore Programing – Open-MP Programming Model**

**Example openMP :**

```
#include <omp.h> 
main () 
{ 
#pragma omp parallel num_threads(4) // Compiler Directive 
                          // setenv omp_num_threads 4 : Enviromment Variable
          { 
          printf( "Hello! My Thread Id is : %d\n" , omp_get_num_thread ( ) ) ;
                                  // omp_get_num_thread ( ) : Runtime library routine
          }
}
```
## **Multicore Programing – Open-MP Programming Model**

**Example openMP :**

**Compilation : cc hello.c –openmp –o hello**

**Run : ./hello ( Use qusb for Sahasrat )**

**Output :**

**Hello! My Thread Id is : 2 Hello! My Thread Id is : 1 Hello! My Thread Id is : 3 Hello! My Thread Id is : 4**

# **Multi-node Programing**

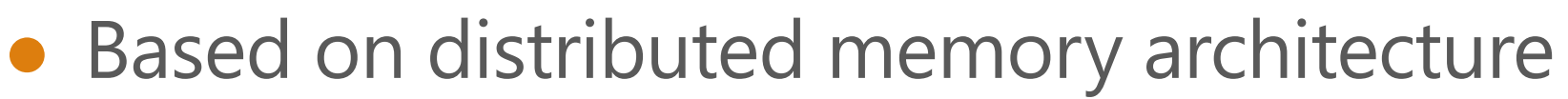

- Designed for MIMD
- Handle communications between nodes
- Perform load balancing between nodes

Example : MPI

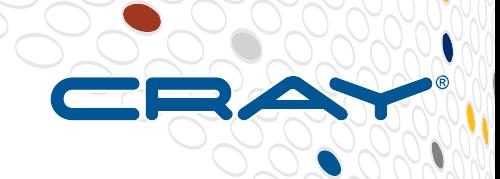

# **About MPI Multi-node Programing – MPI**

- **Message Passing application programmer Interface**
- **Paragmed to provide access to parallel hardware** 
	- **Clusters**
	- **Heterogeneous networks**
	- **Parallel computers**
- **Provides for development of parallel libraries**
- **F** Supports C/C++ and Fortran
- **Message passing** 
	- **Point-to-point message passing operations** 
		- **One to One Communication**
	- **Collective (global) operations** 
		- **One to all, All to one & All to All Communications**

# **Multi-node Programing – MPI Example**

**Example MPI :**

```
#include <stdio.h>
#include <stdlib.h>
#include <mpi.h> // Provides basic MPI definitions and types
int main (int argc, char *argv[])
{ 
       int myrank; // Process rank
       MPI_Init(&argc, &argv); // Start of MPI 
       MPI_Comm_rank(MPI_COMM_WORLD, &myrank); 
                          // Rank of calling process in the communicator
       printf("Hello, I am process %d\n", myrank); 
       MPI_Finalize(); // End of MPI Communication
       return 0; 
}
```
# **Multi-node Programing – MPI Example**

**Example MPI :**

**Compilation :** 

**cc hello\_mpi.c –o hello\_mpi // cc is a superior command for mpicc/mpiicc**

**Run :** 

```
mpirun –np 4 ./hello_mpi
           ( Use aprun command to PBS script to execute on sahasrat )
```
**Output :**

**Hello, I am process 2 Hello, I am process 1 Hello, I am process 3 Hello, I am process 4**

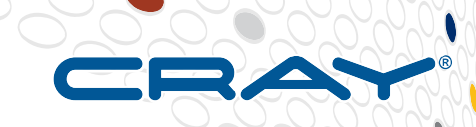

# **Designing Parallel Programs**

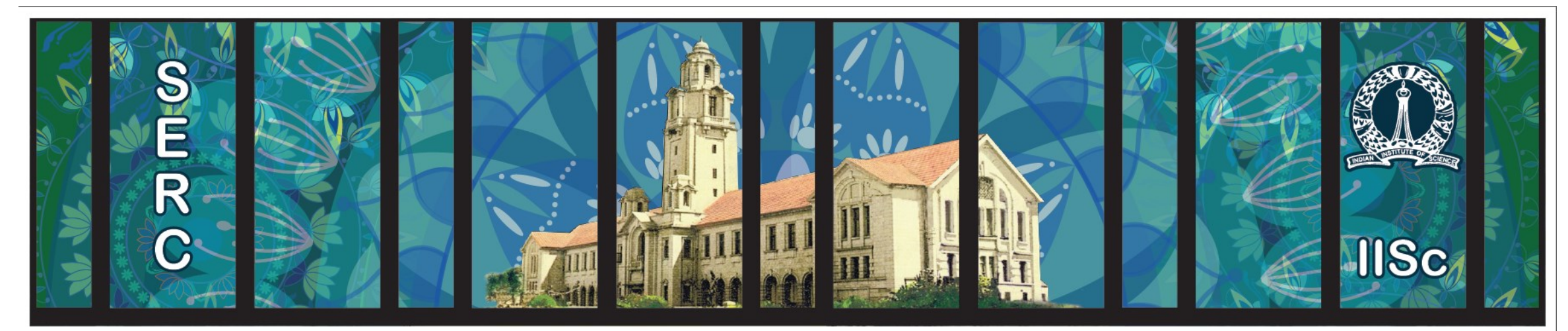

# **Sabasrat**
**Designing a Parallel solution**

- **Exery sequential problem may have one or more parallel solutions**
- **The best solution may differ from the actual sequential algorithm**
- **F** Solution is based on underlying hardware architecture, available **software resources, Problem and Size of the problem**

**Source : http://www.mcs.anl.gov/~itf/dbpp/text/book.html**

**73**

## **Understand the Problem**

- **IDENTIFY the program's hotspots**
- **IDENTIFY Bottlenecks in the program**
- **IDENTIFY Data dependence**
- **-** Look for alternative algorithms if possible

## **Steps to Parallelization**

- **1. Understand the Problem**
- **2. Partition/ Decompostion :** The computation data set decomposed based on domain and functional
- **3. Communication :** The communication required to coordinate task execution
- **4. Agglomeration :** Based on the performance requirements and cost, If necessary, tasks are combined into larger tasks to improve performance or to reduce development costs
- **5. Mapping :** Each task is assigned to a processor in a manner that attempts to satisfy the competing goals of maximizing processor utilization and minimizing communication costs. Mapping can be specified statically or determined at runtime by load-balancing algorithms.

Source : http://www.mcs.anl.gov/~itf/dbpp/text/book.html https://computing.llnl.gov/tutorials/parallel\_com

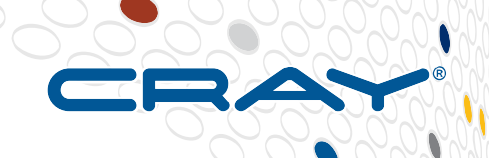

## **Steps to Parallelization**

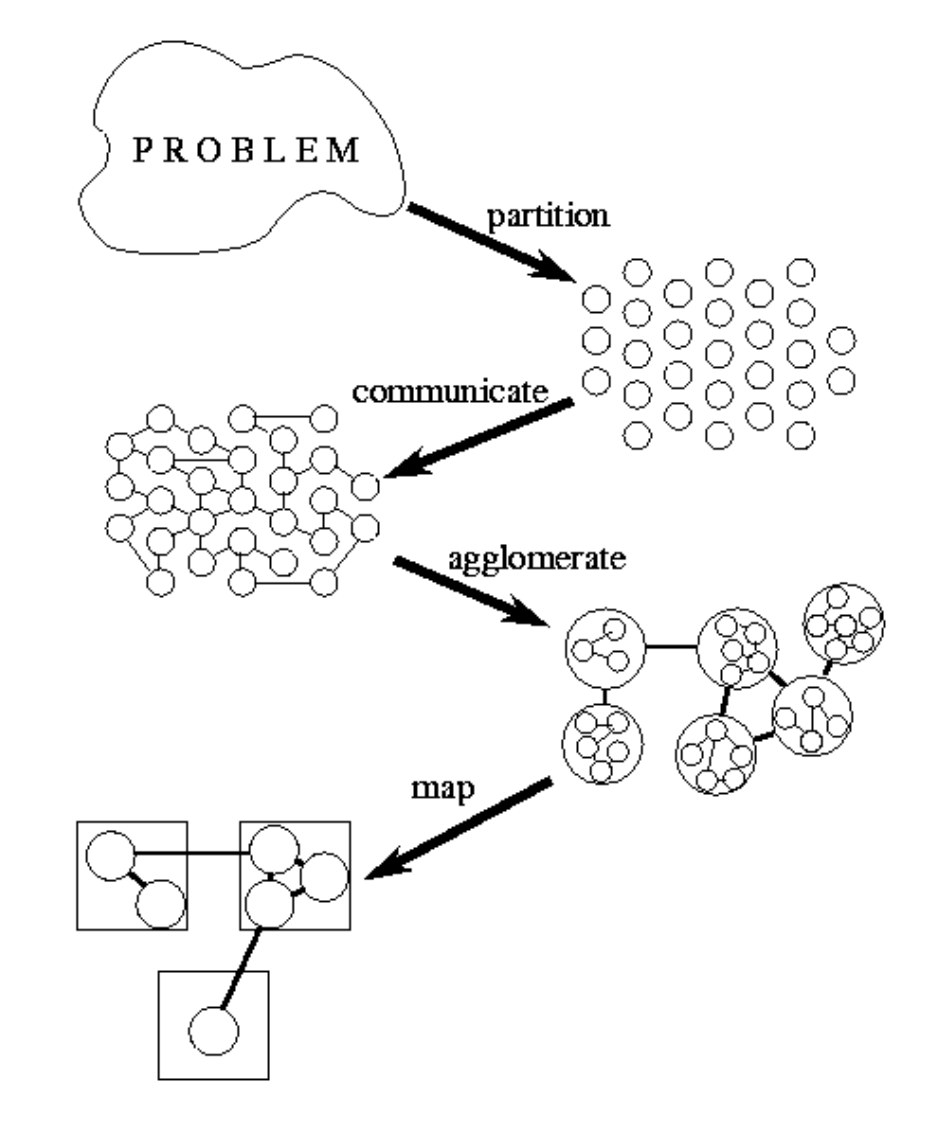

Source : http://www.mcs.anl.gov/~itf/dbpp/text/book.html

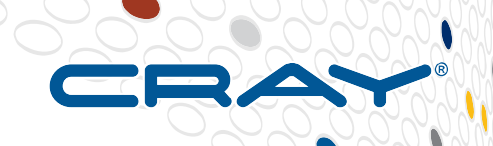

## **Steps to Parallelizing ROMS (Regional Ocean Modeling System)**

**1. Understand the Problem** 

**ROMS is a free-surface, terrain-following, primitive equations ocean model. Uses topography-following coordinates, and uses curvilinear grids. Grid geometry can be stretched/distorted, but grid is logically Cartesian.**

- Based on Fortran language and uses openMP or MPI
- Input file/ Workload/ benchmark size
- Grid Size ( 4096 x 512 )
- MPI standard used

### **Partition/ Decomposition**

- **Break the problem into discrete "chunks" of work that can be distributed to multiple tasks.**
- **Two ways to partition computation among parallel tasks**

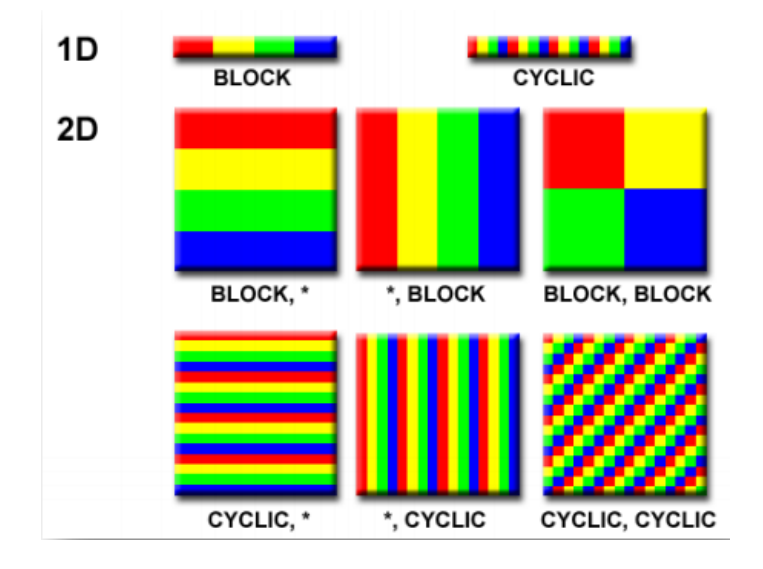

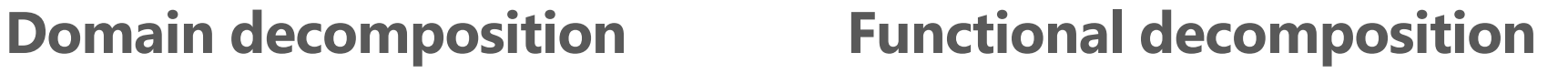

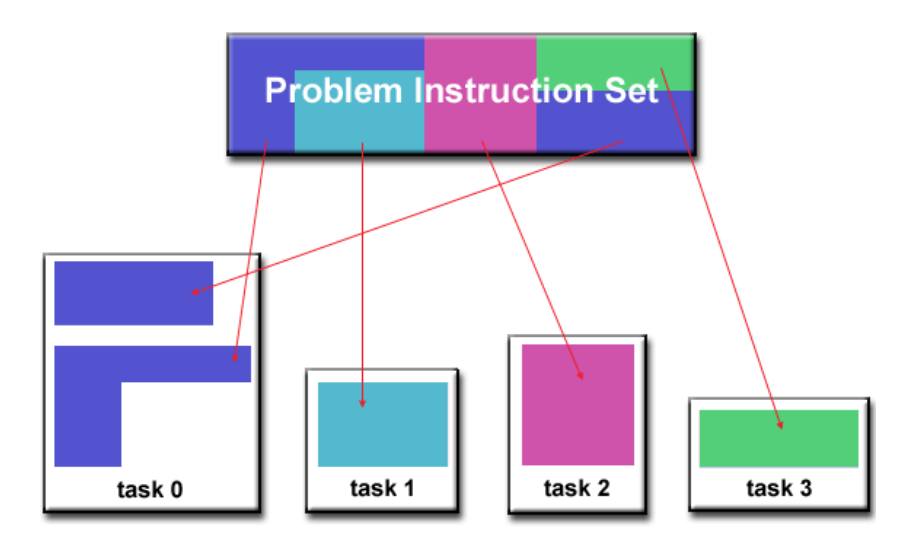

## **Steps to Parallelization**

- **Parallel Decomposition via horizontal tiling (vertical not split)**
- **Halo regions around each tile.**
- **Data exchange happens in East-West and North-South direction.**

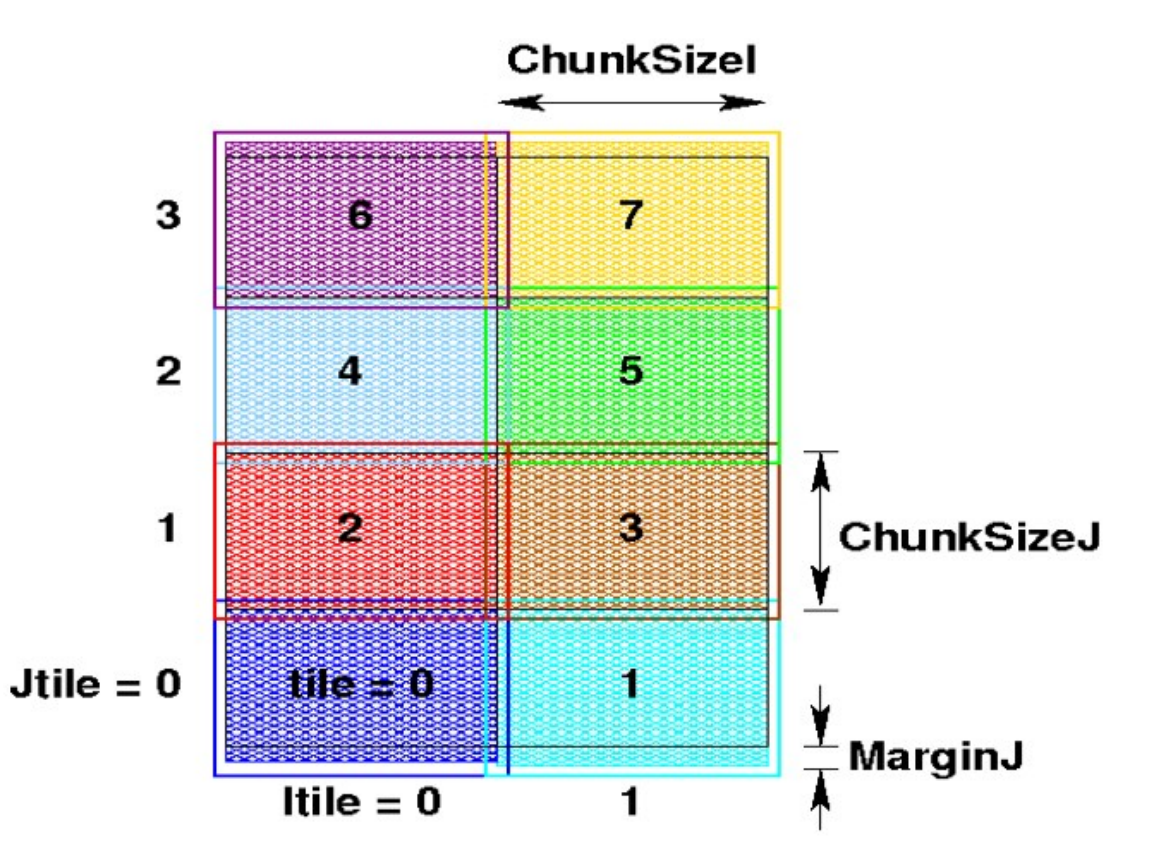

## **Steps to Parallelization**

- **NtileI x NtileJ = 15 x 8**
- **MPI Ranks = 120**
- **Grid Size = 4096 x 512**
- **Each Rank computes of tile size 273.07 x 64**

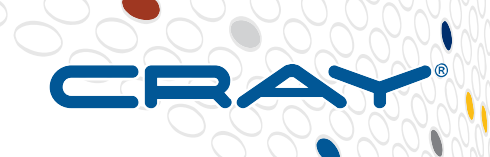

## **Partition/ Decomposition**

**In CFD, Multi dimension decomposition (x,1,1) to (x,y,z)** 

- **Less number of faces always a gain for computation.**
- **Reduces significant overhead of communication and Computation.**
- **A mesh with F x F size**

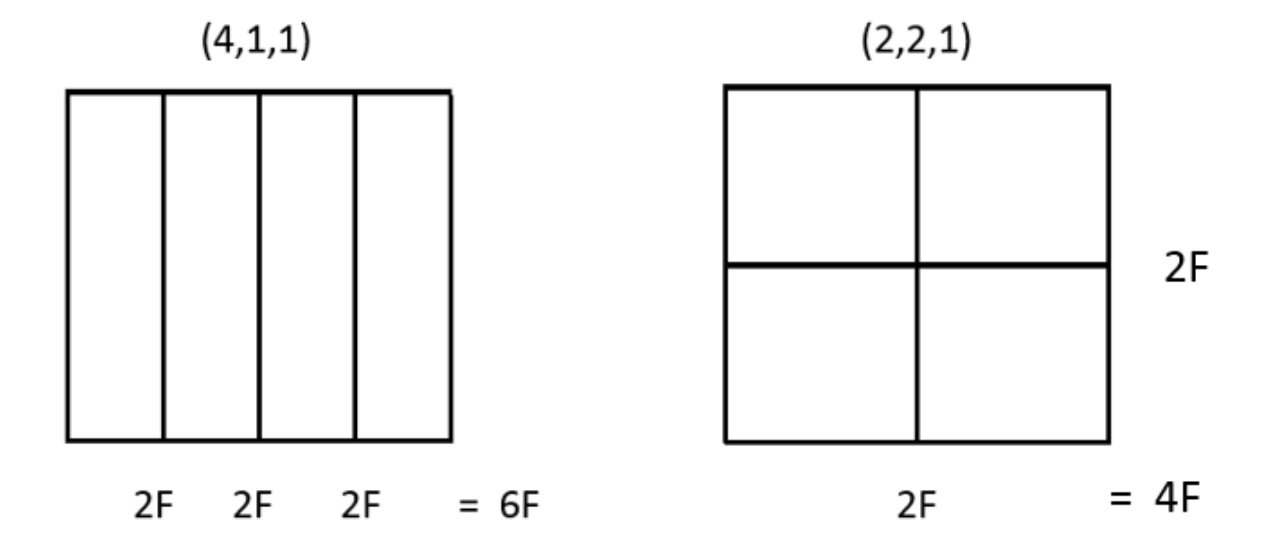

## **Partition/ Decomposition**

**In a topology of a mesh is cuboid, of ( 120,8,8 ) then**

**For X,1,1 : (120,1,1)**  $Faces = 120 \times 2 \times 8 \times 8 = 15380$ 

**For X,Y,Z : (6,5,4)**  $Faces = 6 \times 2 \times 8 \times 8 + 5 \times 2 \times 8 \times 20 + 4 \times 2 \times 20 \times 8 = 3648$ 

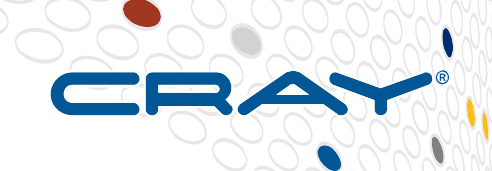

## **Need of Communication**

- **Communications between tasks depends upon the problem**
- **Knowing which tasks must communicate with each other is critical during the design stage of a parallel code**
- **Factors to Consider** 
	- **Cost of communications**
	- **Latency vs. Bandwidth**
	- **Synchronous vs. asynchronous communications**
	- **•** Scope of communications

## **MPI Communication calls:**

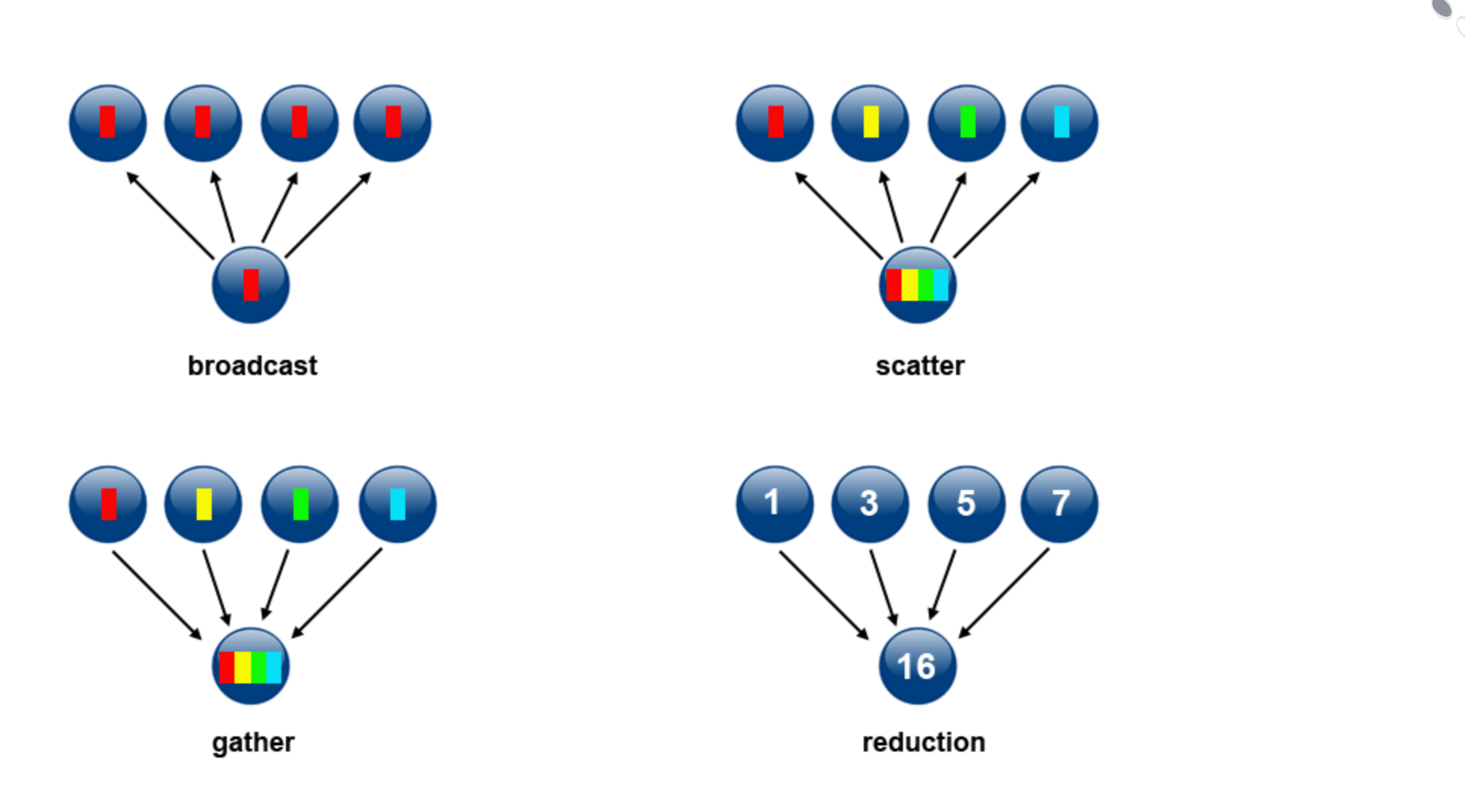

## **Steps to Parallelization**

**- Tile Size : 273.07 x 64**

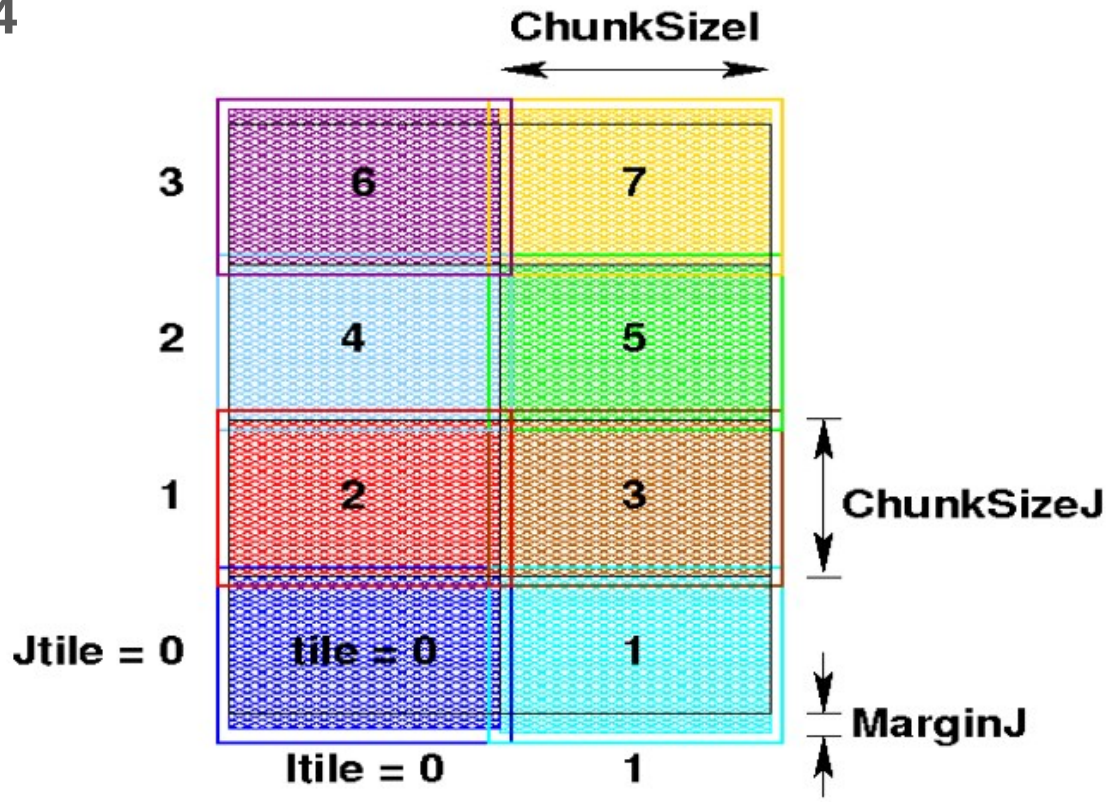

## **Load Balancing :**

#### **Distributing work among tasks It can be considered a minimization of task idle time**

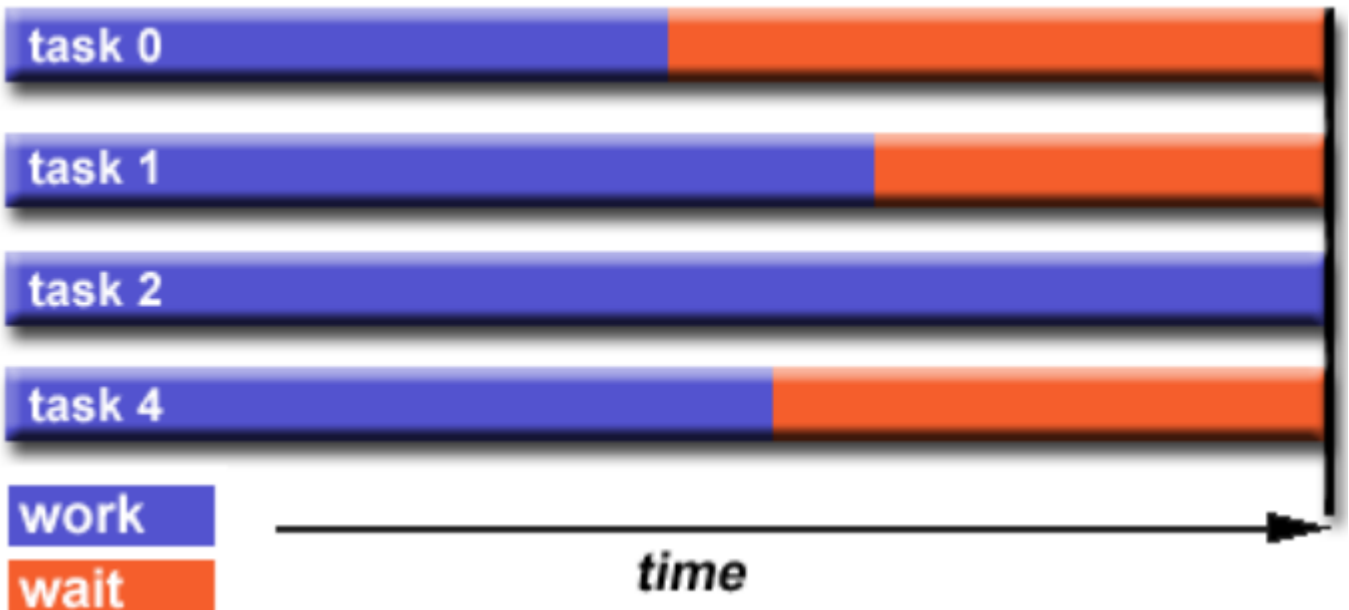

## **Granularity :**

**A qualitative measure of the ratio of computation to communication.** 

#### *Coarse-grain :*

- Relatively large amounts of computational work are done between communication events
- **High computation to communication ration**
- **Implies more opportunity for performance increase**
- **Harder to load balance efficiently**

#### *Fine-grain:*

- Relatively small amounts of computational work are done between communication events
- Low computation to communication ratio
- **Facilitates load balancing**
- Implies high communication overhead and less opportunity for performance enhancement
- **If granularity is too fine it is possible that the overhead required for communications and** synchronization between tasks takes longer than the computation.

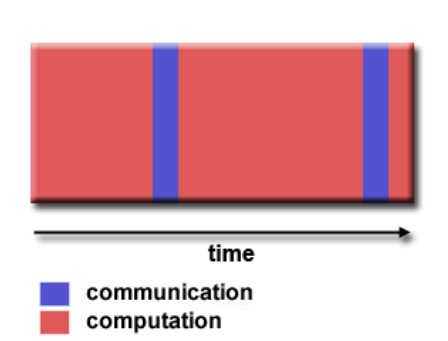

## **I/O :**

- **Reduce overall I/O as much as possible**
- **Writing large chunks of data rather than small chunks is usually significantly more efficient.**
- **Fewer, larger files performs better than many small files.**

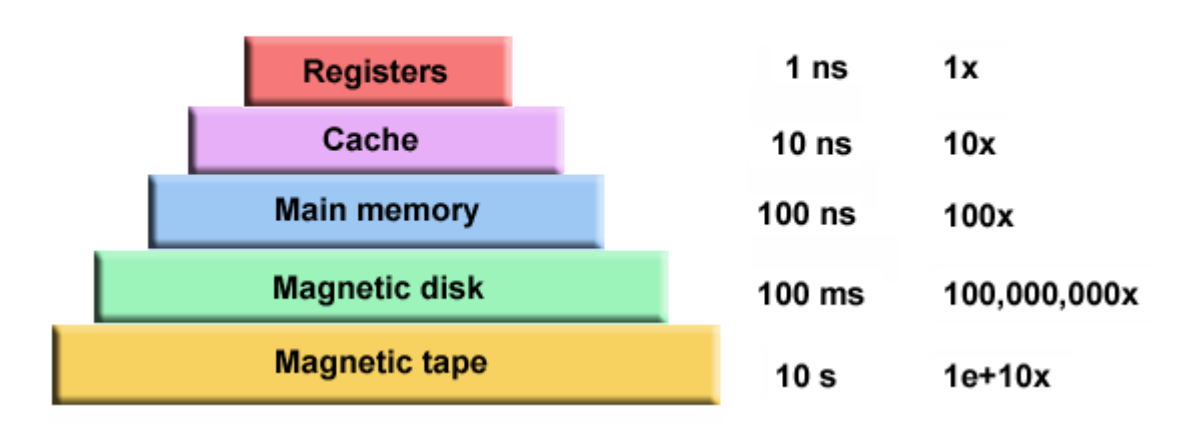

#### **Memory Hierarchy**

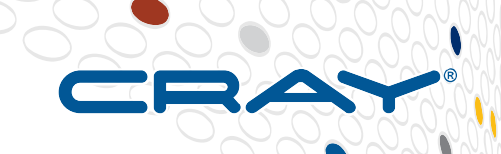

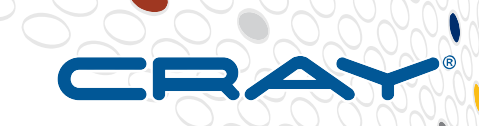

## **Optimization techniques**

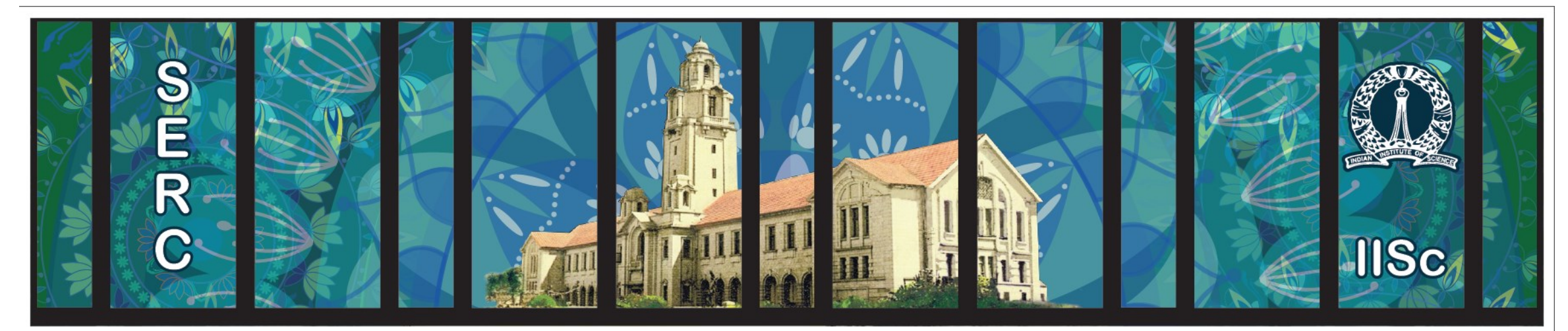

# **Sabasrat**

**1. Understand Hardware architecture**

**2. Check bottleneck using profiling tools and debugging tools Eg : craypat, Allinea DDT, gprof, lgdb etc**

#### **For ROMS:**

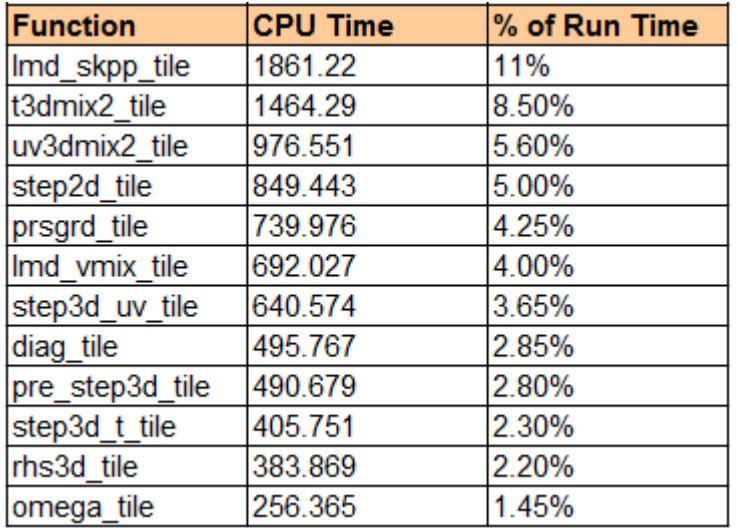

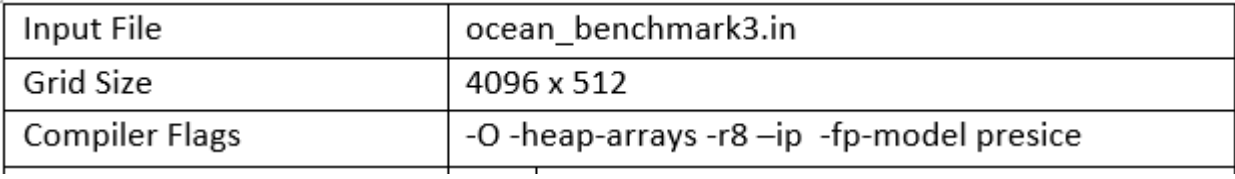

#### **Base line code : 145 Sec**

**3. Use compiler related optimization flags Eg:** –O2/-O3, -parallel, -fp-model fast, -fopt-prefetch, -funroll-loops etc

#### **For ROMS :**

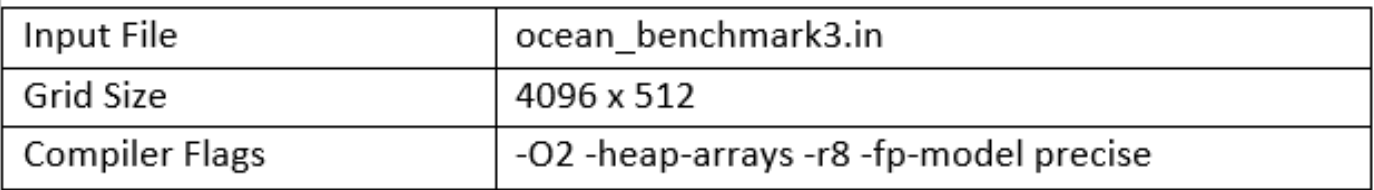

#### After removing –ip flag : 115 Sec

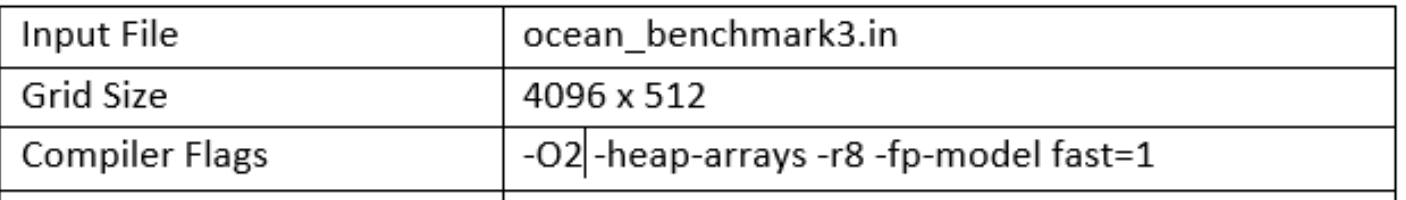

After changing –fp-model precise to –fp-model fast=1 : 100 Sec

**4. Use architecture specific libraries**

**Eg:** Cray's libsci ( includes BLAS, CBLAS, BLACS, LAPACK, ScaLAPACK ), Intel's MKL etc

## **5. Use SIMD length efficiently**

For Sandy Bridge : 256 bit vector width For Haswell : 256 bit vector width

Eg : -mavx, -avx etc

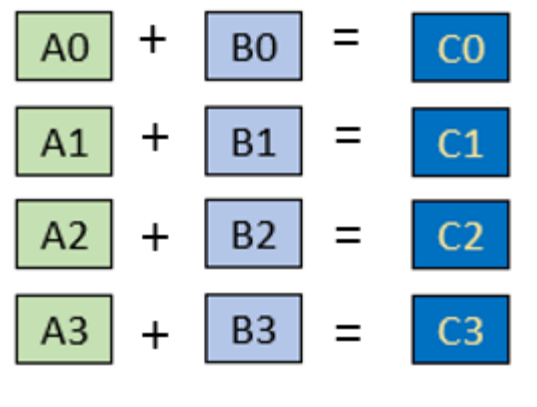

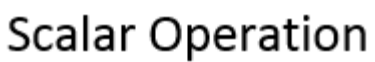

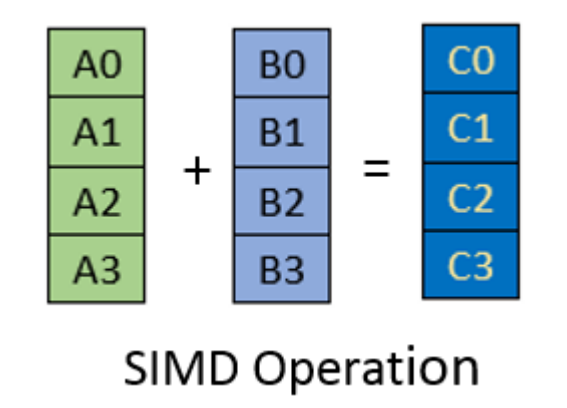

**Eg: A typical loop:**

```
DO j = JstrV-2, Jendp2DO i = IstrU-2, lendp2
   Drhs(i, j) = zeta(i, j, krhs ) + h(i, j)END DO
END DO
```
#### Issues :

- Array accesses not aligned on vector size boundary in memory
- Arrays may overlap Compiler can't determine at compile time

**Actual Drhs allocation :** real(r8), dimension(IminS:ImaxS,JminS:JmaxS) :: Drhs

#### **Modified allocation :**

real(r8), allocatable, target :: Drhs\_padded(:) !DIR\$ attributes align:64 :: Drhs\_padded real(r8), pointer  $\therefore$  Drhs(:,:)

```
AlignCue = IstrU -1PadOffset = 8 - (AlignCue - IminS)
PadRows = 8 - MOD((ImaxS - IminS + 1), 8)ArraySize = PadOffset + ((ImaxS - IminS + 1 + PadRows) * (JmaxS - JminS + 1))
allocate(Drhs_padded(ArraySize))
Drhs(IminS:(ImaxS + PadRows), JminS:JmaxS) => & 
  Drhs_padded((PadOffset + 1):ArraySize)
```
### **6. Replace expensive operations by cheaper operations** Eg :

$$
a = \tan(x) * (1 + \sin(y/2)) + \tan(z) * (1 - \sin(y/2));
$$

After optimization :

$$
s = \sin(y/2);
$$
  
a = tan(x)\*(1+s) + tan(z)\*(1-s);

## **7. Use Cache efficiently**

- Loop blocking/ tiling
- Interchange loops
- Loop unrolling

● **Loop blocking/ tiling**

```
void mxm ref(double *C Ref, double *A, double *B)
     int i, j, k;
     memset((void*)C Ref, 0, SIZE*SIZE*sizeof(double));
     for (i=0; i<SIZE; i++)
           for (i=0; j<SIZE; j++)
                for (k=0; k<SIZE; k++)
                      C Ref[i*SIZE+j] +=A[i*SIZE+k]*B[k*SIZE+j];
```
● **Loop blocking/ tiling**

```
void mxm block (double *C Opt, double *A, double *B)
     int i, j, k, ib, jb, kb;
     memset((void*) C Opt, 0, SIZE*SIZE*sizeof(double));
     for (ib=0; ib<SIZE; ib+=BLOCKL2) {
           // Blocking of size BLOCKL2 ( Based on L2 cache size )
           // Loop skips BLOCKL2 Size up to Matrix Size
           for (kb=0; kb<SIZE; kb+=BLOCKL2) {
                for (jb=0; jb<SIZE; jb+=BLOCKL2) {
                      for (i=ib; i< min(ib+BLOCKL2, SIZE); i++)
                         // Skipped BLOCKL2 size is computed here
                         for (k=kb; k< min(kb+BLOCKL2, SIZE); k++)for (j=jb; j\leq min(jb+BLOCKL2, SLZE); j++)C Opt[i*SIZE+j]+=A[i*SIZE+k]*B[k*SIZE+j];
J.
```
● **Interchange loops**

```
void mxm loop (double *C Opt, double *A, double *B)
     int i, j, k;memset ((void*)C Opt, 0, SIZE*SIZE*sizeof(double));
      for(i=0; i\leqSIZE; i++)
           for (k=0; k<sub>STZE</sub>; k++)// Inter-changed loop ( I, J, K to I, K, J )
             for (j=0; j<SIZE ; j++)
                 C Opt[i*SIZE+j]+=A[i*SIZE+k]*B[k*SIZE+j];
```
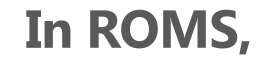

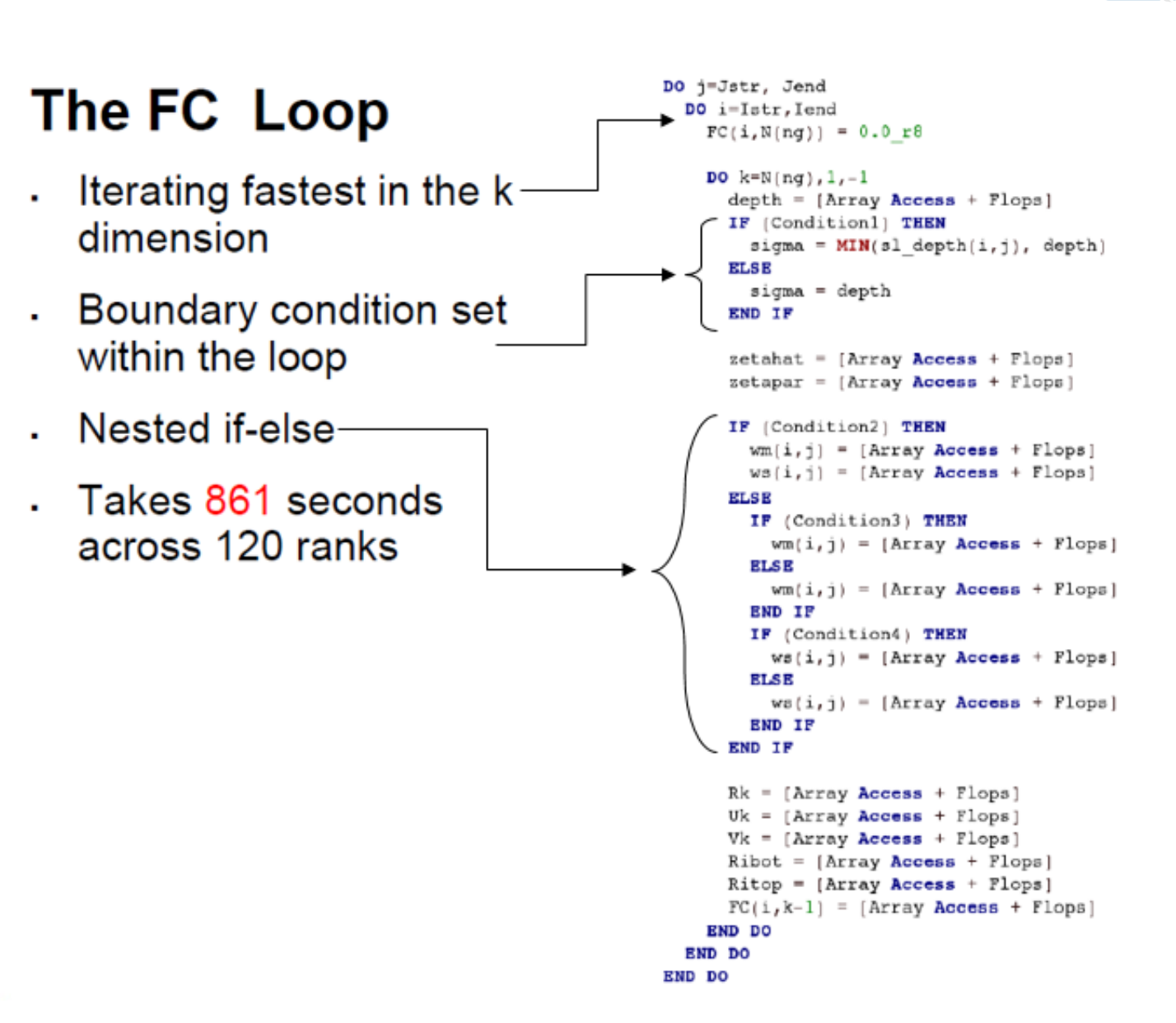

**In ROMS, After this Change : 91 Sec**

**With other misc. optimization : 88 Sec**

#### **The Optimized FC** Loop

- Iterating fastest in the i  $\mathbf{r}$ dimension
- Boundary condition is ¥. set in a new loop
- Nested if-else have been split
- Takes 153 seconds ä. across 120 ranks
- . Speedup in this loop is approximately 5.6x
- Provides around 8% gain in overall application runtime.

```
DO j=Jstr, Jend
  DO k = 1, N(nq)DO i = Istr, Iend
      depth p(i, k) =
   END DO
  END DO
  DO k=N (ng), 1, -1Do i = Istr, Iend
      sigma = depth pIF (Condition1 .AND. (sl dpth(i, j) .LT. depth p(i, k))) THEN
       sigma p(i, k) = s1 dpth(i, j)END IF
      zeta = [Array Access + Flops]zeta = [Array Access + Flops]wm(i, j) = [Array Access + Flops]ws(i, j) = [Array Access + Flops]IF ((.NOT. Condition2) .AND. Condition3) THEN
       vm(i, j) = [Array Access + Flops]ENDIF
      IF ([.NOT. Condition2) .AND. (.NOT. Condition3)] THEN
        wm[i, j] = [Array Access + Flops]ENDIF
      IF ((.NOT. Condition2) .AND. Condition4) THEN
          ws(i, j) = [Array Access + Flops]ENDIF
      IF ([.NOT. Condition2) .AND. (.NOT. Condition4)] THEN
          ws(i, j) = [Array Access + Flops]ENDIF
   END DO
  END DO
  DO k=N(nq), 1, -1Do i = Istr, Iend
      Rk = [Array Access + Flops]Uk = [Array Access + Flops]
      Vk = [Array Access + Flops]Ritop = [Array Access + Flops]
      Ribot = [Array Access + Flops]
      FC(i, k-1) = [Array Access + Flops]END DO
  END DO
  DO i = Istr, Iend
```
 $FC(i, N(nq)) = 0.0 r8$ 

**END DO** END DO

> **10 2**

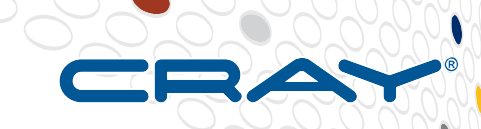

## **Cray Scientific Libraries**

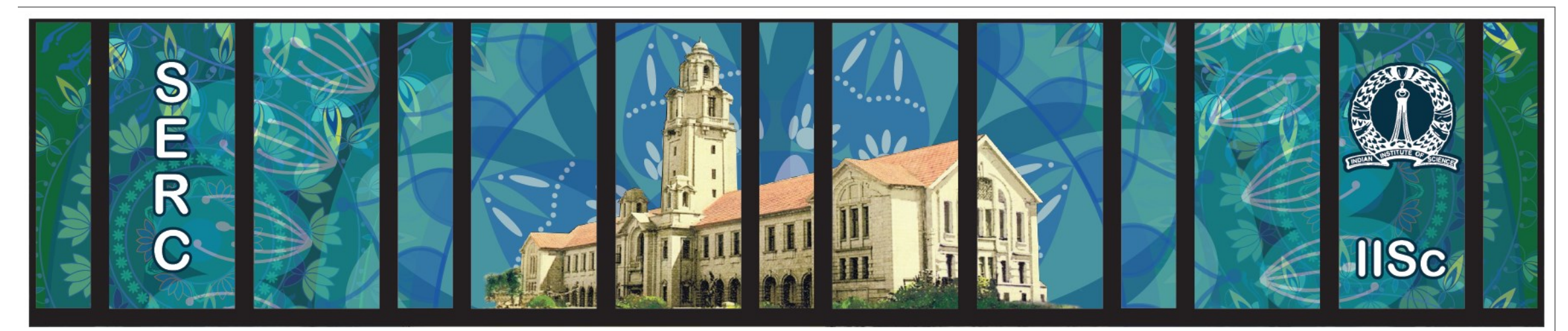

## **Sanagral**

**Sep, 2016 Zuse 75, Copyright 2016 Cray Inc.**

## **Cray Scientific Libraries**

- **Large variety of standard libraries available via modules**
	- Optimized for Cray Hardware and also for Haswell processor.

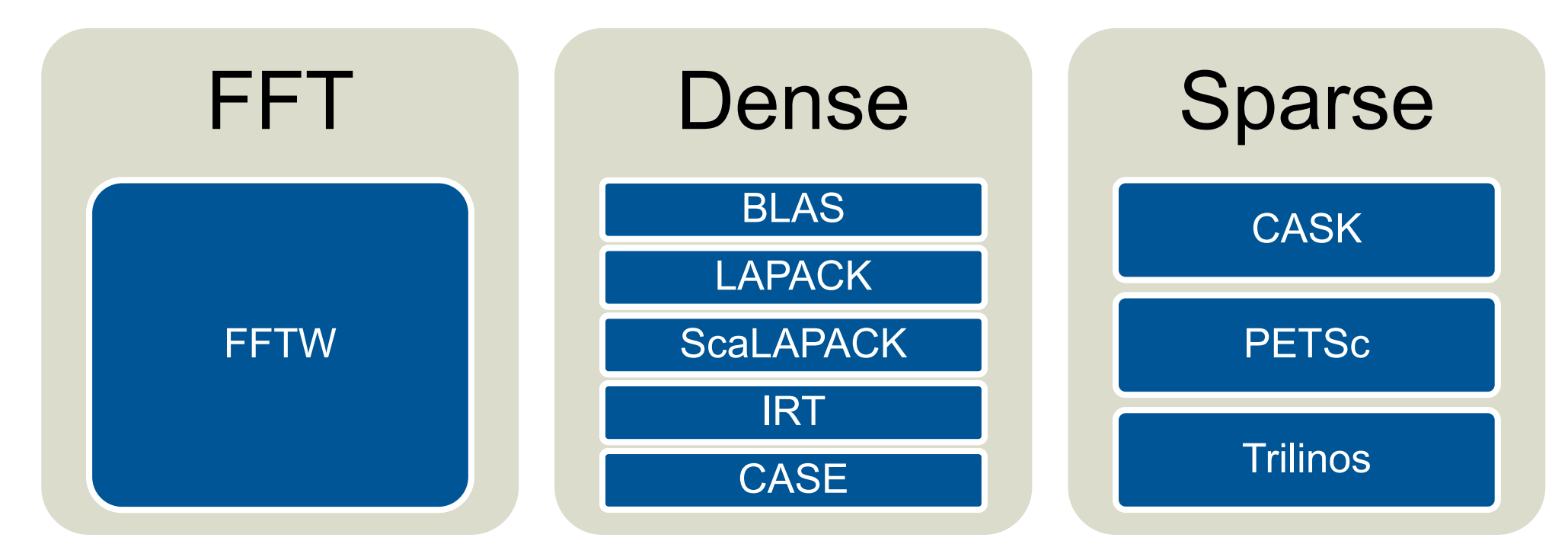

**IRT – Iterative Refinement Toolkit CASK – Cray Adaptive Sparse Kernels CASE – Cray Adaptive Simplified Eigensolver**

## **What makes Cray libraries special**

#### **1. Node performance**

Highly tuned routines at the low-level (ex. BLAS)

#### **2. Network performance**

- Optimized for network performance
- Overlap between communication and computation
- Use the best available low-level mechanism
- Use adaptive parallel algorithms

#### **3. Highly adaptive software**

• Use auto-tuning and adaptation to give the user the known best (or very good) codes at runtime

#### **4. Productivity features**

Simple interfaces into complex software

## **Library Usage Overview.**

#### ● **LibSci**

- Includes BLAS, CBLAS, BLACS, LAPACK, ScaLAPACK
- Module is loaded by default (man libsci)
- Threading used within LibSci (OMP\_NUM\_THREADS). If you call within a parallel region, single thread used. More info later on.
- **FFTW**
	- module load fftw and man fftw
- **PETSc**
	- module load cray-petsc{-complex} and man intro\_petsc
- **Trilinos**
	- module load cray-trilinos and man intro\_trilinos
- **Third Party Scientific Libraries**
	- module load cray-tpsl (use online documentation)
- **Iterative Refiniment Toolkit (IRT) through LibSci.** 
	- man intro irt
- **Cray Adaptive Sparse Kernels (CASK) are used in cray-petsc and cray-trilinos (transparent to the developer).**

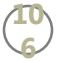

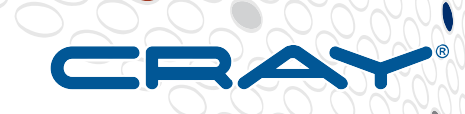

**10 7**

## **Performance Analysis with CrayPat**

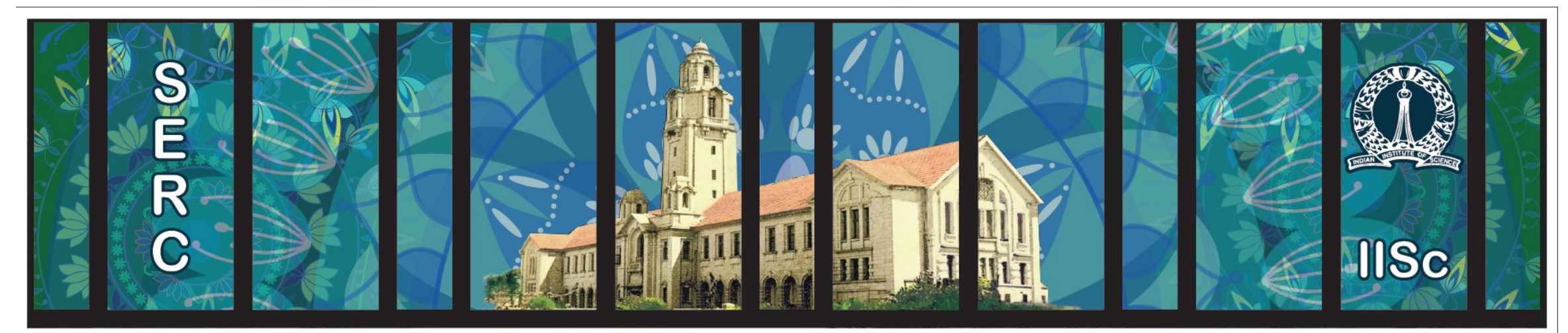

# **Sanasral**

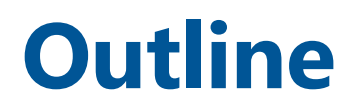

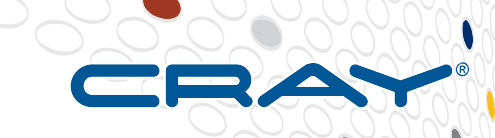

## ● **Introduction to performance analysis with CrayPat**

- Different approaches to profiling: Sampling vs. Tracing
- How to recompile and run your code for CrayPat.
- Combining Sampling and Tracing: Automatic Performance Analysis

## ● **Collecting Hardware Performance counters.**
## **The Optimization Cycle**

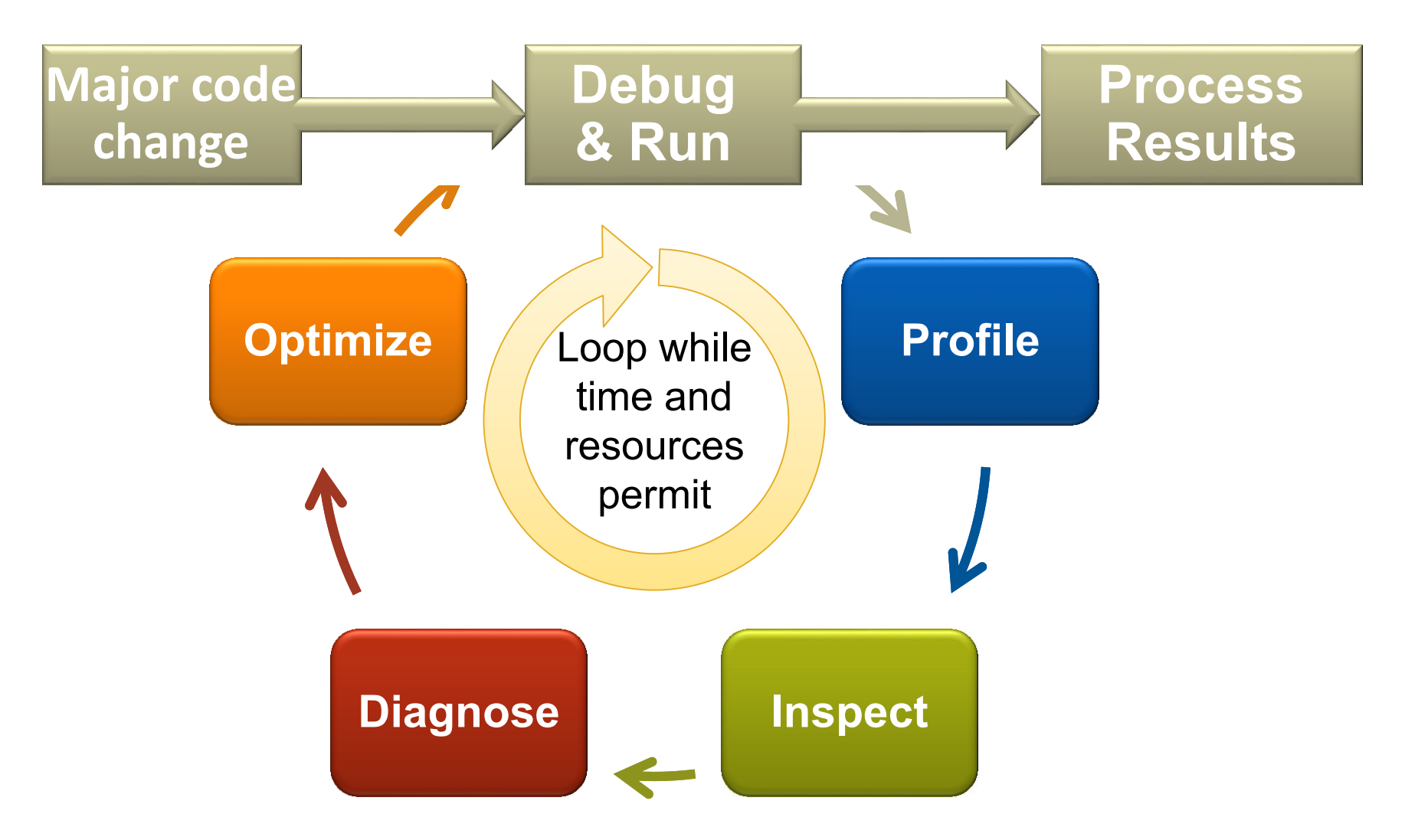

**October 26-27, 2015 SERC Tools Workshop**

## **CrayPAT Overview**

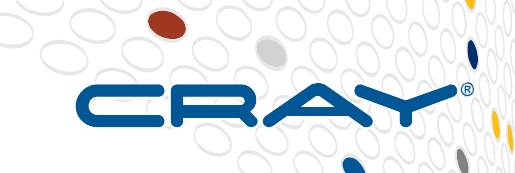

#### ● **Assist the user with application performance analysis and optimization**

- Provides concrete suggestions instead of just reporting data.
- Work on user codes at realistic core counts with thousands of processes/threads
- Integrate into large codes with millions of lines of code

#### ● **Is a universal tool**

- Basic functionality available to all compilers on the system
- Additional functionality available for the Cray compiler (loop profiling)

#### ● **Requires no source code or Makefile modification**

- Automatic instrumentation at group (function) level such as mpi, io, ...
- Requires object files and archives for instrumentation and to be compiled with the wrapper scripts while the perftools module was loaded.
- Able to generate instrumentation on optimized code.
- Creates a new stand-alone instrumented program while preserving the original binary.
- **Is under continuous development – always improving!**

## **Components of CrayPat**

- **Available through the perftools module:**
	- **pat\_build** Instruments the program to be analyzed (command line)
	- **pat\_report** Generates text reports from the performance data captured during program execution and exports data for use in the state expedience (command line)
	- **Cray Apprentice2** A graphical analysis tool that can be used to visualize and explore the performance data captured during program execution.
	- **Reveal** A graphical source code analysis tool that can be used to correlate performance analysis data with annotated source code listings, to identify key opportunities for optimization.
	- **craypat-lite –** Light weight profiling tool.

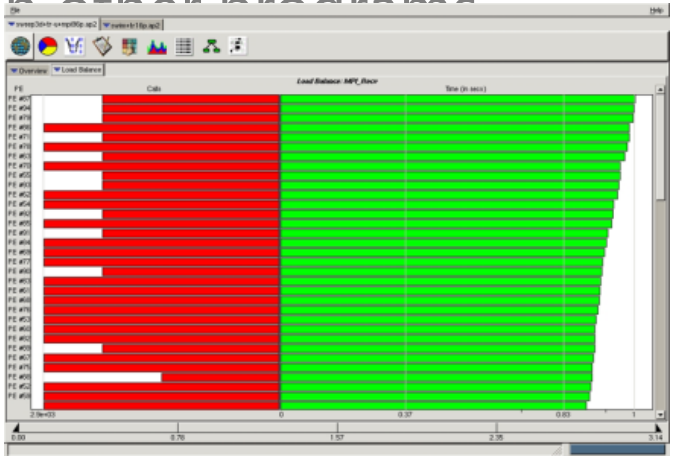

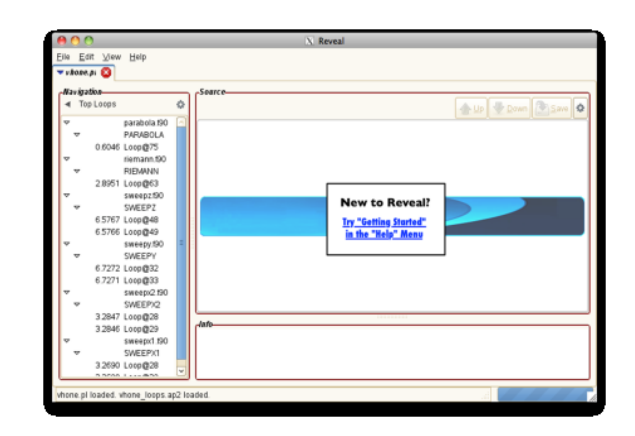

## **Components of CrayPat (cont.)**

- **grid order -** Generates MPI rank order information that can be used with the MPICH\_RANK\_REORDER environment variable to override the default MPI rank placement scheme and specify a custom rank placement. (For more information, see the intro\_mpi(3) man page.)
- **pat\_help** Help system, which contains extensive usage information and examples. This help system can be accessed by entering pat\_help at the command line.
- The individual components of CrayPat are documented in the following man pages (info on hardware counters will follow):
	- **intro\_craypat(1)**
	- **pat\_build(1)**
	- **pat\_report(1)**
	- **pat\_help(1)**
	- **grid\_order(1)**
	- **app2(1)**
	- **reveal(1)**

# **Sampling and Event Tracing**

**CrayPAT provides two fundamental ways of profiling:**

## **1. Sampling**

- By taking regular snapshots of the applications call stack we can create a statistical profile of where the application spends most time.
- Snapshots can be taken at regular intervals in time or when some other external event occurs, like a hardware counter overflowing

## **2. Event Tracing**

- Alternatively we can record performance information every time a specific program event occurs, e.g. entering or exiting a function.
- We can get accurate information about specific areas of the code every time the event **OCCULLS**
- Event tracing code can be added automatically or included manually through API calls.

#### ● **Automatic Performance Analysis (APA) combines the two approaches.**

### Loop profiling is a special flavor of event tracing.

### *Sampling*

#### **Advantages**

- Only need to instrument main routine
- Low Overhead depends only on sampling frequency
- Smaller volumes of data produced

#### **Disadvantages**

- Only statistical averages available
- Limited information from performance counters

#### *Event Tracing*

#### **Advantages**

- More accurate and more detailed information
- Data collected from every traced function call not statistical averages

#### **Disadvantages**

- Increased overheads as number of function calls increases
- Huge volumes of data generated

**The best approach is** *guided tracing***. e.g., Only tracing functions that are not small (i.e., very few lines of code) and contribute a lot to application's run time. APA is an automated way to do this.**

**October 26-27, 2015 SERC Tools Workshop**

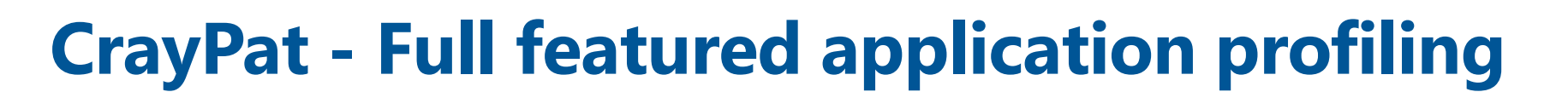

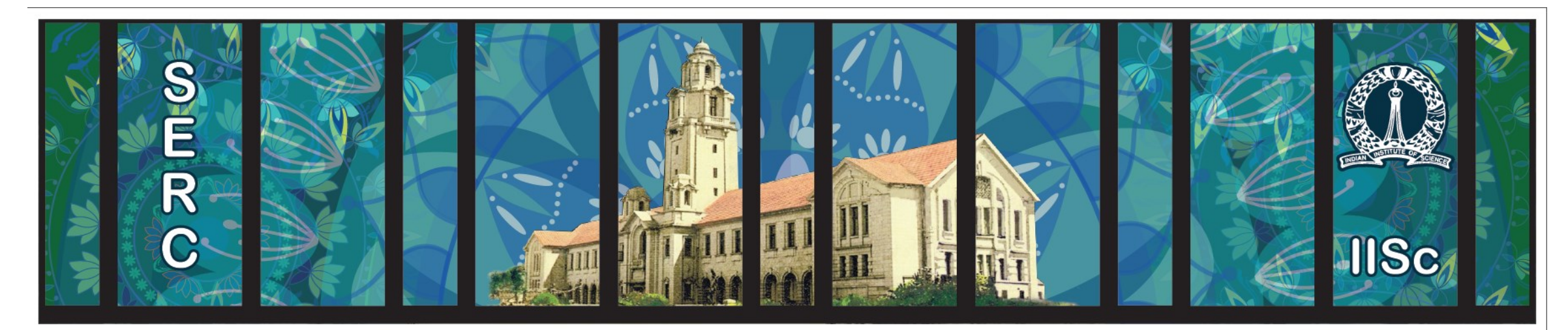

# **Sanagral**

## **Exercise 1: Generate a Sampling Profile**

> module load perftools

- Makes the default version of CrayPAT available
- Subsequent compiler invocations will automatically insert necessary hooks for profiling (not always up-todate with latest third-party compilers)
- Binaries are *not* automatically instrumented
- > make clean; make
- > pat\_build –S himeno.exe
- Builds code with profiling hooks, then instruments the binary
- Result named himeno.exe+pat
- > aprun –n 24 ./himeno.exe+pat (within PBS script)
- > pat report –o myreport.txt himeno+pat+\* (when PBS job returns)
- Running the "+pat" binary creates a data file "\*.xf" or a directory in run directory
- pat\_report reads that data file and prints lots of human-readable performance data. Creates an \*.ap2 file.

## **Table 2: Profile by Group, Function, and Line**

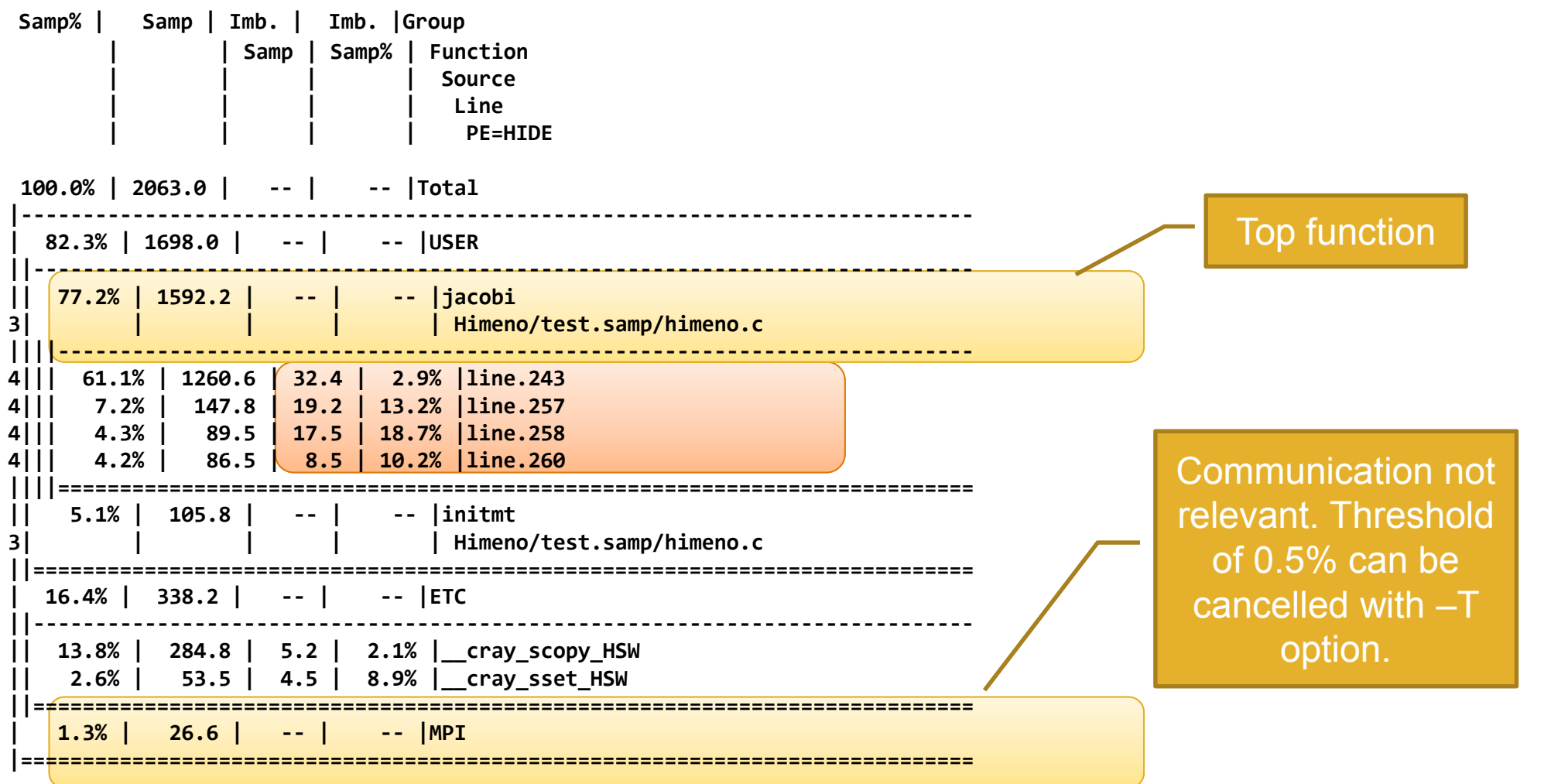

#### **October 26-27, 2015 SERC Tools Workshop**

## **Exercise 2: Generate a Tracing Profile**

> module load perftools

• Makes the default version of CrayPAT available.

> pat\_build **–u –g mpi** himeno.exe

- If your application is already built with perftools loaded you do not have to rebuild when switching the experiment.
- Traces MPI functions calls and functions defined in the program source files

> aprun –n 24 ./himeno.exe+pat (from within PBS script)

- > pat\_report –o myrep.txt himeno+pat+\*
- Running the "+pat" binary creates a data file or directory
- pat\_report reads that data file and prints lots of human-readable performance data. Creates an \*.ap2 file.

## **Table 1: Profile by Function Group and Function**

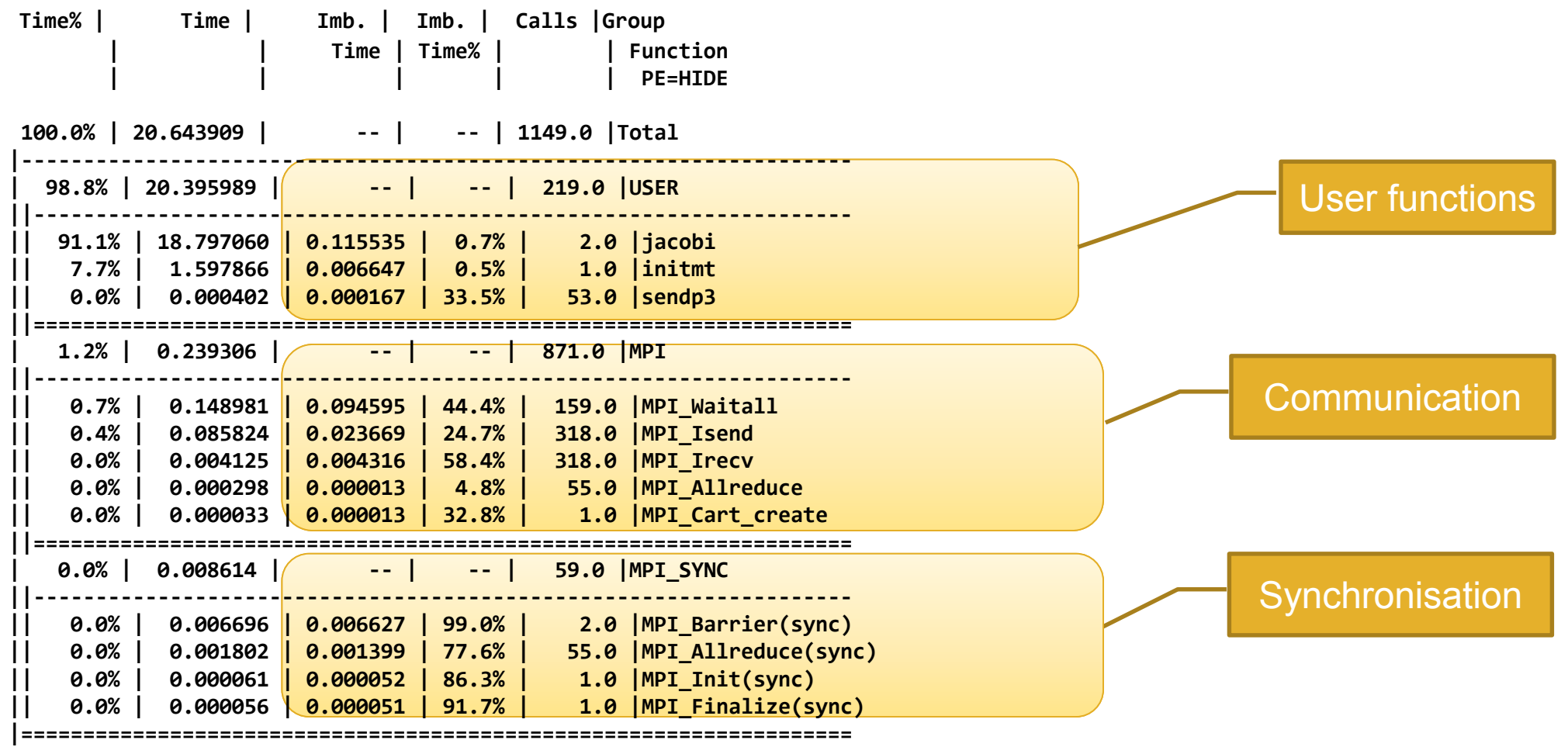

## **Options for Tracing**

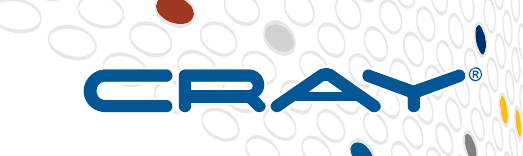

- **More information is given in the pat\_build man page**
	- **-u** Create new trace intercept routines for those functions that are defined in the respective source file owned by the user.
	- **-w** Make tracing the default experiment and create new trace intercept routines for those functions for which no trace intercept routine already exists. If -t, -T, or the trace build directive are not specified, only those functions necessary to support the CrayPat runtime library are traced.
	- **-T tracefunc** Instrument program to trace the function references to tracefunc. This option applies to all user-defined entry points as well as to those that appear in the predefined function groups listed under the -g option. Use the nm or readelf command to determine function names to specify for tracing. If tracefunc begins with an exclamation point (!) character, references to tracefunc are not traced.
	- **-t tracefile** Instrument program to trace all function references listed in tracefile.
- **Only true function calls can be traced. Functions that are inlined by the compiler or that have local scope in a compilation unit cannot be traced.**

## **Options for Tracing**

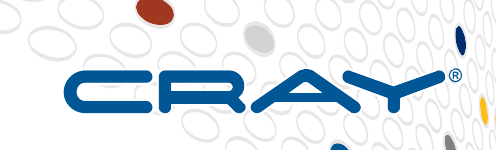

- **More information is given in the pat\_build man page**
	- **-g tracegroup** Instrument the program to trace all function references belonging to the trace function group tracegroup. Only those functions actually executed by the program at runtime are traced. A selection of tracegroup values is:
		- **blas** Basic Linear Algebra subprograms
		- **netcdf** Network Common Data Form
		- **hdf5** HDF5 I/O library
		- **heap** dynamic heap
		- **io** includes stdio and sysio groups
		- **lapack** Linear Algebra Package
		- **mpi** MPI
		- **omp** OpenMP API
		- **sysio** I/O system calls
		- **syscall** system calls
- **More information on the various tracegroup values is given in \$CRAYPAT\_ROOT/share/traces after loading the perftools module.**

## **Files generated during regular Profiling**

#### ● **a.out+pat+PID-node[s|t].xf: raw data files**

- Depending on the nature of the program and the environmental conditions in effect at the time of program execution, when executed, the instrumented executable generates one or more data files with the suffix .xf, where:
	- **a.out** is the name of the original program.
	- **PID** is the process ID assigned to the instrumented program at runtime.
	- **node** is the physical node ID upon which the rank zero process executed.
	- **st** is a one-letter code indicating the type of experiment performed, either **s** for sampling or **t** for tracing.
- Use the pat\_report command to view or dump the xf file or export it to another file format for use with other applications, i.e. \*.ap2 files.

## ● **\*.ap2 files: self contained compressed performance files.**

- Normally about 5 times smaller than the corresponding set of  $*$ .xf files.
- Only one \*.ap2 per experiment compared to potentially multiple \*.xf files.
- Contains the information needed from the application binary and can be reused, even if the application binary is no longer available or if it was rebuilt.
- Is independent on the version used to generate the ap2 file while the xf files are very version dependent.
- It is the only input format accepted by Cray Apprentice2 and Reveal.
- $\Rightarrow$  Can delete the .xf files after you have the ap2 file.

#### **SERC Tools Workshop**

## **Using pat\_report**

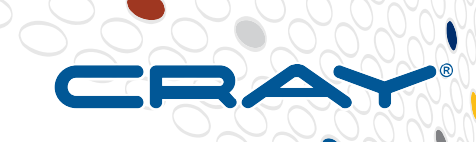

#### ● **Always need to run pat\_report at least once to perform data conversion**

- Combines information from xf output (optimized for writing to disk) and binary with raw performance data to produce ap2 file (optimized for visualization analysis and smaller than raw data)
- Instrumented binary must still exist when data is converted!
- Resulting ap2 file is the input for subsequent pat\_report calls and Reveal or Apprentice<sup>2</sup>
- xf files and instrumented binary files can be removed once ap2 file is generated.

#### **Generates a text report of performance results**

- Data laid out in tables
- Many options for sorting, slicing or dicing data in the tables.
	- > pat\_report –O <table option> \*.ap2
	- > pat\_report –O help (list of available profiles)
- Volume and type of information depends upon sampling vs tracing.

## **Some useful predefined report types:**

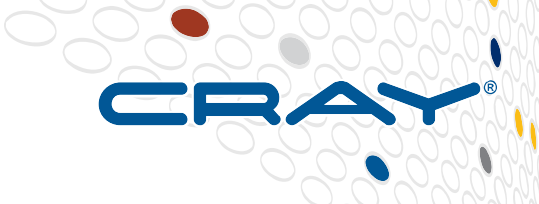

#### ● **pat\_report –O ca+src**

Show the callers (bottom-up view) leading to the routines that have a high use in the report and include source code line numbers for the calls and time-consuming statements.

#### ● **pat\_report –O load\_balance**

Show load-balance statistics for the high-use routines in the program. Parallel processes with minimum, maximum and median times for routines will be displayed. Only available with tracing experiments.

#### ● **pat\_report –O mpi\_callers**

Show MPI message statistics. Only available with tracing experiments.

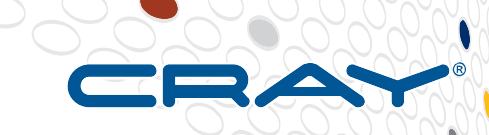

# **CrayPat-lite**

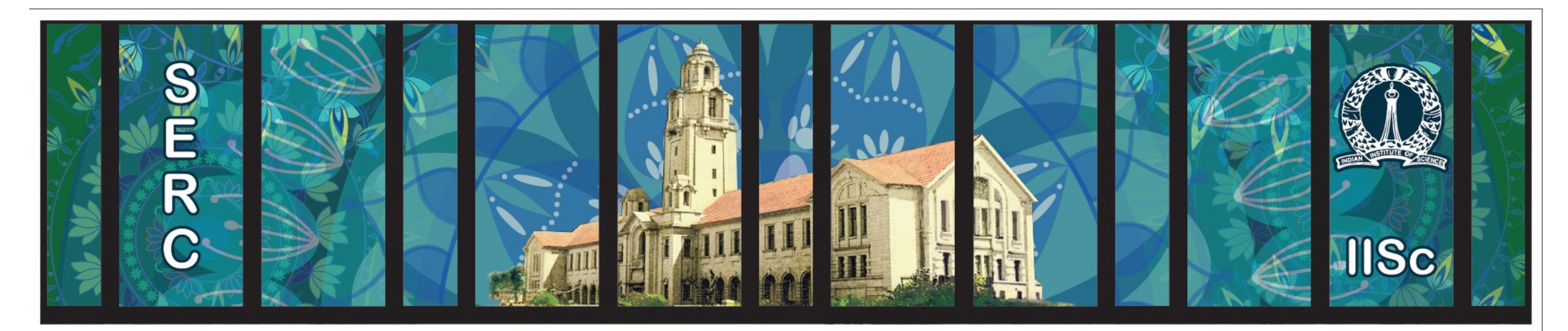

● **Light-weight application profiling** ● **Good place to start!**

## **CrayPat-lite Overview**

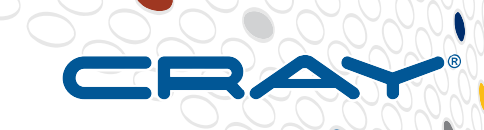

- **Provide automatic application performance statistics at the end of a job. Focus is to offer a simplified interface to basic application performance information for users not familiar with the Cray performance tools and perhaps new to application performance analysis.**
- **The tool is enabled by loading a module and rebuild**

> module load perftools-lite

- > make clean && make
- **Program is automatically relinked to add instrumentation in a.out (pat\_build step done for the user)**
	- .o files are automatically preserved
	- No modifications are needed to a batch script to run instrumented binary, since original binary is replaced with instrumented version
	- pat\_report is automatically run before job exits.
	- Performance statistics are issued to stdout
	- User can use "classic" CrayPat for more in-depth performance investigation

## **Steps to Using CrayPat-lite**

## **Access light version of performance tools software**

> module load perftools-lite

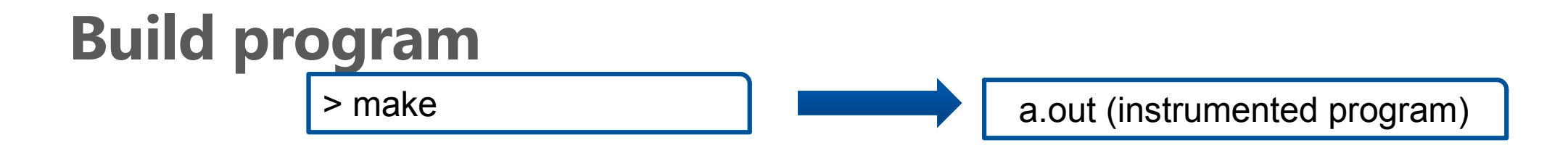

## **Run program (no modification to batch script)**

aprun a.out

Condensed report to stdout a.out\*.rpt (same as stdout) a.out\*.ap2 MPICH\_RANK\_XXX files

## **Performance Statistics Available**

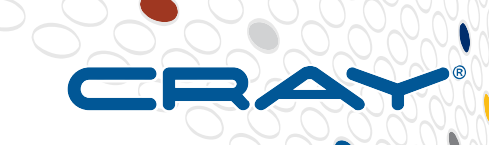

## **Job information**

- Number of MPI ranks, ...
- Wallclock
- Memory high water mark
- Performance counters (CPU only)

Number of PEs (MPI ranks): 64 Numbers of PEs per Node: 32 PEs on each of 2 Nodes Numbers of Threads per  $PE: 1$ **Number of Cores per Socket: 16** Execution start time: Fri Feb 15 14:42:24 2013

Wall Clock Time: 122.608994 secs **High Memory: 45.70 MByles** 

## **Profile of top time consuming routines with load balance**

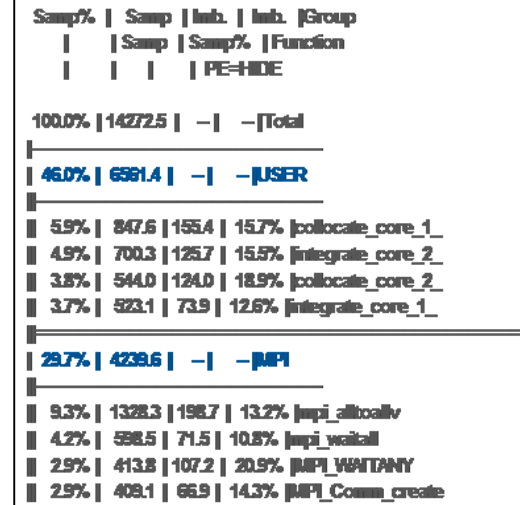

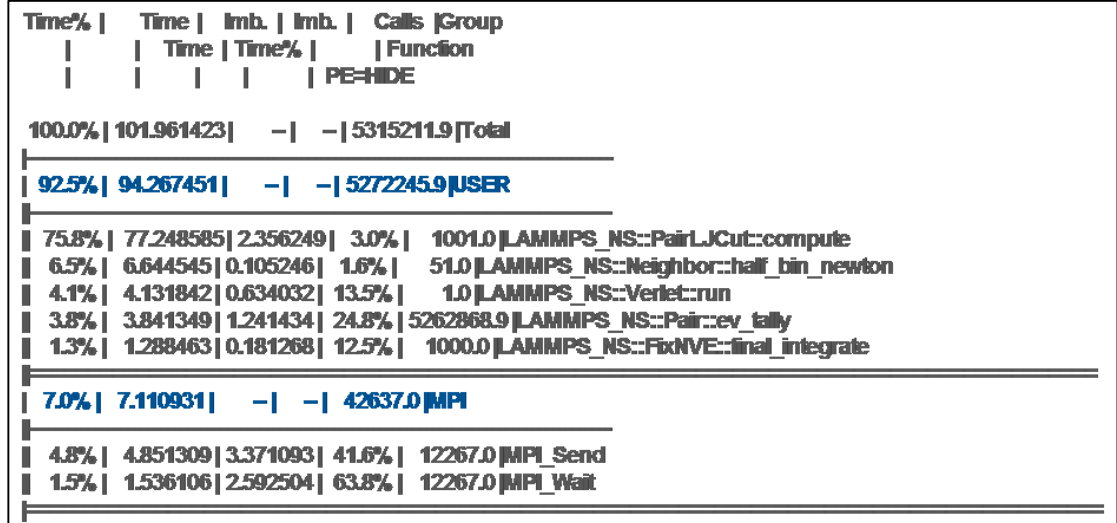

### **Observations and Instructions on how to get more info.**

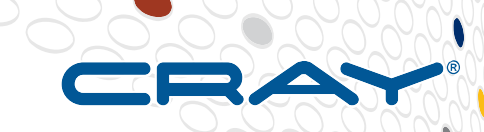

# **Cray Apprentice2**

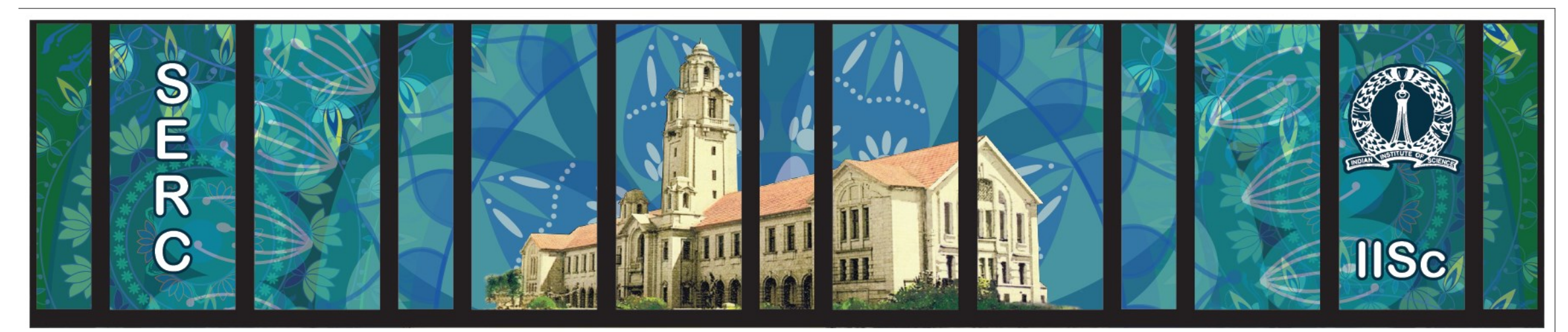

# **Sanasrat**

# **Installing Apprentice2 on Laptop**

#### *From a Cray login node*

- **> module load perftools**
- **Go to:**
	- \$CRAYPAT\_ROOT/share/desktop\_installers/
- **Download .dmg or .exe installer to laptop**
- **Double click on installer and follow directions to install**
- **Of course, can just run app2 from the login prompt instead**

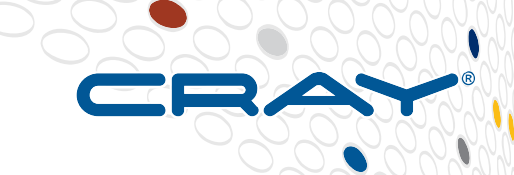

## **Cray Apprentice2**

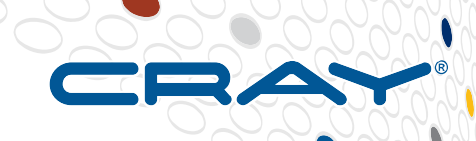

#### % module load perftools % app2 program1+pat+180tdo-0000.ap2

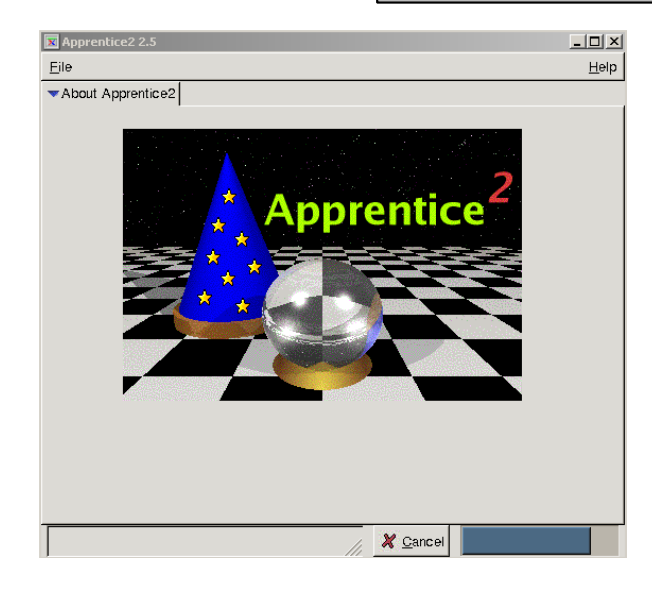

Many options for viewing Results. See "man app2" or Cray documentation

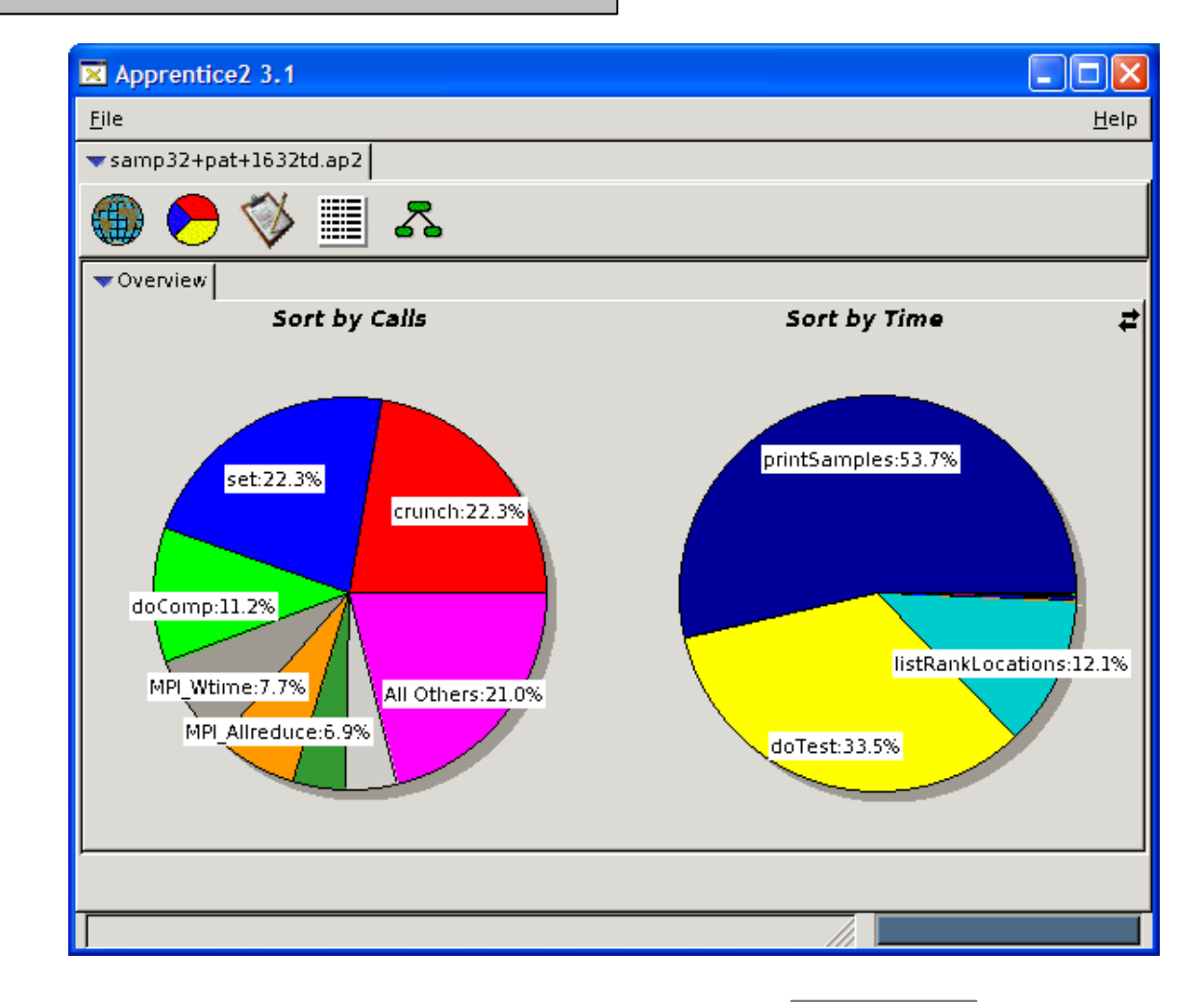

## **Call Tree View – Visualizing Load Imbalance**

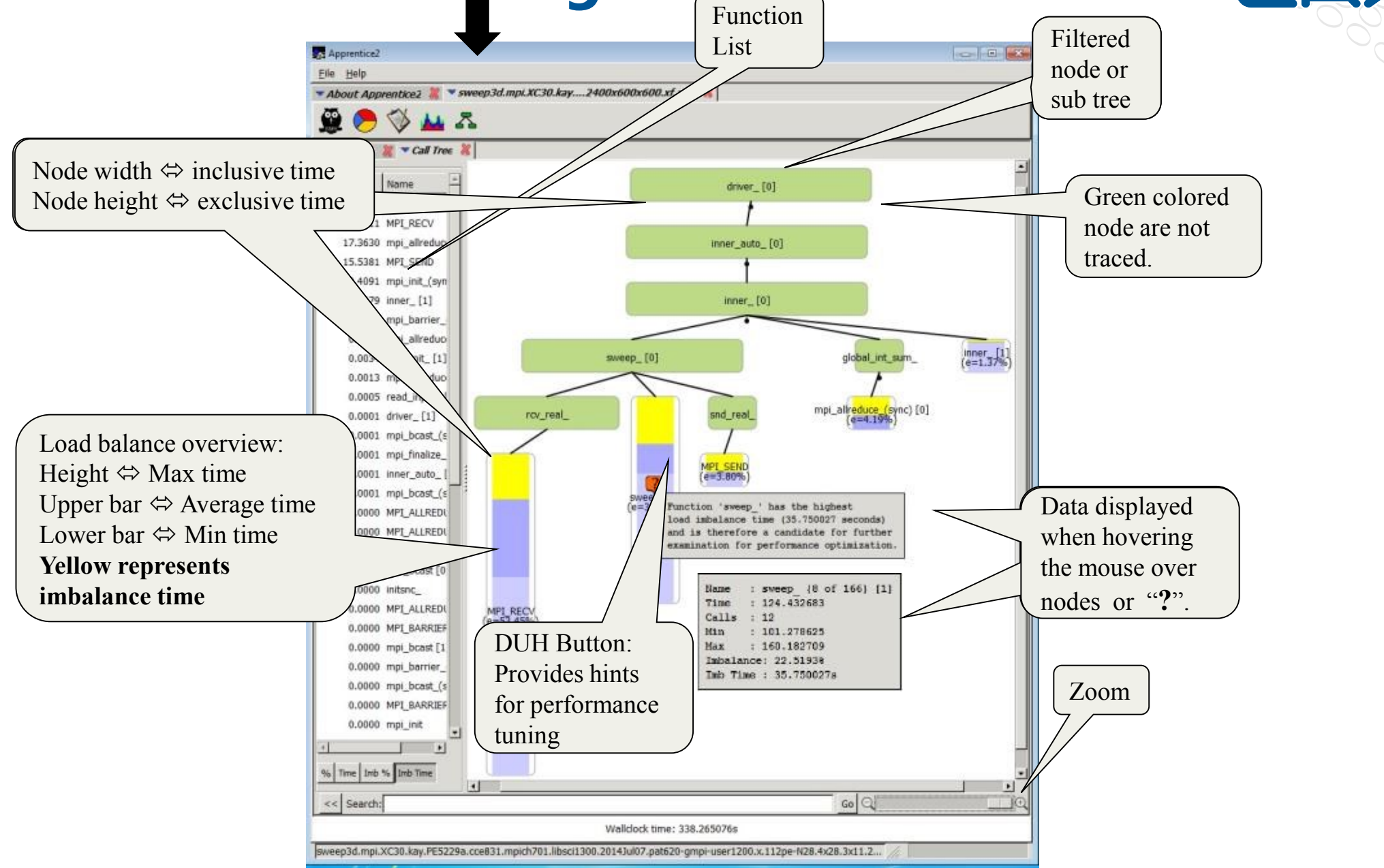

#### **October 26-27, 2015 SERC Tools Workshop**

**13 2**

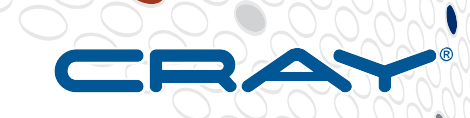

# **Example – Craypat + Apprentice2**

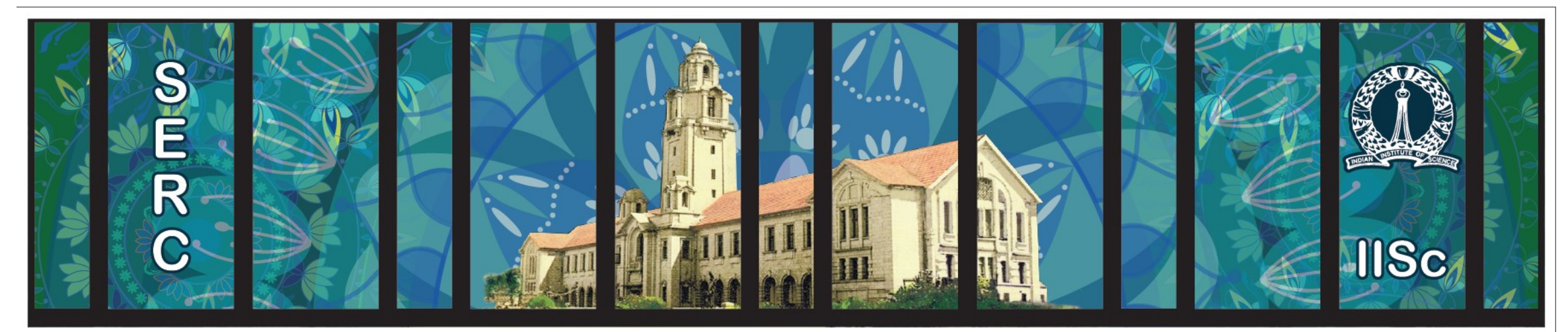

# **Sanagral**

**Sep, 2016 Zuse 75, Copyright 2016 Cray Inc.**

## **Call-Tree – Users Baseline**

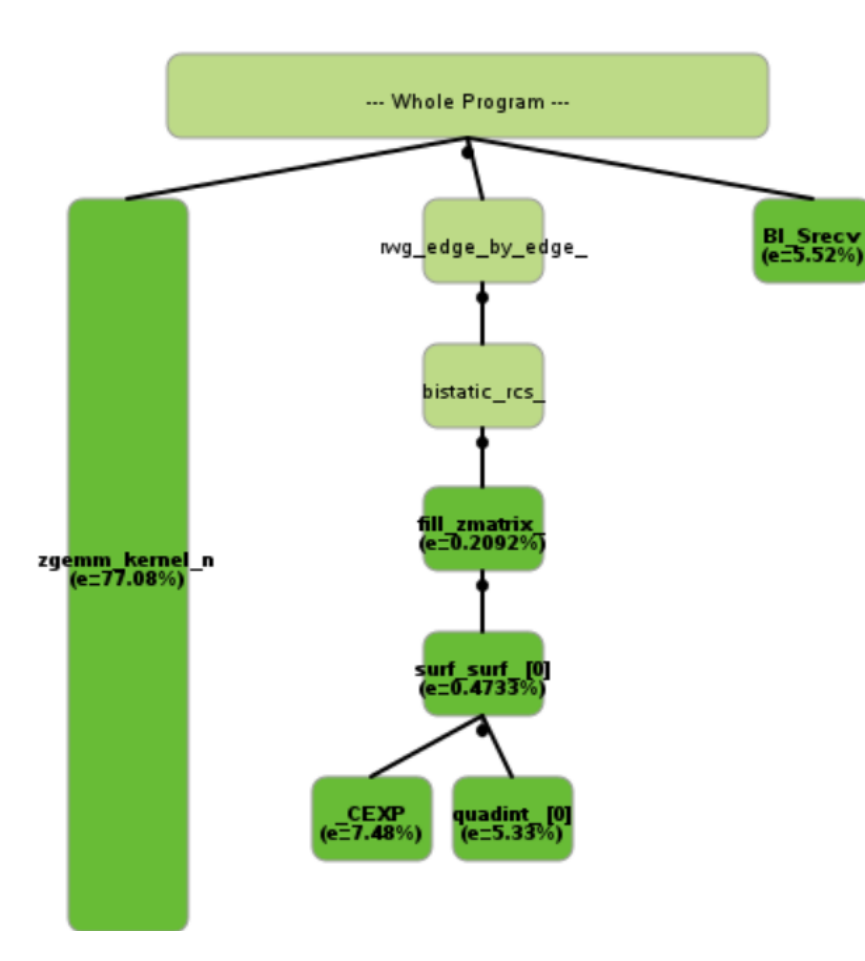

**Order of the matrix 77K Time to Solution 3,259.549389 (3259 sec)**

#### **TLB utilization**

Here, 512 x 8-byte double precision floats Therefore any usage of page less than 10X shows poor use. In the 4817 doesn't looked good use considering lower user of the page present in the buffer

#### **D1 cache utilization**

Level 1 cache line is 64 contiguous bytes, e.g. 8 x 8-byte doubles So if every double was used once, expect 8 refs/miss It Corresponds to hit ratio of 87.5% **95.4** is excellent utilization

**D1+D2 cache hit ratio** Should be high (rule of thumb is more than 97%) **99.3%** is pretty good ration

**D2 cache utilization** Should be put to scrutiny, for performance optimization

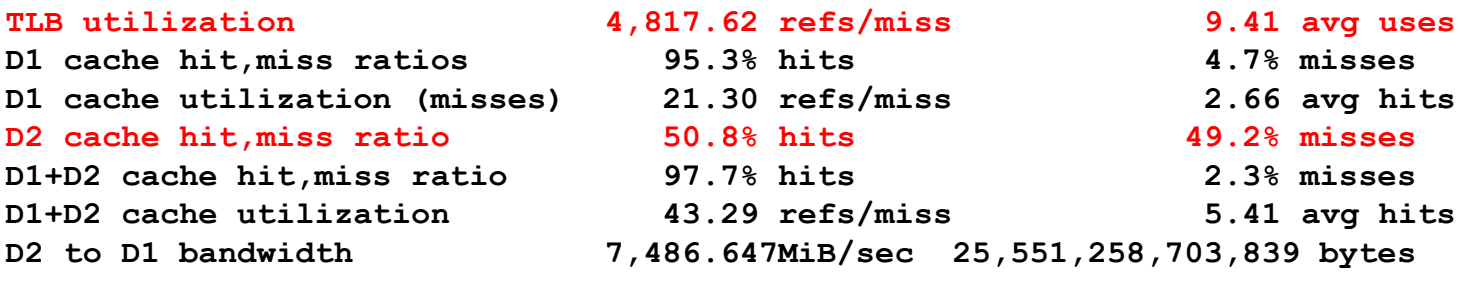

## **Offered Block Size vs Cache+Performance**

#### **16X16-Mat\_Blk\_Size - 4,231.546053sec**

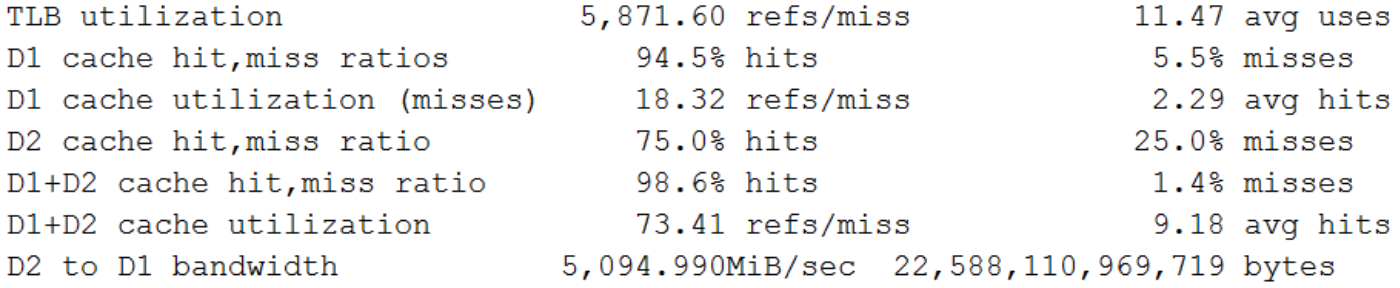

#### **32X32-Mat\_Blk\_Size - 4,234.151549sec**

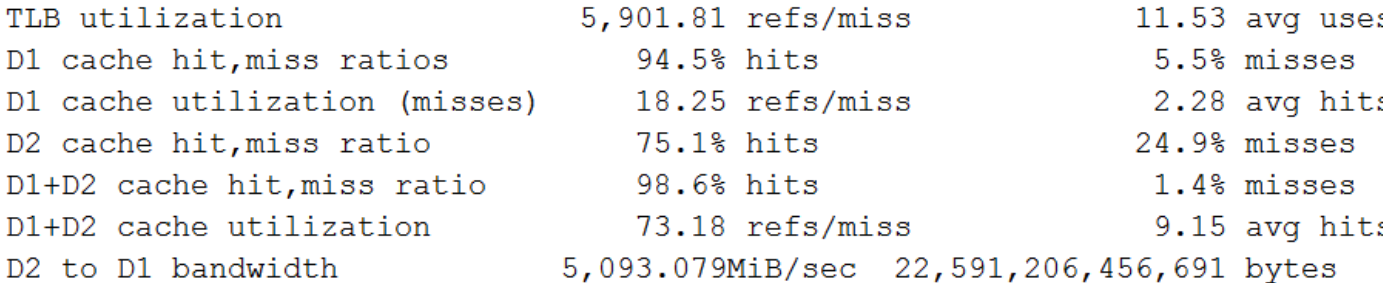

#### **64X64-Mat\_Blk\_Size - 3,557.615978sec**

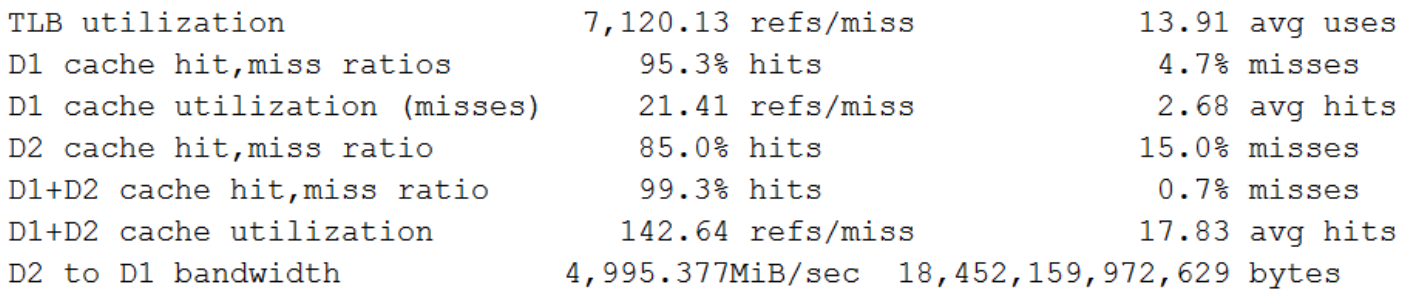

Lower TLB Utilization correspond to lower L2 cache hits

D1-D2 cache hit ration is directly proportional to the performance

D2 Cache Miss Ratio- 10% lower <sup>s</sup> ration cause 19% performance hit in the case of 16 and 32 block size <sup>s</sup> matrix

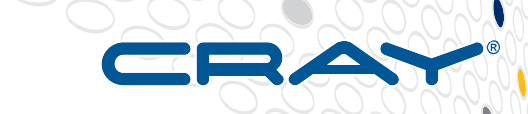

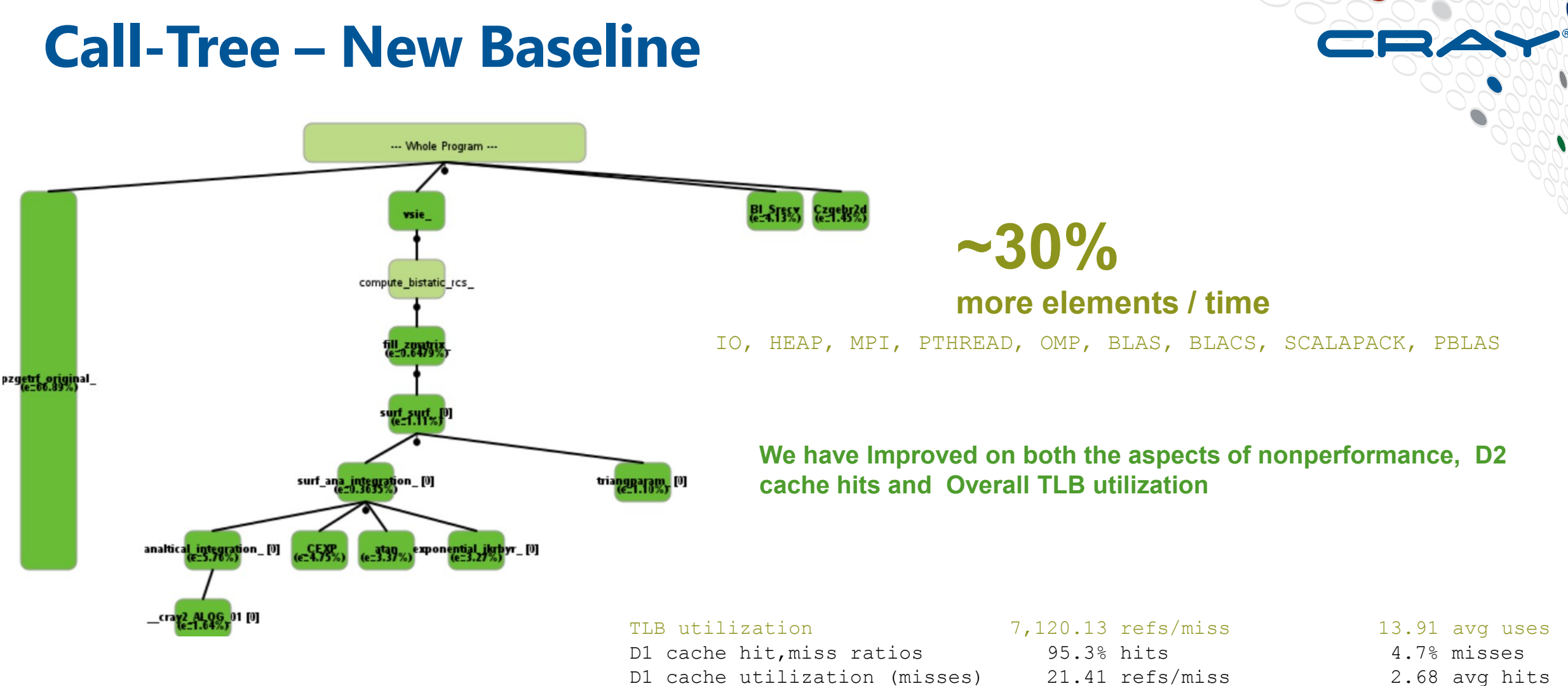

Order of the matrix 110K Time to Solution **3,557.615978** (**3557 sec)**

D2 cache hit, miss ratio D1+D2 cache hit, miss ratio D1+D2 cache utilization D2 to D1 bandwidth 4,9

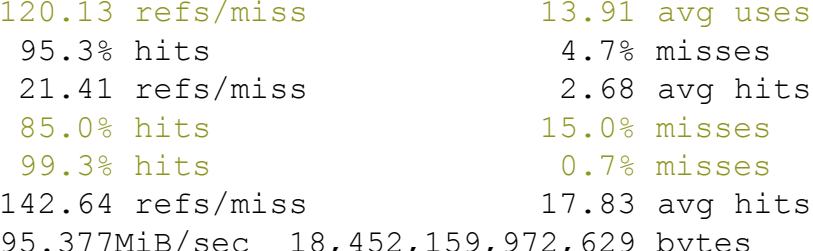

## Thank You

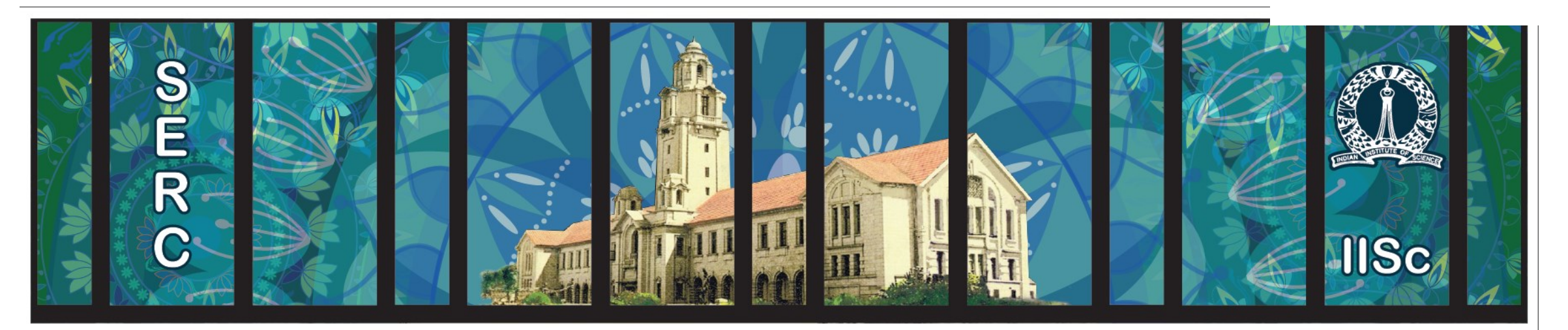

# **Sanagral**

## Contact : pankaj.navani@cray.com & raviteja@cray.com

**COMPUTE STORE** ANALYZE